# UNIVERSIDAD DE LAS CIENCIAS INFORMÁTICAS

# ANÁLISIS Y DISEÑO DEL MÓDULO REPORTES DEL SISTEMA AUTOMATIZADO PARA LA GESTIÓN ACADÉMICA **AKADEMOS**

Trabajo de diploma para optar por el título de Ingeniero en<br>Ciencias Informáticas

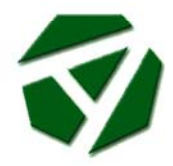

**Autores: Olivia Rodríguez Abril Dianly Santiler Alvarez** Tutor: Ing. Renier Pérez García

Ciudad de la Habana, Junio 2007

# *A:*

# *Mami y a Aya.*

 *Olivia.* 

# *A:*

 *Mi Papá, mi Mamá y a mi Hermano.* 

*Dianly.*

# *Agradezco:*

 *Al Comandante por permitirme ser parte de su sueño.* 

*A mami por compartir mis alegrías y tristezas estos 5 años, por ser mi guía y confiar en mí.* 

*A Aya por tenerme presente en sus oraciones y en su corazón.* 

*A mi familia, mis tíos, primos, Papo tú también estás aquí, por estar pendientes de mí.*

*A Arian Abel por ser mi osito, mi cajita de sorpresas y hacerme feliz.* 

*A mis vecinos y amigos de Sagua por preguntar cuándo vienes otra vez y hacerme parte de sus vidas. A Liuva por las cosas que se le ocurren, a Robby y a Cindy por ser mis hermanitos, a Ana Ibis por su preocupación.* 

*A mis amigos de la UCI que tanto me han enseñado. A Yanelys por ser mi Tuli, a Johanny por robarse un pedacito de mi corazón, a Anita por ser una amiga genial, a Renier por ser mi amigo desde primer año.* 

*A Dianly por compartir estos días de trabajo e ideas y ser un compañero de tesis "loco".* 

*A mi tutor por ayudarnos tanto a llegar a la meta y estar "online" en cada momento.* 

*A María Antonia, Mayelín y todas las secretarias por darnos un poquito de su tiempo.* 

*A mis compañeros del laboratorio por aceptar a esta muchachita nueva en el grupo. A Frank, Grisel y Camejo por sus aportes.* 

*A mis compañeras de cuarto por este año de convivencia. A Ilmaris y Yadián por los chistes.* 

*A todos los que me brindaron su ayuda, e hicieron que me sintiera acompañada, gracias…* 

 *Olivia Rodríguez Abril.* 

# *Agradezco:*

*A la Revolución y al Comandante, por hacer nuestros sueños realidad.* 

*A mis padres y hermanito, porque gracias a ellos soy alguien, por quererme, apoyarme y estar siempre dispuestos a ayudarme y porque son lo más grande que tengo en el mundo.* 

*A Katy, mi "Taty" linda de ojitos pícaros, por estar a mi lado en todos los momentos.* 

*A toda mi familia de Villa Clara y de La Habana, abuelos, tíos y primos, que son muchos y tendría que hacer otra tesis para mencionarlos y describir la ayuda, la preocupación, el apoyo y todo lo que han hecho por mí en estos años.* 

*A Olivia, mi "quisquillosa" compañera de tesis.* 

*A mi tutor, Renier Pérez García.* 

*A todos mis nuevos y viejos amigos, compañeros de aula y de proyecto, por los momentos que hemos compartido y su colaboración.* 

*A todas las secretarias de la UCI, por sus aportes e ideas y que por su "quehacer diario" me he sentido satisfecho con mi trabajo en Akademos.* 

*A todos mis profesores y maestros que he tenido a lo largo de los diecisiete años de estudio, que me han enseñado mucho y gracias a ellos estoy aquí.* 

*A todos los que me han ayudado.* 

 *Dianly Santiler Alvarez.*

## **Declaración de Autoría.**

Declaramos ser autores de la presente tesis y reconocemos a la Universidad de las Ciencias Informáticas los derechos patrimoniales de la misma, con carácter exclusivo.

Para que así conste firmamos la presente a los \_\_\_\_ días del mes de Junio del año 2007.

Olivia Rodríguez Abril **Dianly Santiler Alvarez** 

\_\_\_\_\_\_\_\_\_\_\_\_\_\_\_\_\_\_\_\_\_\_\_\_ Renier Pérez García

 $\mathcal{L}_\text{max}$  , and the contract of the contract of the contract of the contract of the contract of the contract of the contract of the contract of the contract of the contract of the contract of the contract of the contr

## **Opinión del tutor del trabajo de diploma.**

Título: Análisis y diseño del Módulo Reportes del Sistema de Gestión Académica Akademos.

Autor(es): Olivia Rodríguez Abril, Dianly Santiler Alvarez.

El tutor del presente Trabajo de Diploma considera que durante su ejecución el estudiante mostró las cualidades que a continuación se detallan.

Por todo lo anteriormente expresado considero que los estudiantes están aptos para ejercer como Ingenieros en Ciencias Informáticas; y propongo que se le otorgue al Trabajo de Diploma la calificación de \_\_\_.puntos.

días del mes de Junio del año 2007.

Renier Pérez García

#### **Resumen**

La Universidad de las Ciencias Informáticas cuenta con un Sistema de Gestión Académica- Akademos para el control de toda la actividad docente. El Módulo Reportes es el encargado de gestionar y publicar la información. Actualmente este no posee todas las funcionalidades para satisfacer las necesidades de los distintos niveles de dirección de la universidad, ya que el flujo de información crece y surge la necesidad de nuevos reportes con alto nivel de complejidad y a pesar de contar con asistentes, el trabajo con ellos se torna difícil.

El presente trabajo tiene como objetivo rediseñar el Módulo Reportes del sistema de gestión académica "Akademos" de la Universidad de las Ciencias Informáticas. Para ello primeramente se estudian los sistemas de gestión académica y el estado del arte de las herramientas utilizadas para el desarrollo del módulo. Además se hace una propuesta de estándares de intercambio de información y de una herramienta para crear reportes. Se gestionan requerimientos y necesidades de los usuarios y se propone un diseño siguiendo la línea base de la arquitectura del proyecto, donde se utilizan patrones, Ajax y programación Web orientada a objetos.

Para el desarrollo de la investigación se siguieron los pasos que propone el Proceso Unificado de Desarrollo de Software (RUP) logrando mejorar considerablemente el sistema en cuanto a rapidez en el flujo de información, ambiente, funcionalidades, mantenimiento y reutilización del código.

**Palabras Claves:** Módulo Reportes, asistentes, reportes.

# Índice

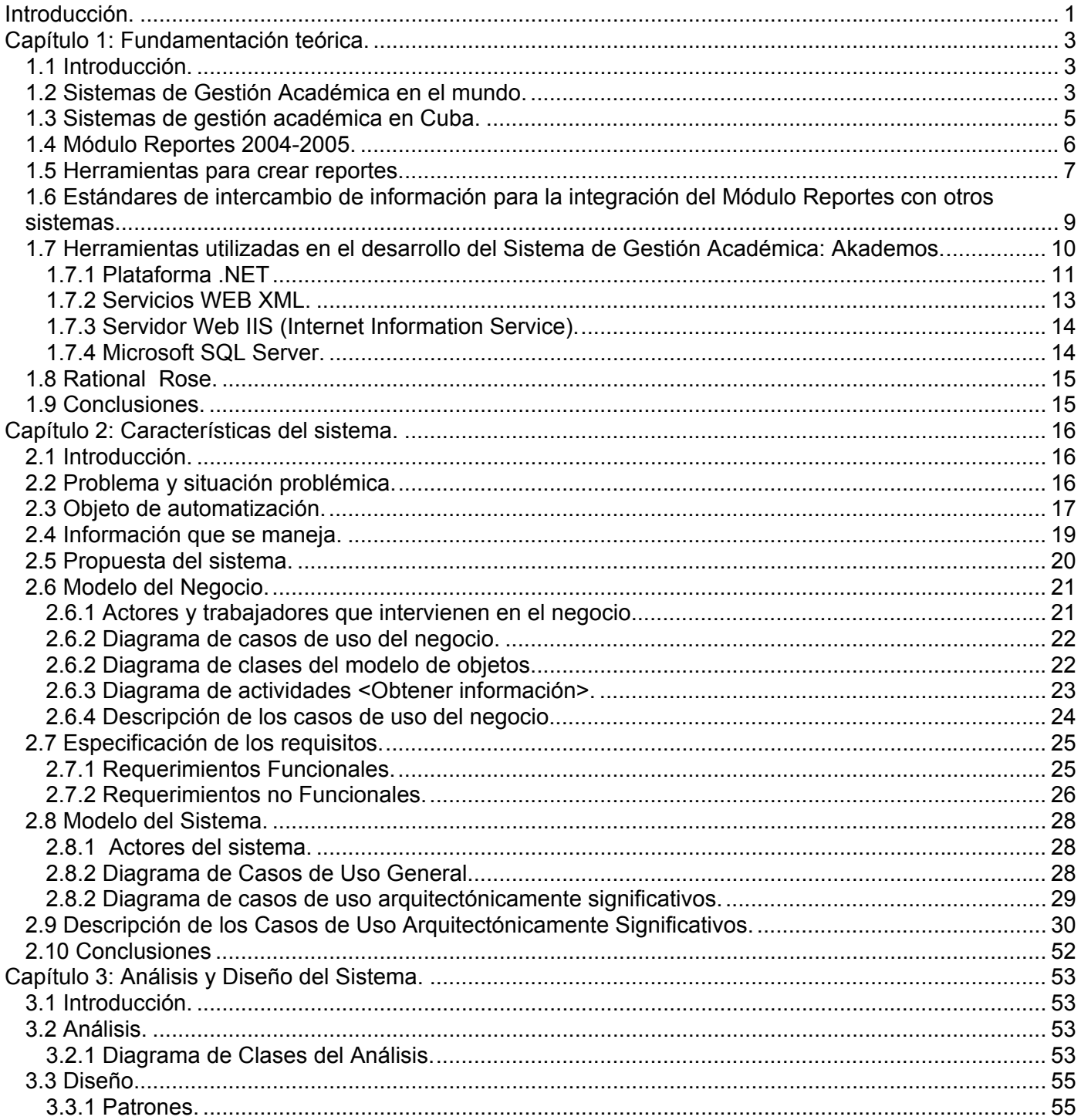

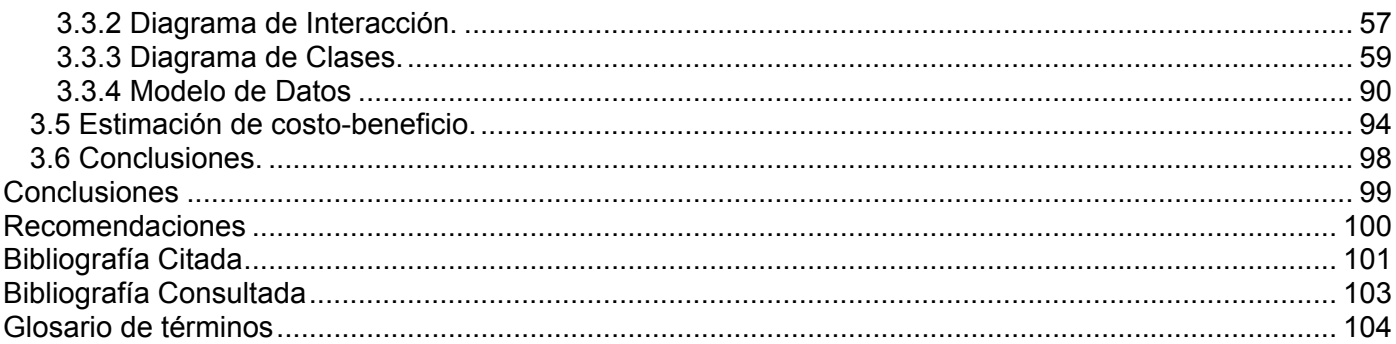

# **Índice de Tablas**

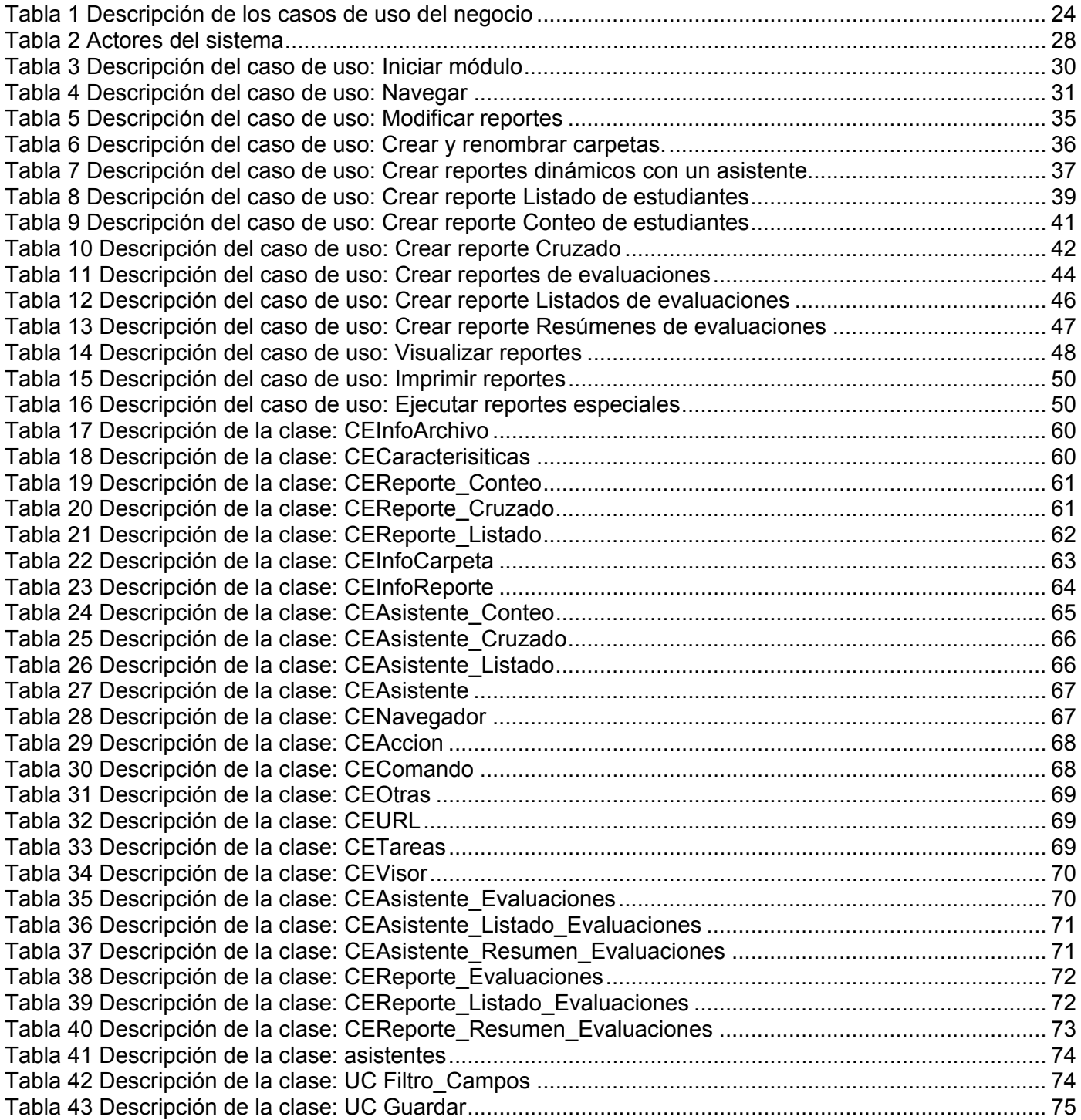

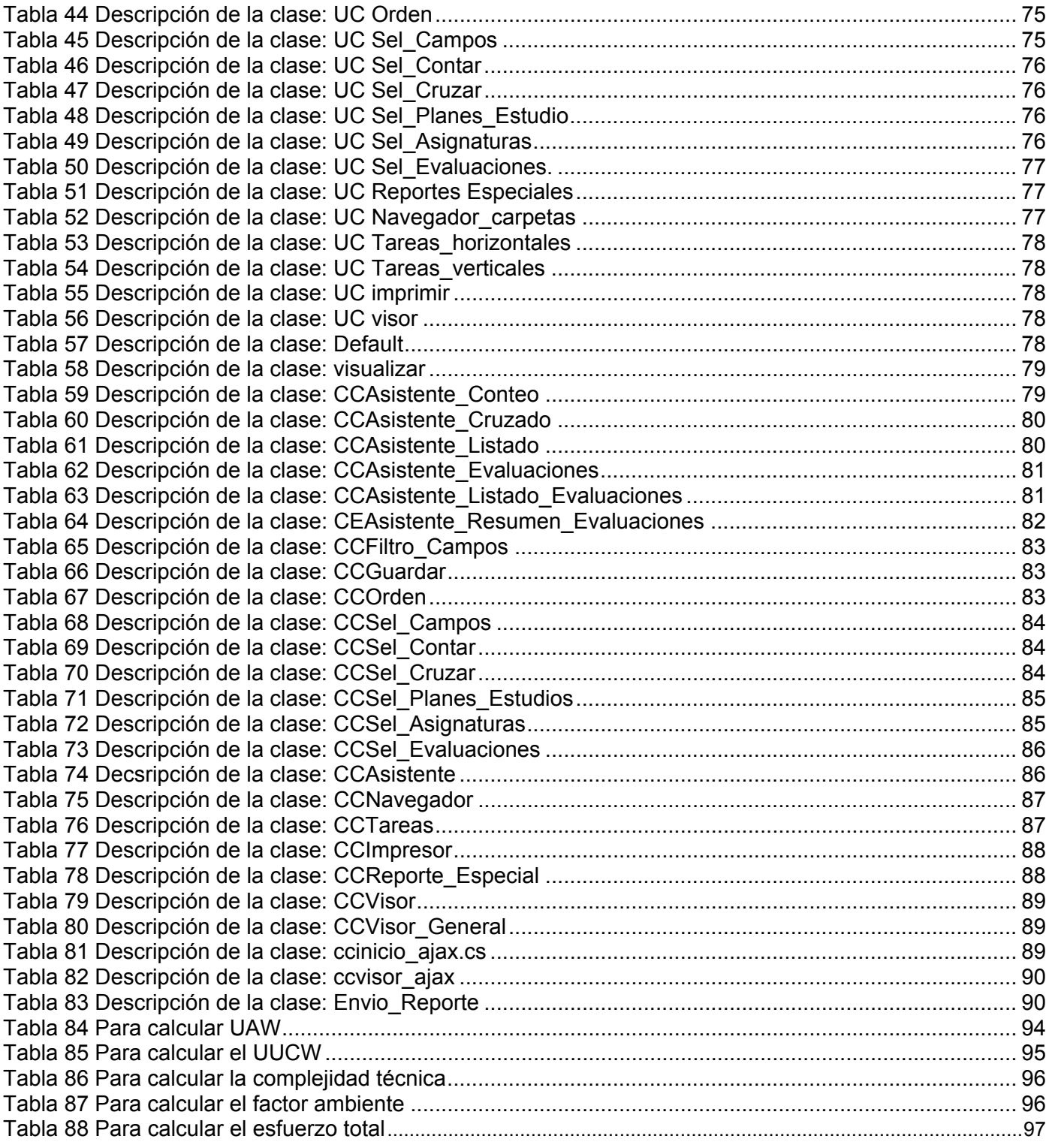

# **Índice de Figuras**

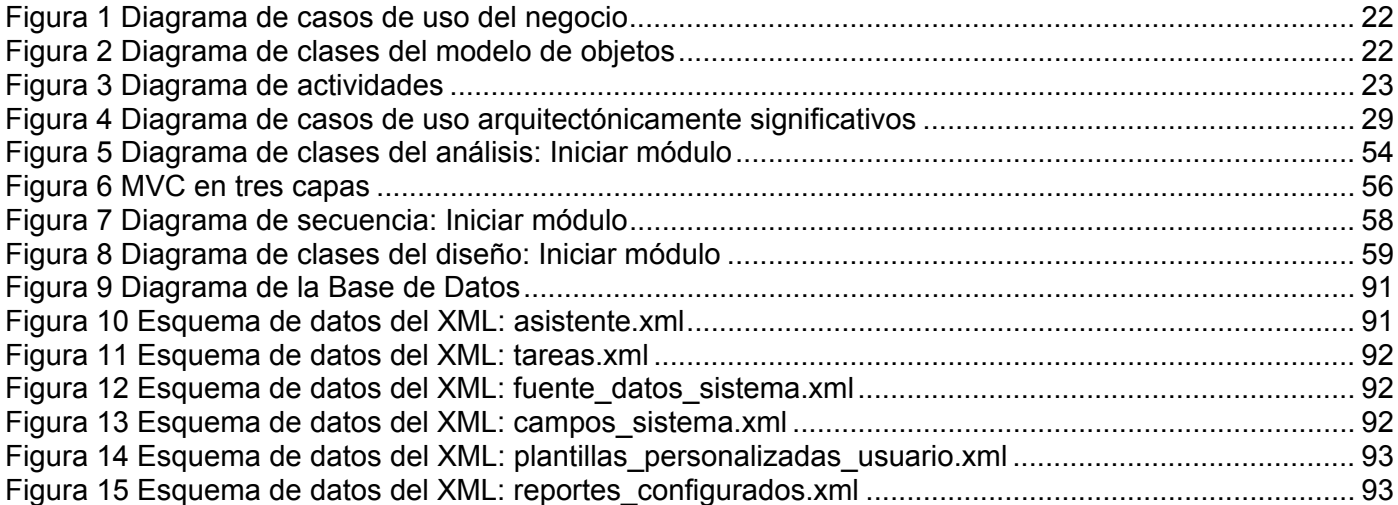

#### <span id="page-12-1"></span><span id="page-12-0"></span>**Introducción.**

La generación de reportes es quizás la tarea fundamental de todo sistema de gestión de datos. Lamentablemente el punto débil de muchos sistemas de gestión es contar sólo con un conjunto cerrado de reportes, pues con la evolución de un determinado proceso de negocio aparece la necesidad de nuevos reportes. El Sistema Automatizado de Gestión Académica "Akademos" fue diseñado a partir de las necesidades de la Universidad de las Ciencias Informáticas, tiene actualmente siete módulos, uno de ellos es el Módulo Reportes, que permite la elaboración de reportes posibilitando la obtención de información veraz y actualizada a los distintos niveles de la universidad. La información del estudiante se maneja no sólo en el plano docente, sino también por la mayoría de las áreas de la universidad, la UCI cuenta con una matrícula de cerca de 10 000 estudiantes, por ello se requiere gestionar la información de manera fácil.

#### **Situación problémica.**

Actualmente muchos usuarios potenciales del Módulo Reportes no tienen acceso al mismo, no pudiendo consultar un grueso de la información del sistema; por otra parte no satisface muchas de las necesidades de los usuarios que si tienen acceso. A pesar de contar con asistentes para la confección de los reportes, el trabajo con ellos resulta complejo y no presenta una interfaz amigable, además no aprovecha otras vías de difusión de la información como el correo electrónico.

#### **El Problema.**

¿Satisface las crecientes necesidades de información que demanda la gestión académica de la UCI, el Módulo de Reportes del actual sistema?

#### **Objetivo General.**

Rediseñar el Módulo Reportes del Sistema de Gestión Académica "Akademos" de la Universidad de las Ciencias Informáticas.

#### **Objetivos Específicos.**

- Revisar aspectos teóricos conceptuales sobre sistemas de gestión académica.
- Estudiar los cambios que se la han hecho actualmente al módulo.
- Gestionar nuevos requerimientos y necesidades de los usuarios.
- Investigar patrones de diseño y seleccionar el más adecuado.
- Estudiar estándares de intercambio de información para la integración del Módulo Reportes con otros sistemas.

## **Campo de acción.**

Módulo Reportes del Sistema de Gestión Académica: Akademos.

#### **Objeto de investigación.**

Reportes en Sistemas de Gestión Académica.

#### **Estructura del contenido.**

El documento se encuentra estructurado en tres capítulos. En el capítulo 1 se estudian los sistemas de gestión académica y las herramientas utilizadas. En el capítulo 2 se analiza el negocio actual y se hace una propuesta del sistema. En el capítulo 3 se propone el diseño final del módulo utilizando patrones.

#### <span id="page-14-1"></span><span id="page-14-0"></span>**Capítulo 1: Fundamentación teórica.**

#### <span id="page-14-2"></span>**1.1 Introducción.**

Este capítulo contiene el estudio de la generación de reportes en los sistemas de gestión académica en el mundo y en Cuba. Se estudia la primera versión de Módulo Reportes en el curso 2004-2005. Se abordan las características de las herramientas que se utilizan en el desarrollo del sistema así como las tendencias actuales de las mismas. Se hace una propuesta de una herramienta para crear reportes y de un estándar de intercambio de información para integrar el módulo con otros sistemas después de haber hecho una comparación con los demás existentes.

#### <span id="page-14-3"></span>**1.2 Sistemas de Gestión Académica en el mundo.**

En el mundo existe un gran número de universidades que cuentan con sistemas automatizados de gestión académica y otras investigan la posibilidad de producirlos por la importancia de los procesos docentes en la sociedad.

#### **Gestión Académica Universitaria Renovada: GAUR.**

Universidad del país Vasco Euskal Erico Unibersitatea (UPV /EHU)

La universidad del país Vasco cuenta con un sistema de gestión académica: GAUR como parte de su plan global de innovación tecnológica. Las funcionalidades se agrupan bajo un concepto modular, cuenta con 17 módulos sin perder las ventajas de ser un sistema totalmente integrado. La información es actualizada de forma dinámica y está disponible para cualquier miembro de colectivo universitario.

En cuanto a la plataforma tecnológica se ha separado cada componente en un servidor distinto, de manera que se puede equilibrar el rendimiento particular de cada uno, utilizando la tecnología que ofrece el Servidor de aplicaciones iAS de Oracle.

Para la realización de listados e informes, se utiliza la herramienta de Oracle Developer Reports que permite generar informes en Internet y enviar el informe a la impresora. El informe puede guardarse en el equipo local del cliente, en los formatos estándar de Internet como son HTML, PDF y HTML con hojas de estilo CSS. Los documentos dinámicos se realizan con Oracle Reports, el resultado es un fichero en PDF o RTF, que se podrá guardar en el cliente Web. [1]

#### **SGA-UPL**

Universidad Técnica Particular de Loja. Ecuador

Las necesidades de la UPL se han incrementado permitiendo que se inicie un proyecto para implementar un proceso de desarrollo basado en Microsoft Solution Framework (MSF) para la construcción del Sistema de Gestión Académica; el cual le proporciona a la Universidad un solo entorno donde puede disponer de la información de todos los estudiantes en sus diferentes modalidades. El sistema facilita el acceso a través de su interfaz Web, también tiene como ventaja la cómoda actualización de las versiones, que son realizadas únicamente en el servidor.

Un ciclo importante dentro de su desarrollo fue la instalación del Microsoft SQL 2000 como servidor de reportes, el mismo que atiende a muchos usuarios simultáneamente y constituye un gran beneficio para la UTPL. [2]

#### **Sistema Académico para Facultades.**

Universidad Nacional de Asunción. Paraguay.

El objetivo principal del sistema es proveer a la universidad de mecanismos automatizados que faciliten la planificación, organización, gestión y control académico. La arquitectura del sistema está pensada para su uso en un entorno multiusuario dando alcance a los diferentes sectores que componen la organización de la universidad.

Entre los objetivos del sistema está registrar, controlar y emitir los resultados de cursos y exámenes de las asignaturas curriculares de todas las carreras de la universidad y apoyar la evaluación de las actividades educativas desarrolladas por la universidad mediante varios informes estadísticos.

<span id="page-16-0"></span>Cuenta con varias funcionalidades y módulos, dentro de ellos está el módulo de Plan de estudio, que constituye la estructura de información principal del sistema, en base a él giran gran parte de los controles que se realizan. Cuenta con el Módulo Reportes estadísticos, este módulo del sistema permite a la institución la obtención de información estadística en base a todos los datos cargados en el sistema. Los reportes generados tienen formato de planilla y también en algunos casos pueden generarse reportes gráficos comparativos y la inclusión de nuevos reportes es totalmente factible, entre otros. [3]

#### <span id="page-16-1"></span>**1.3 Sistemas de gestión académica en Cuba.**

En Cuba se han desarrollado varios sistemas de gestión académica, un ejemplo lo constituye GESTACAD, un sistema desarrollado en la Universidad de Matanzas que fue aplicado en la Universidad de las Ciencias Informáticas durante los dos primeros cursos docentes, siendo de gran utilidad. Paralelamente con éste, en el curso 2002-2003, comienza a prestar servicios UCIMAT que permitía automatizar parte de la gestión académica de una universidad cubana de forma general, gestionaba la información académica de los estudiantes universitarios y la información de los profesores que forman parte del proceso docente educativo.

#### **Sistema GNU.**

Actualmente el Ministerio de Educación Superior: MES carece de un sistema informatizado de la organización de la Educación Superior, cosa que dificulta la preparación de datos e informes, tanto para el Gobierno, como para uso interno. Cuenta con 15 módulos: Matrícula, Estadísticas versión 1.0, Secretaria Docente, Plan de estudio, Profesor, Recuperación de información web, Estadísticas versión 2.0, Alumno Ayudante, Estipendio, Estudiantes Extranjeros, Planificación Docente, Archivo Histórico, Becas, Extracurricular, Guardia.

Cuenta con una plataforma de software libre y multiplataforma J2EE / DBMS PostgreSQL /servidor de aplicaciones JBOSS /Generador AndroMDA (pueden funcionar sobre Windows y LINUX-UNIX). CASE propietario MagicDraw.

<span id="page-17-0"></span>Requiere la creación de un data-warehouse a nivel de CES y otro a nivel MES que ofrezca respuesta a las necesidades de información estadística y a su vez, detallada de cada estudiante. Entre las herramientas utilizadas se encuentra el iReport como Generador de Reportes. [4]

#### <span id="page-17-1"></span>**1.4 Módulo Reportes 2004-2005.**

En el curso 2004-2005 se hizo una primera versión del Módulo Reportes, dándole la posibilidad al usuario de diseñar reportes referentes a la información contenida en las hojas de matrícula y prematrícula. Estos reportes eran insuficientes ya que los diferentes niveles de dirección de la Universidad necesitaban información referente a matrícula, promoción, asistencia, evaluaciones, planificación de los profesores, horarios de clase en cada grupo, etc. y sólo se encontraba automatizado lo referente a los datos de matrícula.

Se podían diseñar dos tipos de reportes: listado de estudiantes y reportes de totales o reporte cruzado. El resultado del reporte listado de estudiantes era una lista de estudiantes con los datos seleccionados a mostrar por el usuario una vez que hubiera decidido como se conformaría su lista. El resultado del reporte de totales era una tabla que mostraba información en las filas de un campo determinado y en las columnas de otro, el usuario decidía los campos de su tabla y lo que se mostraba en el cuerpo de la misma eran los datos numéricos correspondientes al cruce de las filas y las columnas.

Los reportes realizados se guardaban con el nombre, título y subtítulo que decidiera el usuario, reflejándose el nombre de quien lo diseñó para que pudiera modificarlo en un futuro si fuese necesario.

Brindaba la opción de imprimir el reporte, permitiendo que se seleccionaran previamente todas las características de impresión que el usuario deseara, además brindaba la opción de exportar el informe ya sea a Microsoft Word o a Microsoft Excel.

Contaba con un navegador de carpetas donde se podía mover, eliminar y crear carpetas. Ofrecía la posibilidad de crear gráficos a partir de los reportes creados y con la ayuda de un asistente se podía seleccionar el tipo de gráfico que deseara (pastel, barra, línea), los datos a representar y otras

<span id="page-18-0"></span>características acerca de la leyenda, las etiquetas de las series y categorías, etc. y la información que se quiere mostrar. Al igual que los reportes, estos gráficos se registraban con el título, subtítulo y nombre que decidiera el usuario que lo diseñó.

El sistema tenía además una herramienta para que la información del reporte llegara a los usuarios que la soliciten programando con antelación la fecha y hora, logrando la eficacia de la distribución de los reportes. Además garantizaba la seguridad de los reportes realizados auxiliándose del módulo de Seguridad del sistema. [5]

#### <span id="page-18-1"></span>**1.5 Herramientas para crear reportes.**

Los usuarios del Módulo Reportes tienen la necesidad de gestionar información de manera fácil, y con mantenimiento simplificado. Se ha analizado la posibilidad de utilizar una herramienta de diseño de reportes, las posibles a utilizar fueron el Crystal Reports, el Reporting Services o el Active Reports.

#### **Crystal Reports y Reporting Services.**

En cuanto a la facilidad de diseño Crystal Reports aventaja a Reporting Services en dos aspectos: la herramienta de diseño visual de Crystal Reports es algo más rápida e intuitiva, y, sobre todo, ofrece una funcionalidad inexistente en Reporting Services: la posibilidad de editar el informe (cambiar formatos, insertar o eliminar objetos, moverlos, etc.) en la ventana de vista previa.

En Crystal Reports sólo puede existir una jerarquía de grupos, es decir sólo se pueden agrupar los datos de una manera y esta agrupación define la estructura de todo el informe. En Reporting Services existen una serie de elementos de diseño, por ejemplo tablas y matrices, que permiten, cada una de ellas, definir sus propias opciones de agrupar, ordenar, filtrar, etc.

El diseño de un informe con una estructura algo compleja en Reporting Services se puede elaborar directamente, y de manera muy sencilla, mientras que en Crystal Reports exige la utilización de múltiples subinformes que, a parte de ser engorrosos, reducen el rendimiento de la generación del informe. Las propiedades de formato de Crystal Reports son bastante genéricas, mientras que las ofrecidas por

Reporting Services están claramente orientadas a Web. En ambas herramientas las expresiones pueden utilizarse para múltiples cosas: filtrar, dar formatos condicionales, ordenar, etc.

Los formatos de exportación de informes son muy similares. Crystal Reports cuenta con alguno más, pero los fundamentales, como el PDF, están en ambas herramientas. Además la exportación a Excel desde Reporting Services es en muchos casos más fácil de controlar que en Crystal Reports. [6]

#### **Active Reports**

El Active Reports para .NET está escrito totalmente en Visual C# y brinda una completa integración con el IDE Visual Studio .NET. Esto proporciona a los desarrolladores de Visual Studio .NET crear habilidades en leguajes de programación (Visual C# o Visual Basic .NET) cuando desarrollan aplicaciones con Active Reports para .NET.

El Active Reports para .NET viene con Microsoft Acces report, un asistente que permite importar reportes de Acces muy fácilmente. Incluye filtros para exportar a formatos populares como el Adobe PDF, Microsoft Excel, RTF, HTML, tanto en aplicaciones Windows como en aplicaciones Web y exporta a diferentes formatos nativos de imágenes. El visor de Windows permite realizar zoom, múltiples tabs para visualizar hipervínculos, vistas en miniatura, anotaciones, y autoconfigurar la barra de herramientas. Provee a los usuarios finales la capacidad de crear y modificar informes, y un Visor Web que aprovecha las ventajas de .NET para mostrar reportes sin necesidad de programar código específico para exportar a formatos como HTML y PDF permitiendo que se especifiquen más parámetros. Provee a los usuarios de capacidades de edición e impresión.

Diseñar reportes es fácil de aprender y la interfaz le es familiar al usuario. Proporciona el acceso fácil para salvar y cargar reportes, permite que el usuario supervise, controle el entorno de diseño y personalice la apariencia logrando que se satisfagan las necesidades de los usuarios finales.

Permite la construcción o modificación de reportes dinámicos y brinda la capacidad de compilar los reportes en la misma aplicación para ganar velocidad y seguridad, y guarda los reportes por separado <span id="page-20-0"></span>para el mantenimiento. Además permite colocar reportes en su servidor web y hacerlo accesible a través de hipervínculos. La fuente de datos XML es muy flexible y se puede modificar dinámicamente. [7]

 Después de un estudio profundo se llegó a la conclusión que el Active Reports era la herramienta que más se ajustaba a las características de los reportes que se requieren. La licencia de esta herramienta fue adquirida por la Universidad de las Ciencias Informáticas, así que se puede utilizar sin ningún problema.

# <span id="page-20-1"></span>**1.6 Estándares de intercambio de información para la integración del Módulo Reportes con otros sistemas.**

Para el intercambio de información del Sistema de Gestión Académica- Akademos y en específico del Módulo Reportes con otros sistema de la Universidad se hace necesario la adopción de un estándar de información, ya que la información relacionada con los estudiantes se maneja en la totalidad de los sistemas que tratan de automatizar los procesos de gestión de información de cada una de sus áreas, y no siempre tiene el mismo formato, por lo que se pierde tiempo en codificar, adaptar y procesar la información necesaria. Con la existencia de un estándar esta interacción se hace mucho más rápida y confiable.

Con respecto a los estándares de información relacionados con la gestión académica y la información de un estudiante, en los estudios realizados no se encontraron referencias internacionales que hicieran esta tarea más simple, con un estándar se garantizaría un sistema compatible con otras universidades en el extranjero, pero es un tema poco abordado en este campo.

Se puede citar como ejemplo el estándar HL7, que garantiza el intercambio de información relacionada con el paciente dentro de los diferentes sistemas de la comunidad de la salud publica mundial.[8]

A raíz de esto, se recomienda la implementación de un estándar de uso interno en la UCI, los denominados XML Add-On o estándares corporativos, garantizando que la información de un determinado proceso o entidad se describa y se maneje de una única forma, y en formato abierto, gracias al XML por ser un lenguaje estructurado de formato libre.

<span id="page-21-0"></span>Para los pasos de la creación de este tipo de estándar se deben seguir los siguientes pasos:

1. Análisis y definición de la problemática de datos existentes**:** Trabajar conjuntamente con el cliente en el análisis detallado de cada uno de los modelos de intercambio necesarios,

2. Análisis y definición de taxonomías necesarias para el estándar: Trabajar conjuntamente con el cliente las diferentes taxonomías necesarias para la implantación del lenguaje estándar de comunicación.

3. Análisis y definición de los protocolos: Definir conjuntamente con el cliente, los diferentes protocolos de comunicación necesarios.

4. Análisis y definición de los modelos de seguridad y mecanismos de control: Definir en detalle cada uno de los niveles de seguridad necesarios en los diferentes servicios web a utilizar en los protocolos definidos y soportados por el leguaje de comunicación estándar.

5. Definición y diseño de la arquitectura lógica del sistema: Definir los diferentes elementos de software y arquitectura necesaria para implantar una arquitectura orientada a servicios mediante el lenguaje de comunicación estándar

6. Definición y rediseño de los procesos impactados: Apoyar y trabajar conjuntamente con el cliente en la definición, y la optimización y mejora de los procesos afectados por la implantación del lenguaje de comunicación estándar.[9]

# <span id="page-21-1"></span>**1.7 Herramientas utilizadas en el desarrollo del Sistema de Gestión Académica: Akademos.**

Por la rapidez que se requería para la confección del sistema y la inexperiencia del equipo seleccionado en una universidad recién creada se decidió utilizar estas herramientas:

- $\checkmark$  Un sistema Web distribuido.
- $\checkmark$  Para el almacenamiento de los datos se optó por la utilización de SQL Server 2000.
- $\checkmark$  Plataforma de desarrollo .Net.
- $\checkmark$  Para el intercambio con otras aplicaciones se optó por la utilización Servicios WEB XML.
- $\checkmark$  Como servidor Web se optó por IIS (Internet Information Service). [10]

<span id="page-22-0"></span>Actualmente existen nuevas versiones que proporcionan ventajas a pesar de no ser tan probadas ni brindar seguridad, este fue otro factor que guió la selección de las herramientas.

#### <span id="page-22-1"></span>**1.7.1 Plataforma .NET**

.NET es un proyecto de [Microsoft](http://es.wikipedia.org/wiki/Microsoft) para crear una nueva [plataforma de desarrollo](http://es.wikipedia.org/wiki/Plataforma_de_desarrollo) de [software](http://es.wikipedia.org/wiki/Software) con énfasis en transparencia de [redes,](http://es.wikipedia.org/wiki/Red) con independencia de [plataforma](http://es.wikipedia.org/wiki/Plataforma_de_desarrollo) y que permita un rápido desarrollo de [aplicaciones](http://es.wikipedia.org/wiki/Aplicaci%C3%B3n_%28inform%C3%A1tica%29). Basado en esta [plataforma](http://es.wikipedia.org/wiki/Plataforma_de_desarrollo), [Microsoft](http://es.wikipedia.org/wiki/Microsoft) intenta desarrollar una estrategia horizontal que integre todos sus productos, desde el [Sistema Operativo](http://es.wikipedia.org/wiki/Sistema_Operativo) hasta las herramientas de mercado. Existen otras plataformas como son: J2EE, LAMP, MONO, etc.

#### **1.7.1.1 Windows .NET Framework**

Windows .NET Framework es el componente de Microsoft Windows que permite crear y ejecutar la próxima generación de aplicaciones de software y servicios Web XML, componentes que facilitan la integración compartiendo datos e información a través de la red mediante protocolos estándar independientes de la plataforma, como por ejemplo, XML, SOAP y HTTP.

Windows .NET Framework ofrece un entorno enormemente productivo y basado en estándares para integrar el código existente con aplicaciones y servicios de próxima generación. Se compone en dos elementos principales: Common Language Runtime y un conjunto unificado de bibliotecas de clases, tales como ASP.NET para aplicaciones Web y servicios Web XML, Windows Forms para aplicaciones cliente inteligentes y ADO.NET para el acceso a datos sin rigidez.

El Sistema Automatizado de Gestión Académica: Akademos utiliza la versión 1.1 del Framework. Actualmente han surgido nuevas versiones como 2.0 y la más reciente 3.0. Estas versiones son compatibles con Microsoft Visual Studio 2005, el entorno de desarrollo más avanzado, que se ha creado para optimizar las ventajas de Windows .NET Framework. [11]

### **1.7.1.2 Visual Studio.**

Visual Studio .Net simplifica el desarrollo de aplicaciones en un ambiente que es una mezcla de lenguajes y lo hace a través de ciertas características como por ejemplo diseñadores visuales para XML, HTML, datos y código del lado del servidor. Visual Studio .Net es capaz de proveer este nivel de integración porque cuenta con las facilidades del .Net Framework.

Se utilizó la herramienta Visual Studio 2003, ya existe una nueva versión 2005 que proporciona una forma simple y amigable de crear aplicaciones de Formularios Web, soporta varias formas de abrir Web sites. Además de usar el FrontPage Server Extensions, se puede acceder a los archivos fuentes usando FTP y se puede ingresar directamente a la instalación local del IIS, navegar la jerarquía existente de los directorios virtuales y acceder a los virtual roots o crear nuevos. Microsoft Internet Information Services (IIS) no es un requerimiento estricto para que la herramienta trabaje. [12]

#### **1.7.1.3 Lenguaje de programación: C#**

C# es un lenguaje de programación que toma las mejores características de lenguajes preexistentes como Visual Basic, Java o C++ y las combina en uno solo, su compilador es el más depurado y optimizado de los incluidos en el .NET Framework SDK.

Aunque es posible escribir código para la plataforma .NET en muchos otros lenguajes, C# es el único que ha sido diseñado específicamente para ser utilizado en ella, por lo que programarla usando C# es mucho más sencillo e intuitivo que hacerlo con cualquiera de los otros lenguajes ya que C# carece de elementos heredados innecesarios en .NET. Por esta razón, se suele decir que C# es el lenguaje nativo de .NET. C# soporta todas las características propias del paradigma de programación orientada a objetos: encapsulamiento, herencia y polimorfismo. [13]

## <span id="page-24-0"></span>**1.7.1.4 XML**

XML es un lenguaje extensible porque puede agregar nuevas palabras para que se adecuen a propósitos específicos, y marcado porque incluye símbolos especiales en un documento para cumplir alguna función específica.

Al usar XML en el desarrollo de aplicaciones Web se derivan un gran número de beneficios como por ejemplo un mejor contexto de búsqueda, aplicaciones Web más flexibles, y un formato para entregar los datos en la Web. Además permite la integración de datos de fuentes que no son compatibles entre sí, sin que estos tengan un formato predefinido, debido a que XML es autodescriptible. Una vez que los datos XML son recibidos, se pueden separar para transformarlos y/o presentarlos de la manera que se desee. Este concepto de separar los datos de la presentación de datos, permite aplicaciones Web más poderosas así como ver los mismos datos múltiples veces sin tener que ir al servidor tantas veces para obtener dichos datos. Otra de las ventajas que proporciona es que la actualización de datos se puede lograr sin necesidad de retransmitirlos todos sino sólo aquellos que han de cambiarse.

#### <span id="page-24-1"></span>**1.7.2 Servicios WEB XML.**

Los Servicios Web son la más innovadora tecnología para los negocios en la Web. Los Servicios Web XML utilizan tecnologías programables y reutilizables que aprovechan la flexibilidad de Internet. Con ellos es posible tener una infinidad de aplicaciones conectados en red, ya sea que se ejecuten en diferentes plataformas, proporcionando información a todos sus clientes, socios de negocios y empleados.

Los Servicios Web tienen como base un conjunto de estándares abiertos, incluyendo XML, SOAP, WSDL y UDDI los cuales son controlados por el World Wide Web Consortium. Trabajar con .NET significa usar protocolos abiertos que unen sistemas y aplicaciones existentes, permitiendo aprovechar mejor todos los beneficios que ofrecen. La información en su empresa aparece como una entidad única, integrada y fácil de compartir con otras empresas.

## <span id="page-25-1"></span><span id="page-25-0"></span>**1.7.3 Servidor Web IIS (Internet Information Service).**

Internet Information Services (o Server), IIS, es una serie de servicios para los ordenadores que funcionan con Windows. Es integrado en sistemas operativos de Microsoft destinados a ofrecer servicios, como Windows 2000 o Windows Server 2003. Windows XP Profesional incluye una versión limitada de IIS. Los servicios que ofrece son: FTP, SMTP, NNTP, HTTP y HTTPS. Este servicio convierte a un computador en un servidor de Internet o Intranet es decir que en las computadoras que tienen este servicio instalado se pueden publicar páginas Web tanto local como remotamente (servidor Web).

El servidor Web se basa en varios módulos que le dan capacidad para procesar distintos tipos de páginas, por ejemplo Microsoft incluye los de Active Server Pages (ASP) y ASP.NET. También pueden ser incluidos los de otros fabricantes, como PHP o Perl. [14]

#### <span id="page-25-2"></span>**1.7.4 Microsoft SQL Server.**

SQL Server es un Servidor de Base de Datos y herramienta de análisis de la información. Proporciona la seguridad, fiabilidad y escalabilidad necesarias para poner en marcha cualquier aplicación en el menor tiempo posible, destacándose en sus sencillas tareas de administración y en su capacidad de analizar la información.

Uno de los principales obstáculos del SQL ha consistido en la falta de herramientas integradas para el desarrollo de bases de datos y la depuración. SQL Server 2000 ayudó a salvar este escollo al proporcionar una estrecha integración con Microsoft Visual Studio. La solución SQL Server 2005 supone avances adicionales que cambian de forma esencial la manera en que se desarrollan e implantan las bases de datos. A través de soporte para XML (Extensible Markup Language) y de una mayor integración con las tecnologías.NET y las herramientas de desarrollo de Microsoft, SQL Server 2005 aumentan de forma significativa la productividad y flexibilidad de los desarrolladores. [15]

#### <span id="page-26-1"></span><span id="page-26-0"></span>**1.8 Rational Rose.**

Rational Rose es la herramienta CASE que comercializan los desarrolladores de UML y que soporta de forma completa la especificación del UML. Esta herramienta propone la utilización de cuatro tipos de modelo para realizar un diseño del sistema, utilizando una vista estática y otra [dinámica](http://www.monografias.com/trabajos14/dinamica-grupos/dinamica-grupos.shtml) de los modelos del sistema, uno lógico y otro físico. Permite crear y refinar estas vistas creando de esta forma un modelo completo que representa el [dominio](http://www.monografias.com/trabajos7/doin/doin.shtml) del problema y el sistema de software.

Rational Rose utiliza un proceso de desarrollo iterativo controlado donde el desarrollo se lleva a cabo en una secuencia de iteraciones. Cada iteración comienza con una primera aproximación del análisis, diseño e implementación para identificar los [riesgos](http://www.monografias.com/trabajos13/progper/progper.shtml) del diseño, los cuales se utilizan para conducir la iteración. Rose permite que hayan varias personas trabajando a la vez en el proceso iterativo controlado, para ello posibilita que cada desarrollador opere en un espacio de trabajo privado que contiene el modelo completo y tenga un control exclusivo sobre la propagación de los cambios en ese espacio de trabajo.

También es posible descomponer el modelo en unidades controladas e integrarlas con un sistema para realizar el control de [proyectos](http://www.monografias.com/trabajos12/pmbok/pmbok.shtml) que permite mantener la integridad de dichas unidades. Se puede generar código en distintos [lenguajes de programación](http://www.monografias.com/Computacion/Programacion/) a partir de un diseño en UML. Rational Rose proporciona mecanismos para realizar la denominada [Ingeniería](http://www.monografias.com/trabajos14/historiaingenieria/historiaingenieria.shtml) Inversa, es decir, a partir del código de un [programa,](http://www.monografias.com/Computacion/Programacion/) se puede obtener información sobre su diseño.

#### <span id="page-26-2"></span>**1.9 Conclusiones.**

En este capítulo se describieron algunos de los sistemas de gestión académica de nuestro país y del mundo. Se logra tener una visión del módulo a partir de la primera versión que se hizo en el curso 2004- 2005. Se estudiaron las herramientas con que se desarrolló el sistema y su estado del arte, este estudio facilitó el entendimiento de nuestro sistema en general y permitió conocer como se comporta la tecnología actual. Se logra hacer una propuesta después del estudio de estándares de intercambio de información y de herramientas para crear reportes para gestionar información de forma simplificada.

#### <span id="page-27-1"></span><span id="page-27-0"></span>**Capítulo 2: Características del sistema.**

#### <span id="page-27-2"></span>**2.1 Introducción.**

En este capitulo se hace una propuesta del Módulo Reportes del Sistema de Gestión Académica a partir del problema planteado. Se analiza el negocio actual, obteniendo el modelo del negocio y las descripciones de los Casos de Uso del Negocio. Se muestran los requerimientos funcionales como los no funcionales, se definen cuáles son los actores y los casos de uso que intervienen en el sistema.

#### <span id="page-27-3"></span>**2.2 Problema y situación problémica.**

Gran parte de la información que se maneja en los distintos niveles de la Universidad de las Ciencias Informáticas se adquiere a través del Sistema Automatizado de Gestión Académica – Akademos. Este sistema cuenta con el Módulo Reportes que posibilita el diseño y publicación de reportes.

Actualmente muchos usuarios potenciales de este módulo no tienen acceso al mismo, no pudiendo consultar un grueso de la información del sistema. Por otra parte no satisface muchas de las necesidades de los usuarios que si tienen acceso, esto conlleva que se genere en un Excel parte de la información provocando pérdida de tiempo, duplicación y no actualización automática del contenido.

A pesar de contar con asistentes para la confección de los reportes, el trabajo con ellos resulta complejo ya que no permiten personalizarlos y no presenta una interfaz amigable. No aprovecha otras vías de difusión de la información como el correo electrónico. Al aparecer varios planes de estudio la funcionalidad de graficar desaparece, limitando a los usuarios de comparar los resultados de forma visual. El trabajo con el navegador de carpetas no es cómodo y no brinda reportes al alcance de un clic, consumiendo un tiempo considerable al hacer reportes.

### <span id="page-28-1"></span><span id="page-28-0"></span>**2.3 Objeto de automatización.**

El módulo actual de Reportes cuenta con los asistentes que existieron en un inicio para diseñar los tipos de reportes: listado de estudiantes y reportes de totales o reporte cruzado. A estos asistentes se le agregó un nuevo paso: seleccionar plan de estudio, anteriormente el módulo de Reportes trabajaba con un solo plan de estudio, no se podía trabajar con más de uno a la vez.

Por la necesidad de información surge un nuevo asistente para crear reportes de tipo conteo de estudiantes. El objetivo del reporte conteo de estudiantes es contar estudiantes por los campos seleccionados, el resultado son datos numéricos.

Los asistentes están compuestos por pasos generales (que tienen todos los reportes) y pasos únicos (propios de un reporte).

#### Selección de los planes de estudio.

El usuario selecciona los planes de estudio que desea reportar, puede ser uno o varios, cuando se selecciona más de un plan de estudio se obtiene la información que es común para los planes de estudio seleccionados (hasta ahora toda la información es común, exceptuando el CPT(curso para trabajadores)). Es el primer paso para todos los asistentes.

#### Selección de campos para el reporte.

El usuario selecciona la información (campos), que se encuentran en las plantillas encontradas para los planes de estudios seleccionados, siendo comunes los campos y las plantillas para estos.

#### Selección del filtro.

El usuario escoge los datos que quiere filtrar de las distintas plantillas para su reporte, puede hacer desde un filtrado sencillo, hasta uno complejo que tiene operadores de Y, O y Paréntesis para agrupar condiciones lógicas. Los datos son filtrados por un valor que escoge el usuario.

#### Orden del reporte.

El usuario selecciona el orden por los campos escogidos, ya sea de forma ascendente o descendente.

#### Nombre y título del reporte.

El usuario le pone título y nombre a su reporte, el nombre debe ser corto, es el identificador del reporte en el navegador y el título debe describir más el reporte. El reporte será guardado en la base de datos y en la carpeta que se encuentra el usuario en el navegador.

#### Selección de fila y columnas.

Paso propio del reporte cruzado, donde el usuario selecciona las plantillas y los campos de las filas y las columnas para el conteo.

#### Selección de campo para el conteo (contar por).

Paso propio del asistente para contar estudiantes, el usuario selecciona la plantilla con su campo por donde quiere ejecutar el conteo.

El módulo cuenta además con reportes para cortes evaluativos y notas, estos reportes no se guardan en la base de datos y se realizan con un solo paso. Cuenta con varias tareas como: Primer y segundo corte del C1. Compendio del primer y segundo corte del C1 Resumen del primer y segundo corte del C1. Resumen del primer y segundo corte del C1. El usuario especifica la facultad, el grupo o el nivel (1er año, 2 Año, etc.)

Los reportes para cortes evaluativos y notas son muy útiles pero rompe con la línea de los asistentes porque se sale de la arquitectura de estos, además de que en un futuro no podrá contar con las prestaciones requeridas por el usuario, es incómodo también el mantenimiento al aparecer más cortes u otros tipos de reportes para las evaluaciones.

<span id="page-30-0"></span>Al existir limitaciones con los reportes de las evaluaciones y la importancia que estos tienen se agregaron los reportes dinámicos de evaluaciones que si se guardan en el sistema, pero también rompen con la línea de los asistentes. Se pueden realizar reportes de tipo resumen o listado. En el reporte de evaluación de tipo listado el usuario especifica los campos adicionales que desee como grupo, sexo o facultad y en el reporte de evaluación tipo resumen no refleja estos campos. El usuario después que escoge el tipo de reporte que desea realizar selecciona el plan de estudio, las evaluaciones de este plan de estudio, si desea mostrar el desglose de resultados o el compendio. Además tiene la posibilidad de utilizar el filtro avanzado de los asistentes, filtrar por estructura, y escoger la asignatura según su clasificación. Para finalizar escoge el orden y el nombre del reporte.

Todos los reportes realizados se pueden imprimir, aunque no se le puede dar previamente un formato de impresión, además se pueden exportar solamente a Excel, no dando la opción de exportar a Word. Al hacer reportes de varios planes de estudio la acción de graficar perdió su funcionalidad. La seguridad de los reportes actualmente se está programando, y la distribución de reportes no se está llevando a cabo, es una funcionalidad que no está implementada. Cuenta con el mismo navegador de carpetas del inicio donde la opción de mover carpetas y reportes es engorrosa, no siendo así las opciones de crear, eliminar carpetas y eliminar reportes.

#### <span id="page-30-1"></span>**2.4 Información que se maneja.**

Se gestiona toda la información que necesiten los distintos niveles de dirección de la Universidad, ya sean vicerrectores, secretaria general, decanos, secretarias docentes, etc. La información se almacena como común o diferente para los planes de estudio, definiéndose plantillas para cada plan de estudio a partir de la información diferente.

Actualmente existen 5 planes de estudio y cada uno de estos tiene una hoja de matrícula y hoja de prematrícula, que están definidas por plantillas cada una. Hasta el momento estas plantillas son las mismas para todos los planes de estudio, pero en un futuro se pudiera incluir una información determinada propia de uno individual. El sistema gestiona las estructuras, estas se dividen en varios niveles: grupo académico, facultad, centro de estudio, año y grupo de proyecto.

<span id="page-31-0"></span>Además de esta información se gestiona todo lo referente a las evaluaciones tanto las históricas como las concurrentes y se lleva una estadística que sirve de gran ayuda para la toma de decisiones. La estadística no sólo se lleva en el momento que se encuentra el sistema sino que extiende a un período de tiempo.

#### <span id="page-31-1"></span>**2.5 Propuesta del sistema.**

El trabajo con el navegador de carpetas se hace engorroso y lento, la forma de abrir y mover carpetas no le resulta fácil al usuario, por eso se propone hacer estas acciones como se hace tradicionalmente en los exploradores de los sistemas operativos. (Con clic la marco y con doble clic la abro). Permitir al usuario definir quienes verían sus carpetas y reportes estableciendo permisos a los mismos. Cambiar la interfaz haciéndola más amigable, ya que el orden de las carpetas no es el mejor y se utiliza tiempo buscando la que realmente el usuario quiere ver.

El trabajo con los asistentes no siempre resulta ameno, el usuario dedica mucho tiempo para realizar un reporte, por eso se quiere darle la opción al usuario de modificar y personalizar los asistentes para que sean más sencillos y aparezcan sólo los campos y filtros que le interesan, además de hacer el proceso más rápido. Modificar los reportes para no tener que hacerlos una vez más, dar la opción de filtrarlos una vez ya hechos. Personalizar el formato de salida de los repotes, como darle colores a las columnas, marcar desaprobados, etc. Dar la posibilidad de tener algunos reportes predeterminados por el sistema al alcance de un clic (los que no se puedan hacer con el asistente y que el grupo de desarrollo defina según solicite el usuario).

Exportar los reportes a diferentes formatos e imprimirlos permitiendo su configuración. Agregar un asistente para realizar reportes de evaluaciones ya sean de tipo resumen o listado. Actualmente este tipo de reportes existe pero se sale de la línea de los asistentes y el trabajo se torna regado. Graficar de diversas maneras los reportes de tipo Conteo de estudiantes. Enviar reportes por correo electrónico y permitir la configuración de estos para que se envíen un día determinado. Incluir un nuevo tipo de reporte: reporte especial que son reportes que no están concebidos dentro de los asistentes o reportes que sean muy específicos. El administrador del módulo puede configurar permisos según el rol que tenga el usuario.

## <span id="page-32-1"></span><span id="page-32-0"></span>**2.6 Modelo del Negocio.**

El proceso de modelamiento del negocio permite obtener una visión de la organización que permita definir los procesos, roles y responsabilidades de la organización en los modelos de casos de uso del negocio y de objetos.

## <span id="page-32-2"></span>**2.6.1 Actores y trabajadores que intervienen en el negocio.**

Un actor del negocio es cualquier individuo, grupo, organización o máquina que interactúa con el negocio. Un trabajador del negocio se utiliza en el modelado de negocio como punto de partida para derivar un primer conjunto de actores y casos de uso del sistema de información en construcción.

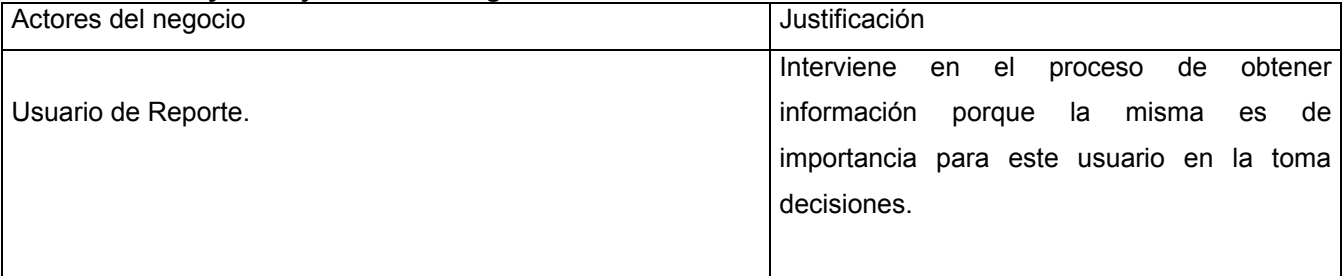

#### **Tabla 1 Actores y Trabajadores del Negocio**

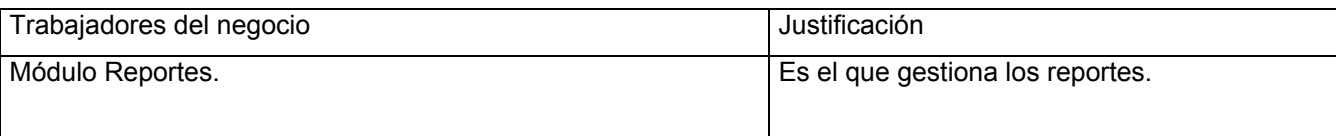

#### <span id="page-33-1"></span><span id="page-33-0"></span>**2.6.2 Diagrama de casos de uso del negocio.**

El modelo del negocio describe el negocio en términos de casos de usos del negocio, que corresponde a lo que generalmente se le llama procesos.

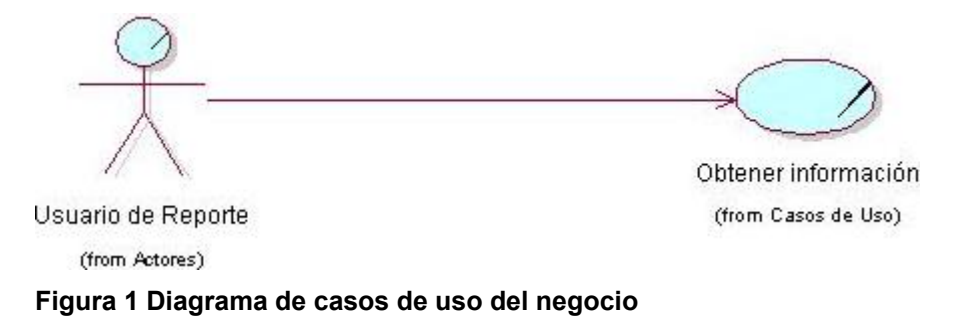

## <span id="page-33-3"></span><span id="page-33-2"></span>**2.6.2 Diagrama de clases del modelo de objetos.**

El diagrama de objetos describe cómo colaboran los trabajadores y las entidades del negocio dentro del flujo de trabajo del proceso del negocio.

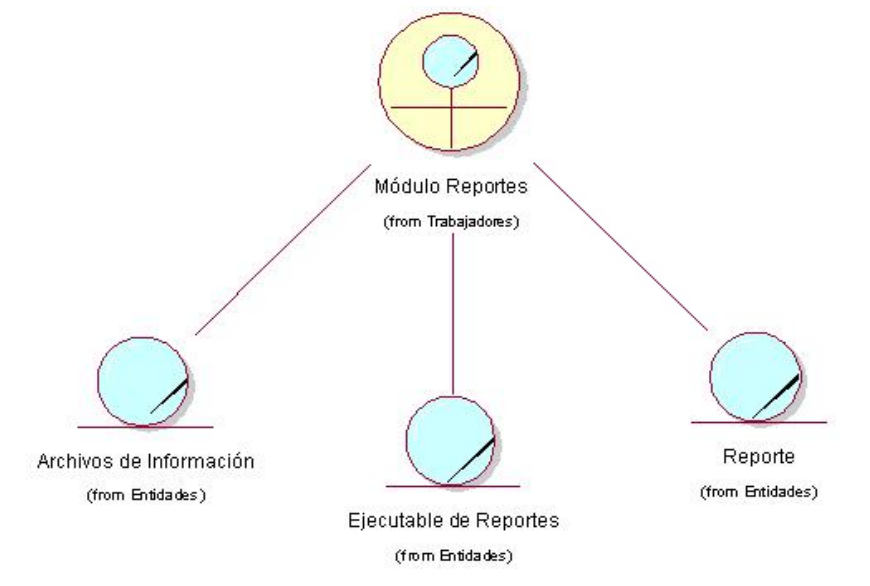

<span id="page-33-4"></span>**Figura 2 Diagrama de clases del modelo de objetos**

## <span id="page-34-1"></span><span id="page-34-0"></span>**2.6.3 Diagrama de actividades <Obtener información>.**

El diagrama de actividades describe gráficamente la estructura del flujo de actividades.

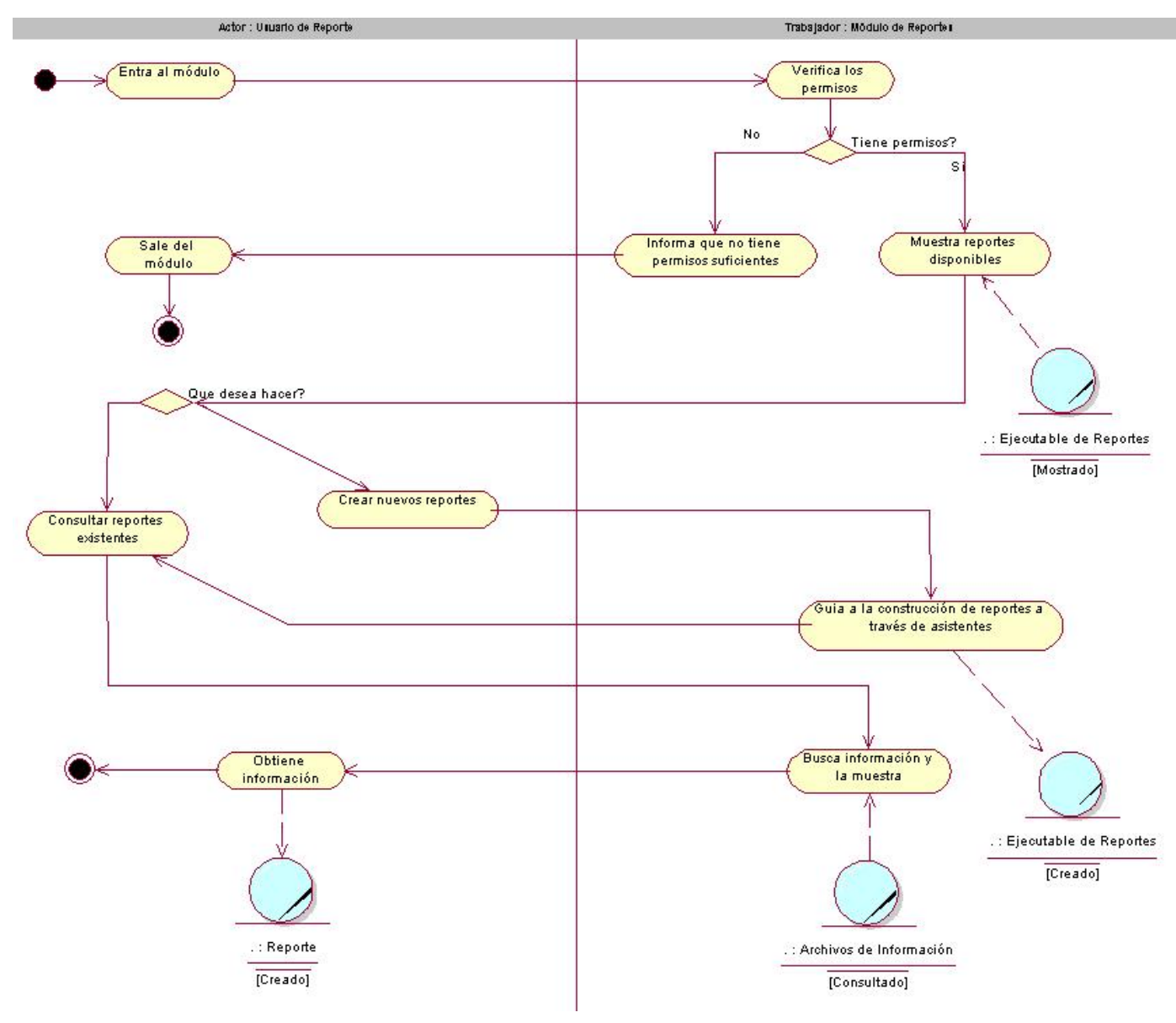

<span id="page-34-2"></span>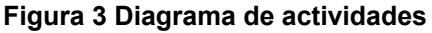

## <span id="page-35-1"></span><span id="page-35-0"></span>**2.6.4 Descripción de los casos de uso del negocio.**

Un caso de uso del negocio describe el comportamiento de una sucesión de acciones que produce un resultado de valor para un actor particular del negocio.

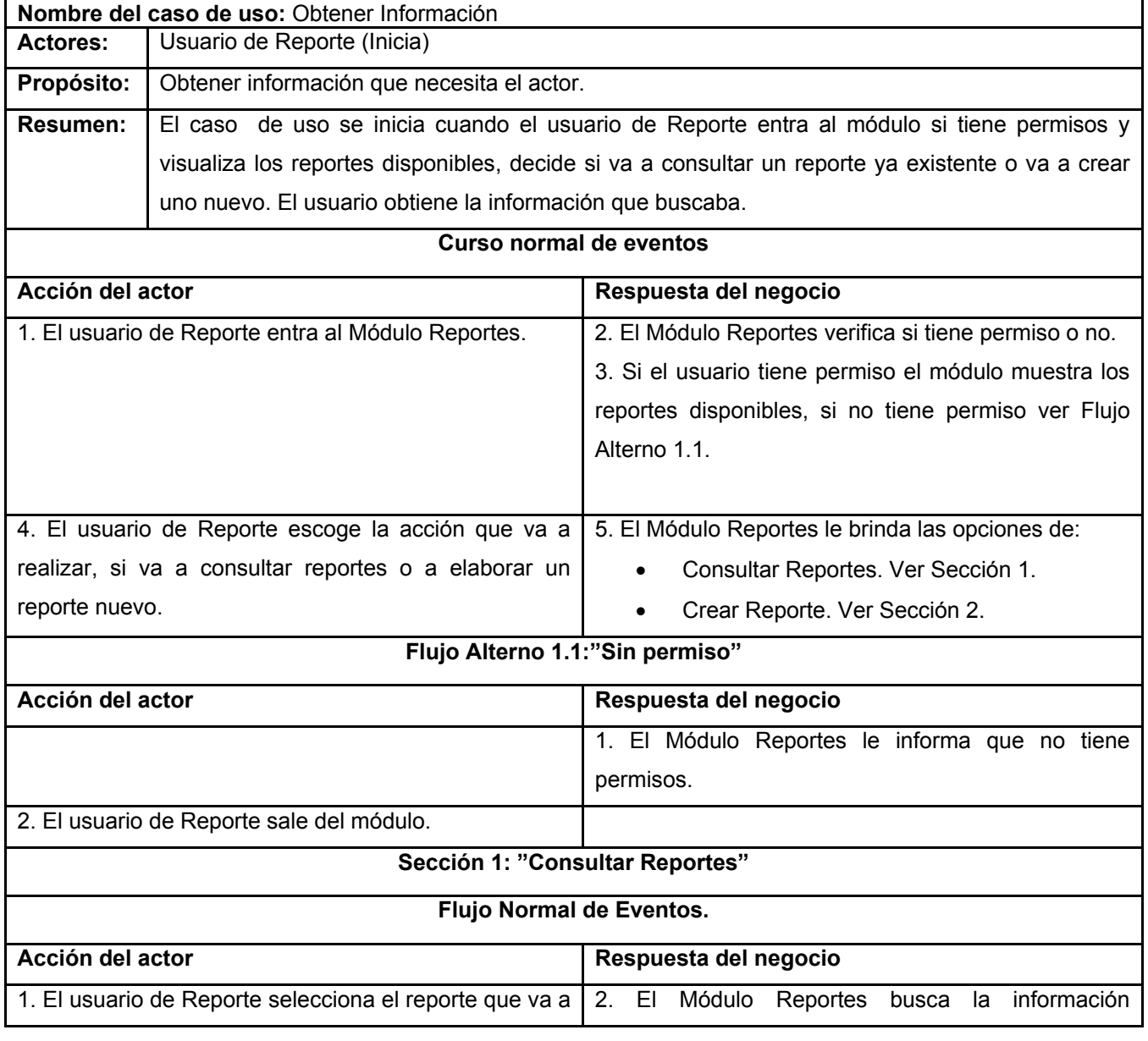

#### <span id="page-35-2"></span>**Tabla 2 Descripción de los casos de uso del negocio**
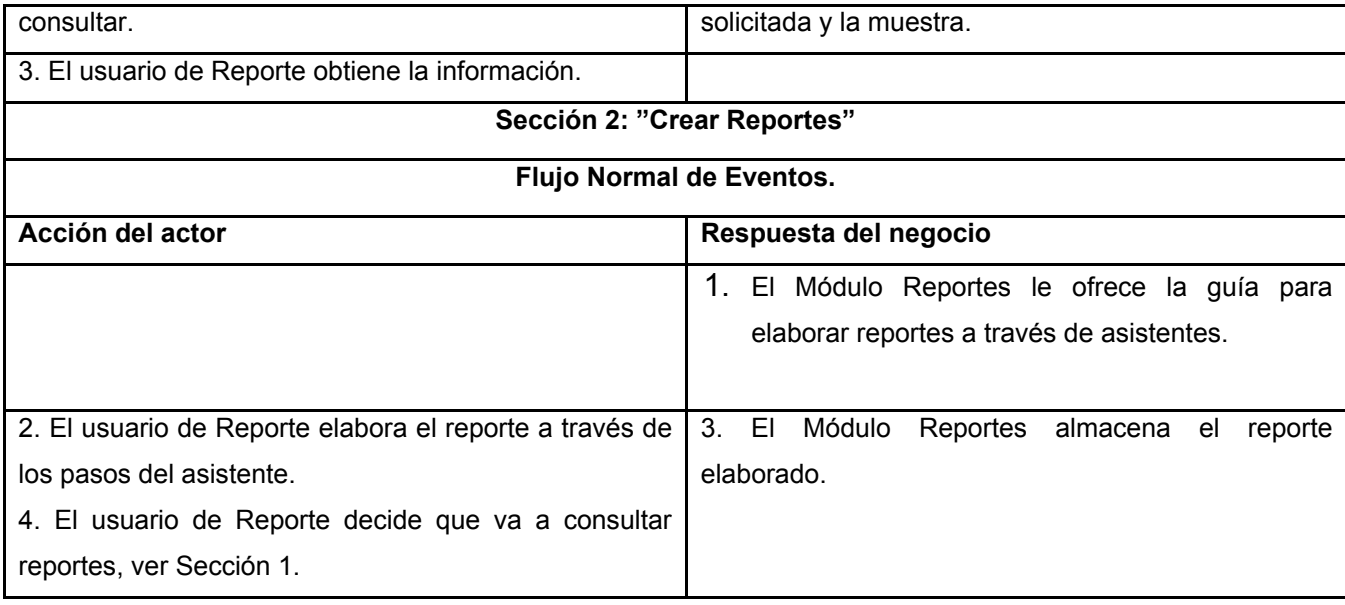

## **2.7 Especificación de los requisitos.**

El objetivo de la captura de requisitos es guiar el desarrollo de software hacia el sistema correcto, definiendo objetivos generales concretos de manera tal que tanto el negocio como sus actores se beneficien. Se utilizaron dos técnicas para lograr este objetivo: la entrevista y los cuestionarios. [Ver anexo 1].

## **2.7.1 Requerimientos Funcionales.**

Los Requerimientos funcionales son capacidades o condiciones que el sistema debe cumplir.

Los requisitos funcionales que se identificaron son los siguientes:

- 1. Permitir al usuario entrar al sistema.
- 2. Permitir a los usuarios crear y cambiar prioridad a las carpetas.
- 3. Permitir a los usuarios eliminar, mover, copiar, renombrar carpetas y reportes.
- 4. Permitir a los usuarios definir permisos sobre las carpetas y reportes.
- 5. Permitir al administrador de reportes definir permisos sobre carpetas y reportes y acciones del módulo.
- 6. Permitir al administrador configurar permisos por roles.
- 7. Permitir a los usuarios hacer reportes a través de un asistente, fáciles y definidos por pasos.
	- 7.1. Diseñar reportes de listados de estudiantes a partir de un asistente.
	- 7.2. Diseñar reportes de conteo de estudiantes a partir de un asistente.
	- 7.3. Diseñar reportes cruzados a partir de un asistente.
	- 7.4. Diseñar reportes de evaluaciones a partir de un asistente.
		- 7.4.1. Diseñar reportes listados de evaluaciones a partir de un asistente.
		- 7.4.2. Diseñar reportes resumen de evaluaciones a partir de un asistente.
- 8. Permitir a los usuarios visualizar reportes.
- 9. Ejecutar reportes especiales.
- 10. Permitir a los usuarios imprimir reportes.
- 11. Permitir a los usuarios graficar reportes.
- 12. Permitir a los usuarios exportar reportes a distintos formatos.
- 13. Permitir a los usuarios modificar reportes.
- 14. Permitir a los usuarios configurar reportes para que el sistema los envíe automáticamente por correo.
- 19. Permitir a los usuarios visualizar reportes.

20. Permitir que el sistema envíe los reportes por correo electrónico configurados por el usuario previamente.

# **2.7.2 Requerimientos no Funcionales.**

Los requerimientos no funcionales son propiedades o cualidades que el producto debe tener.

Requisitos de Seguridad

- Utilizar la seguridad integrada de Windows.
- Realizar un control estricto de las acciones que lleven a cabo los usuarios en el sistema.

#### Requisitos de Implementación

- Emplear la tecnología .Net como plataforma de desarrollo.
- Utilizar Microsoft SQL Server 2000 como Sistema de Gestión de Base de Datos.

### Requisitos de Apariencia

- Debe poseer una interfaz amigable.
- Mostrar el explorador con los reportes distribuidos por carpetas.
- Permitir explorar al usuario de manera sencilla.
- Mostrar las opciones que puede efectuar dentro del sistema según el rol del usuario.

### Requisitos de Software

Cliente:

- Sistema operativo con interfaz gráfica y soporte para red.
- Navegador Web.

### Servidor:

- Windows 2000 Professional Service Pack 2.0 o superior.
- .NET Framework. 1.1.
- SQL Server 2000.
- Internet Information Server (versión 6.0)

## Requisitos de Hardware

Para el desarrollo:

- Pentium 2.4 GHz o superior.
- 512 MB de memoria RAM.
- 20 GB de disco duro.

## Legales

• El empleo del sistema debe estar regido por un manual de normas y procedimientos que debe ser aprobado por la Dirección de la Universidad y estar basado en las disposiciones legales vigentes.

## **2.8 Modelo del Sistema.**

## **2.8.1 Actores del sistema.**

Los actores se corresponden en la mayoría de los casos con trabajadores y actores del negocio y representan los usuarios del sistema y otras aplicaciones que interactúan con él.

## **Tabla 3 Actores del sistema**

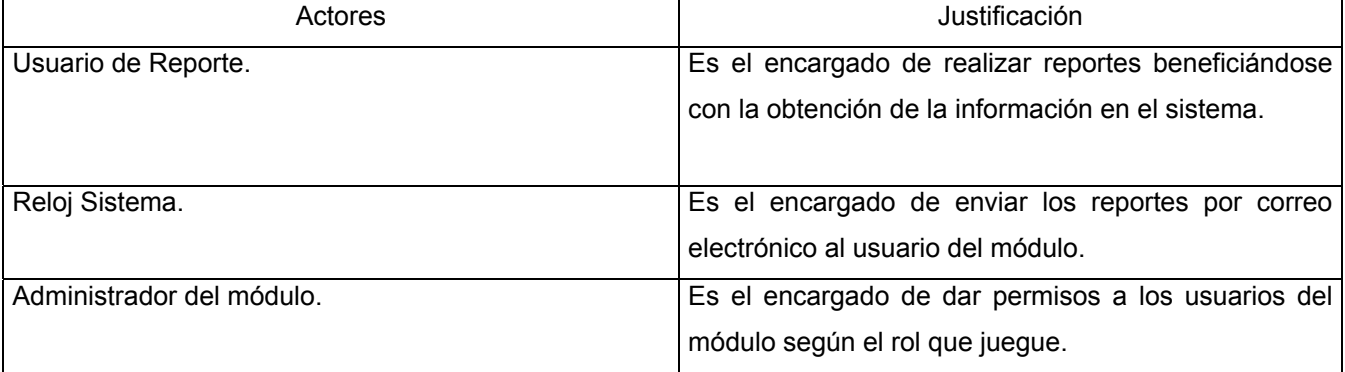

# **2.8.2 Diagrama de Casos de Uso General.**

El diagrama de casos de uso explica gráficamente un conjunto de casos de uso de un sistema, los actores y la relación entre estos y los casos de uso. [Ver anexo 2].

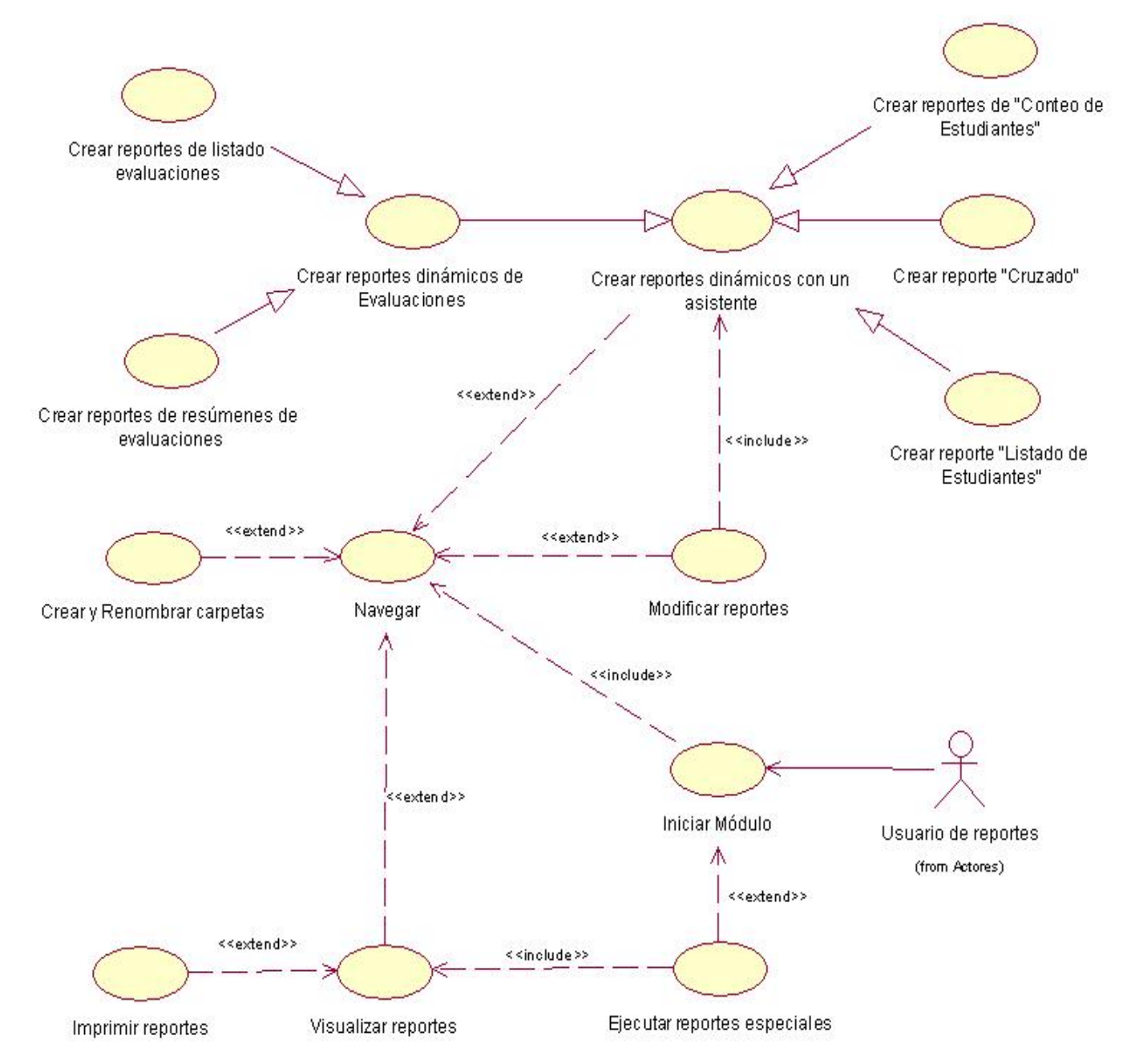

# **2.8.2 Diagrama de casos de uso arquitectónicamente significativos.**

**Figura 4 Diagrama de casos de uso arquitectónicamente significativos** 

# **2.9 Descripción de los Casos de Uso Arquitectónicamente Significativos.**

El objetivo principal de detallar cada caso de uso es describir su flujo de sucesos en detalle, incluyendo como comienza, termina e interactúa con los actores.

Descripción de los Casos de Uso menos significativos [Ver anexo 3].

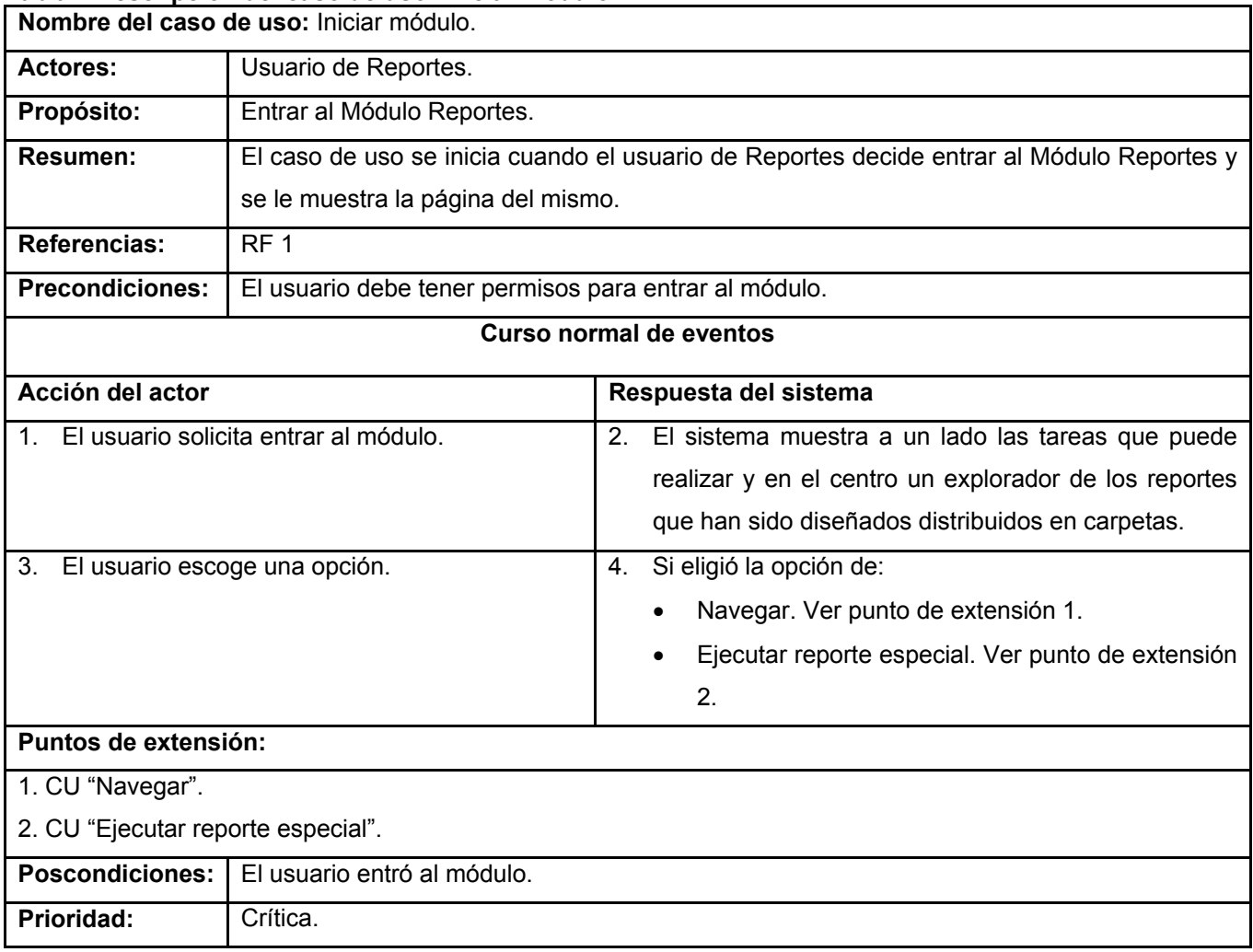

#### **Tabla 4 Descripción del caso de uso: Iniciar módulo**

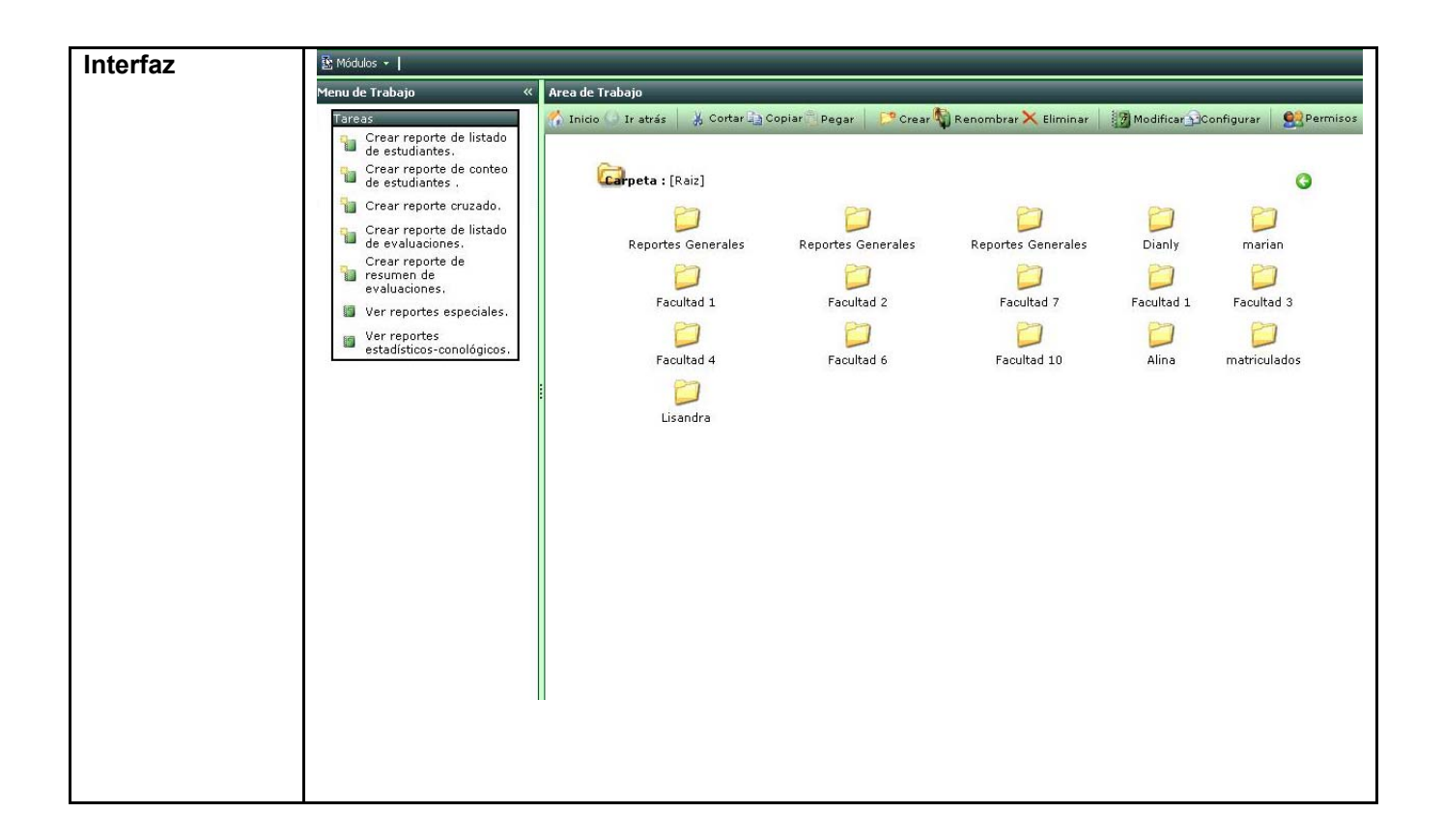

#### **Tabla 5 Descripción del caso de uso: Navegar**

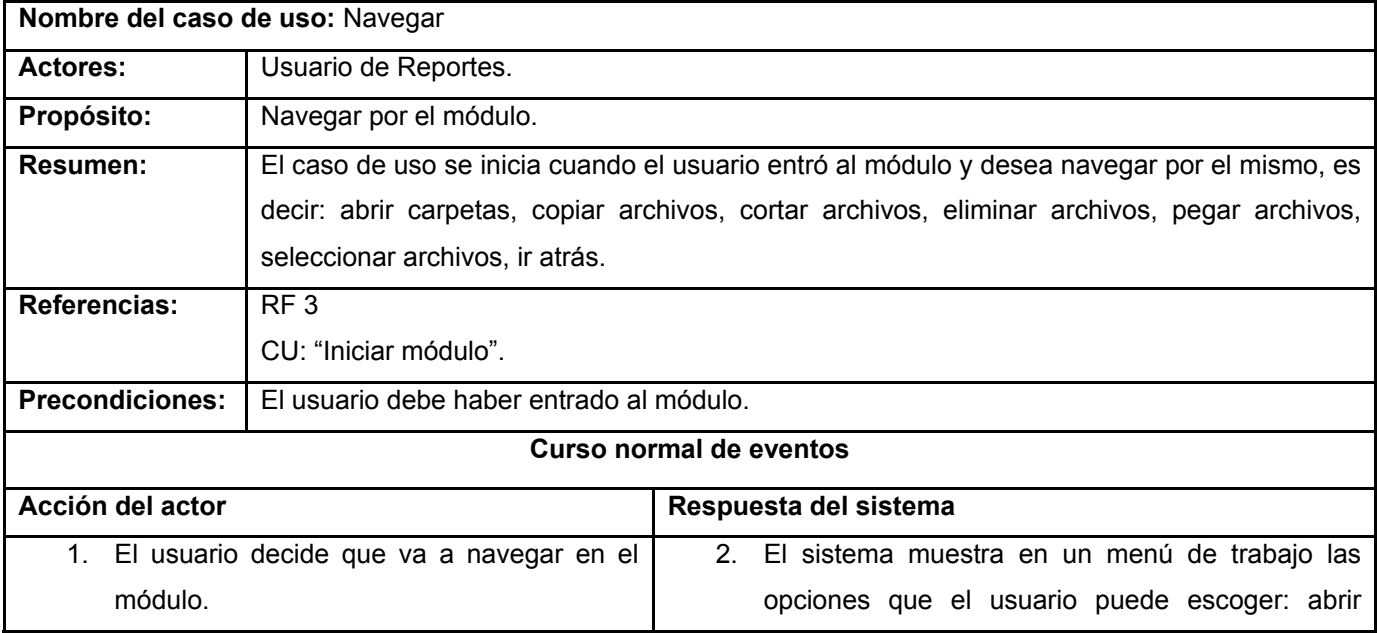

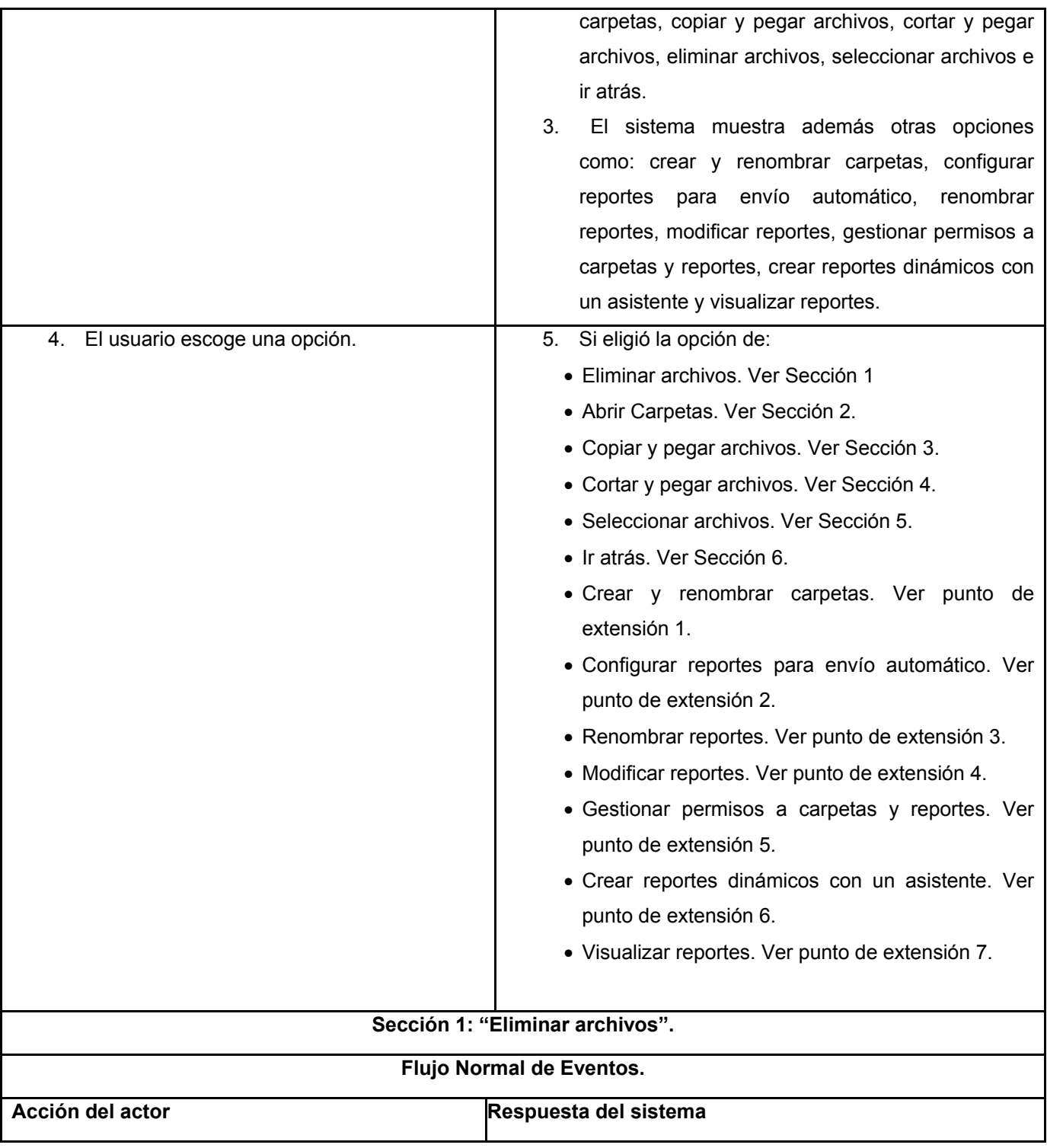

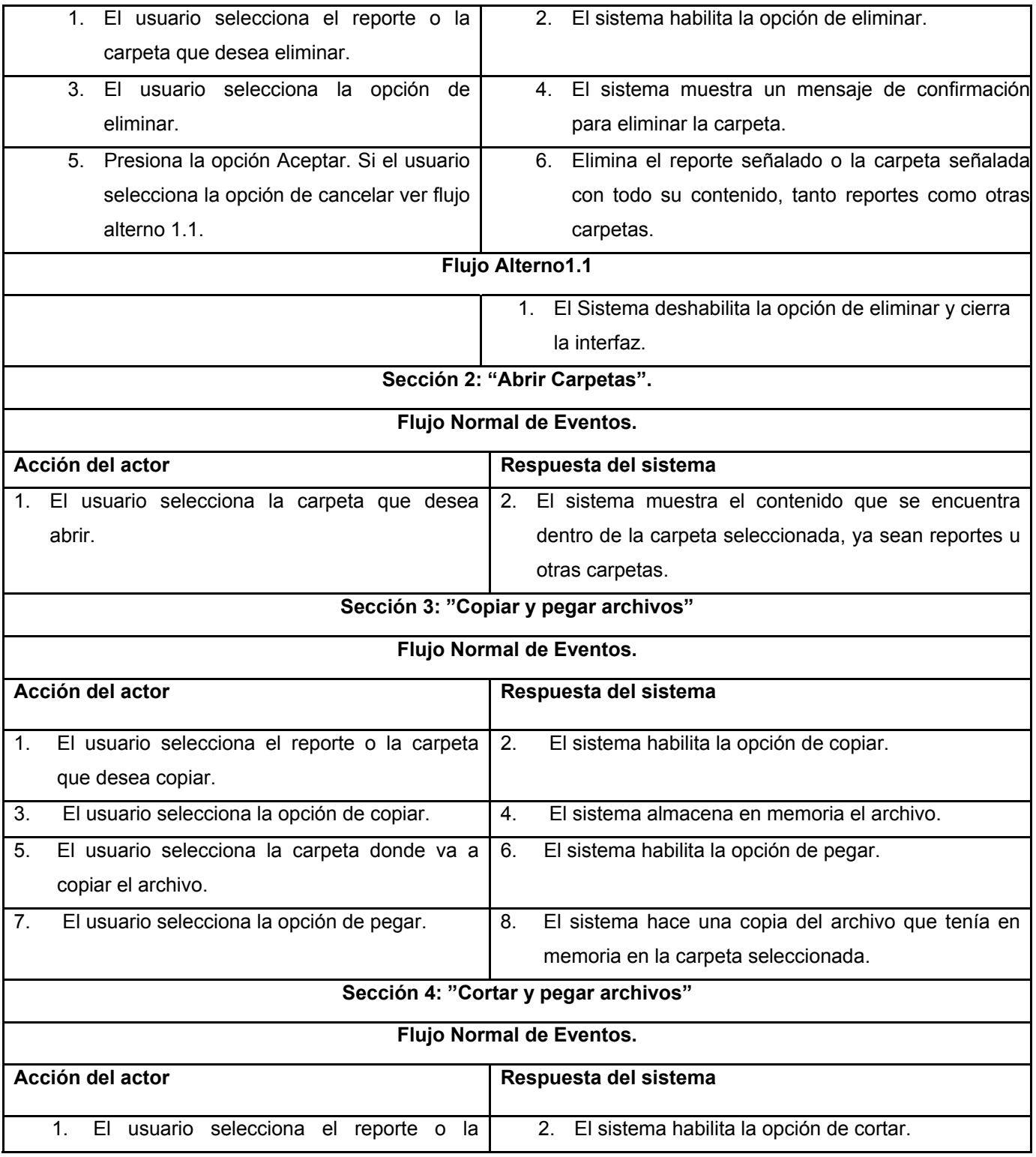

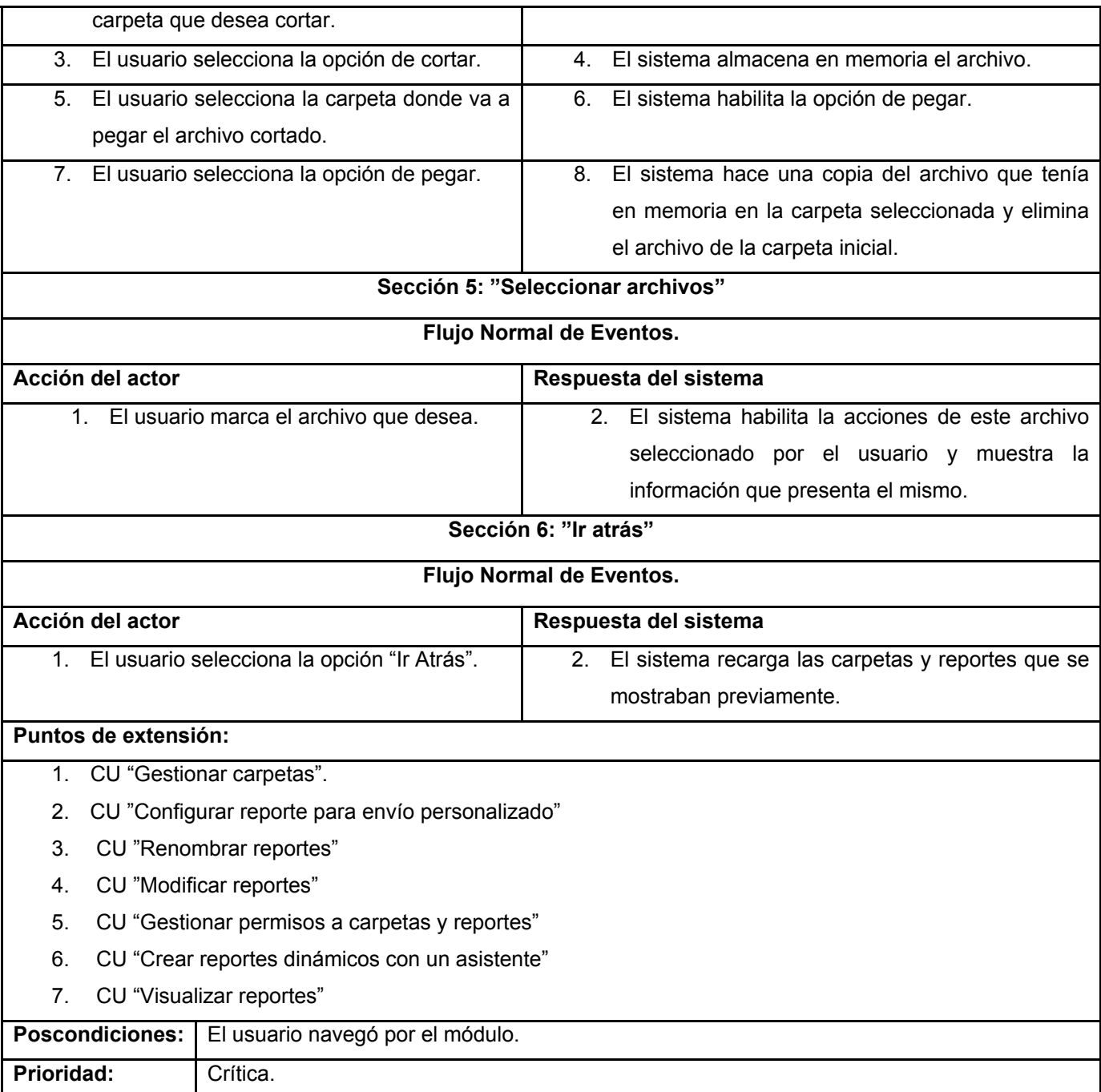

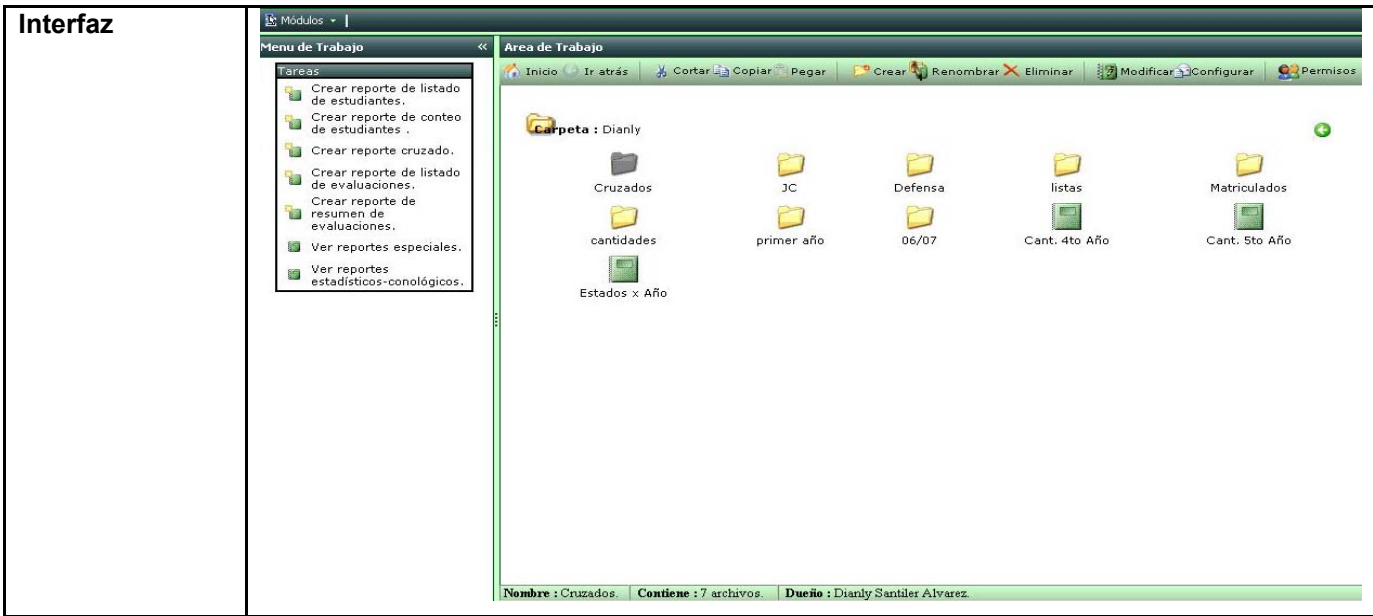

# **Tabla 6 Descripción del caso de uso: Modificar reportes**

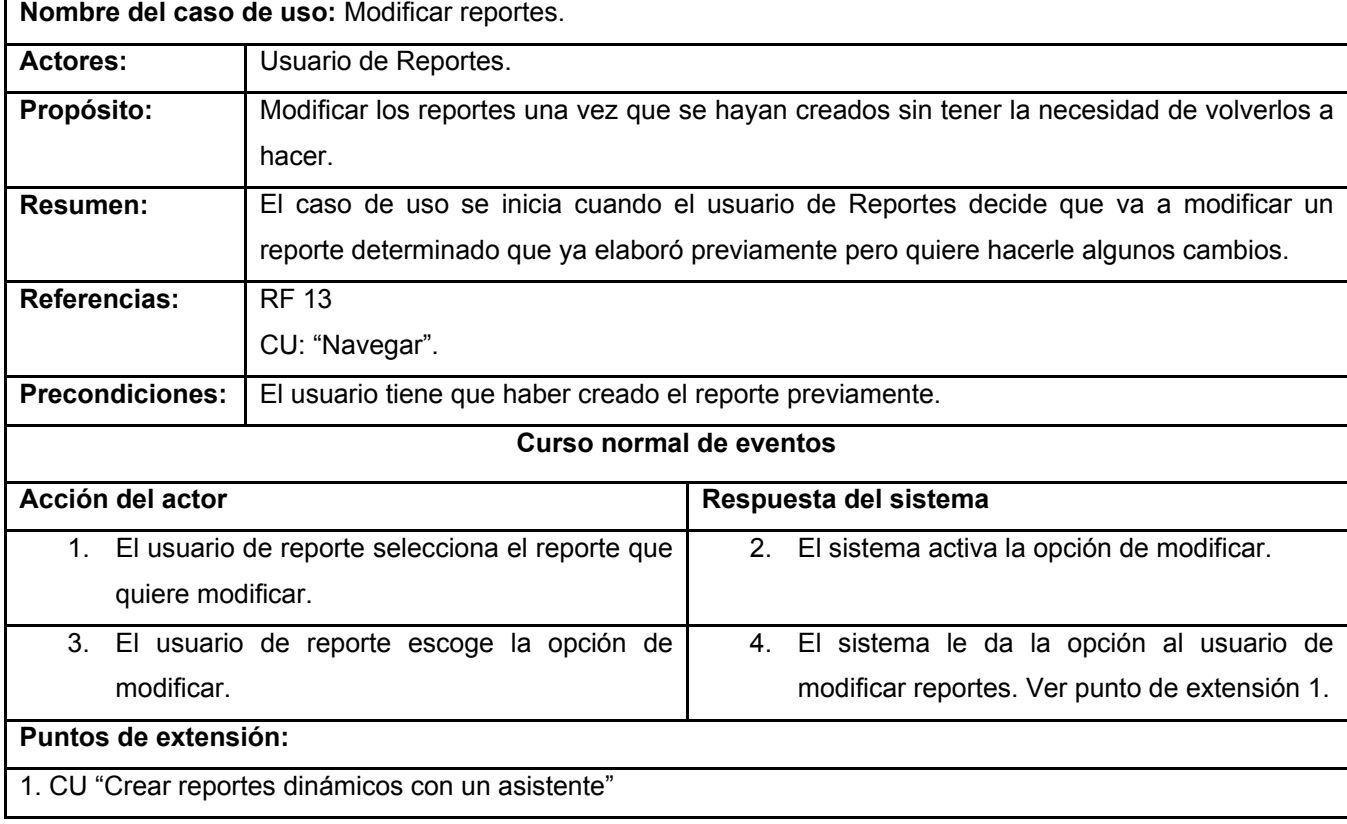

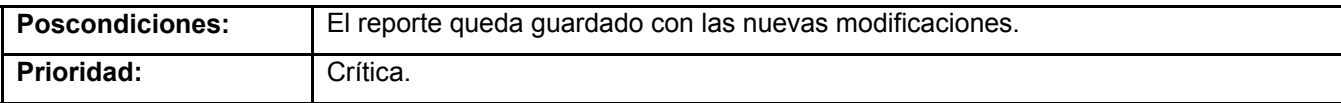

# **Tabla 7 Descripción del caso de uso: Crear y renombrar carpetas.**

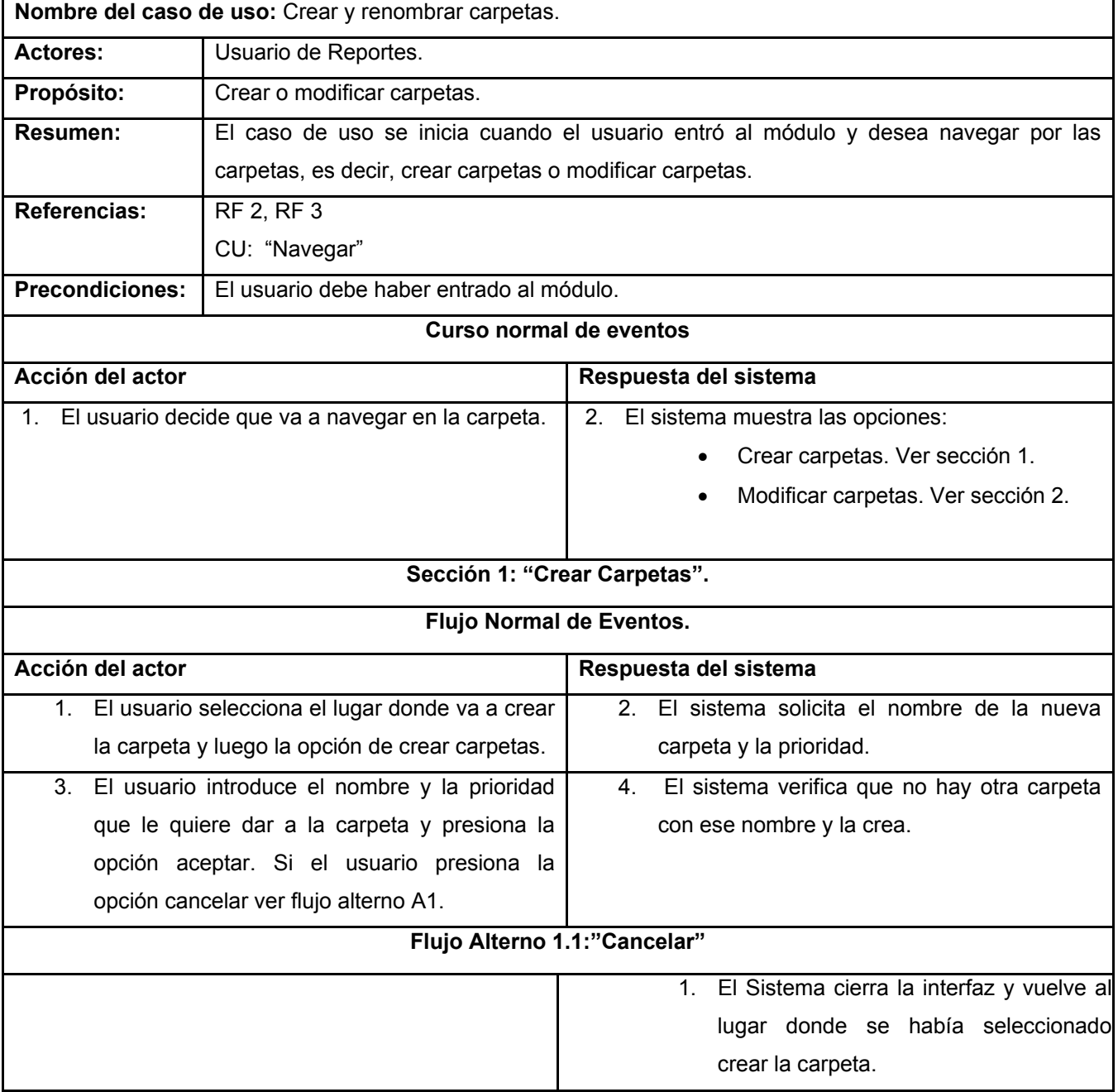

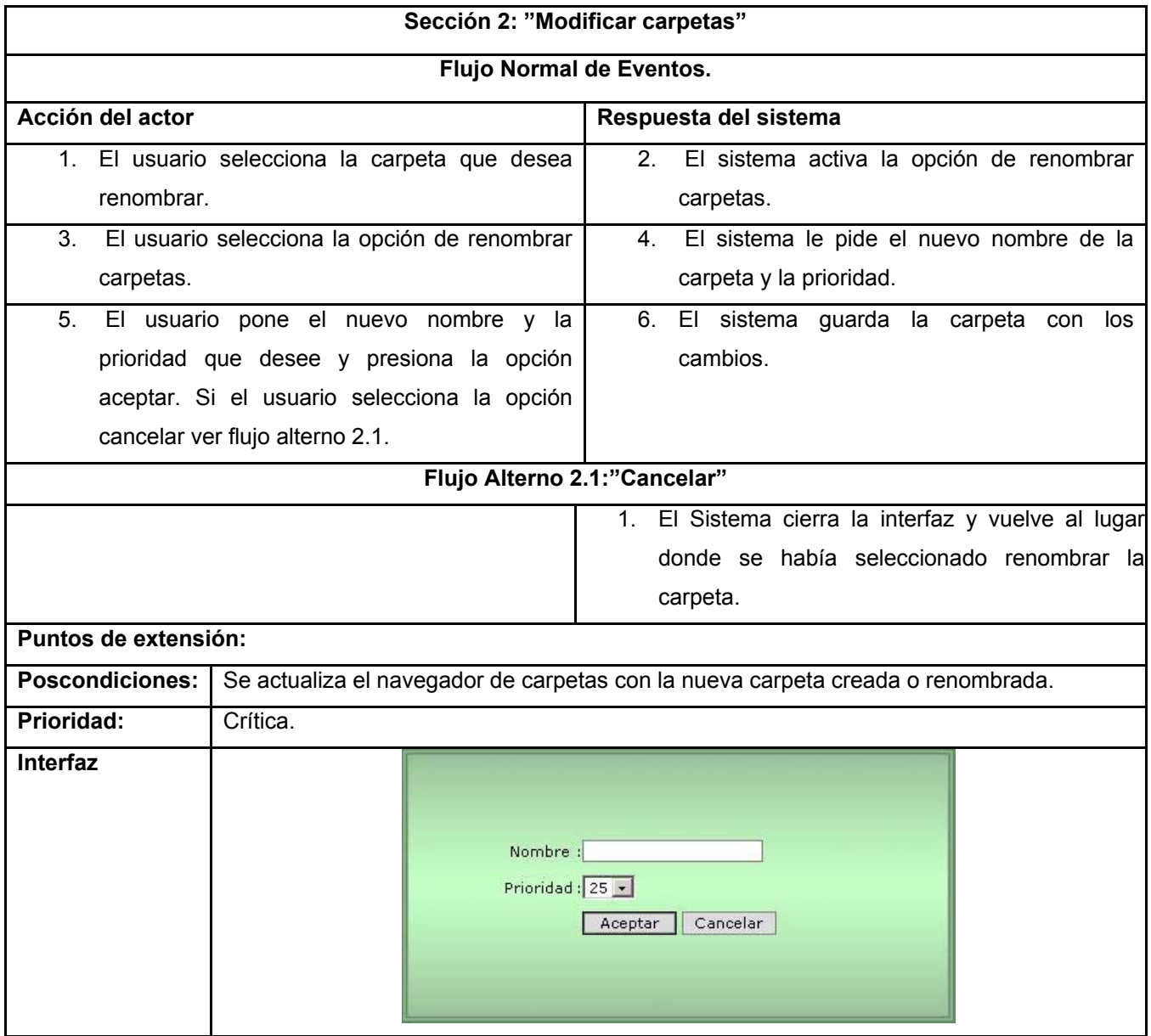

#### **Tabla 8 Descripción del caso de uso: Crear reportes dinámicos con un asistente**

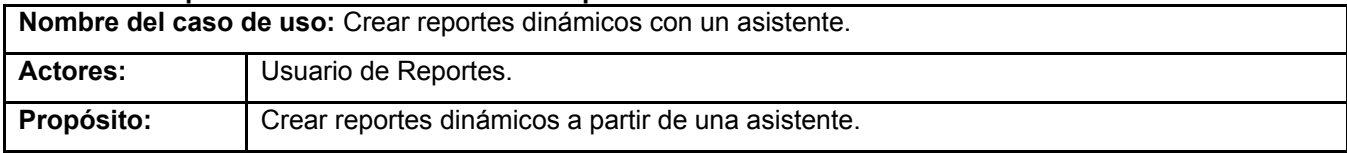

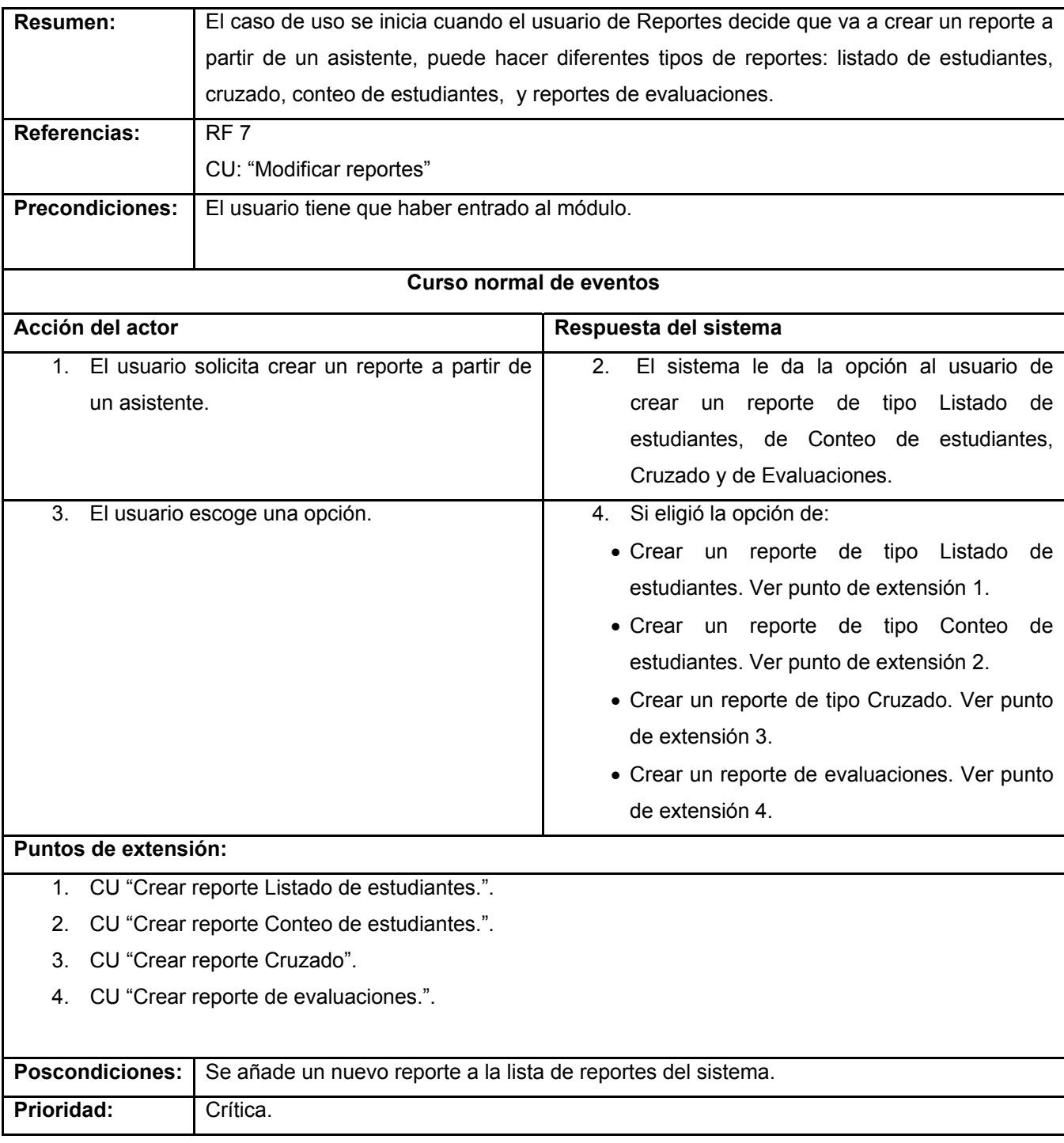

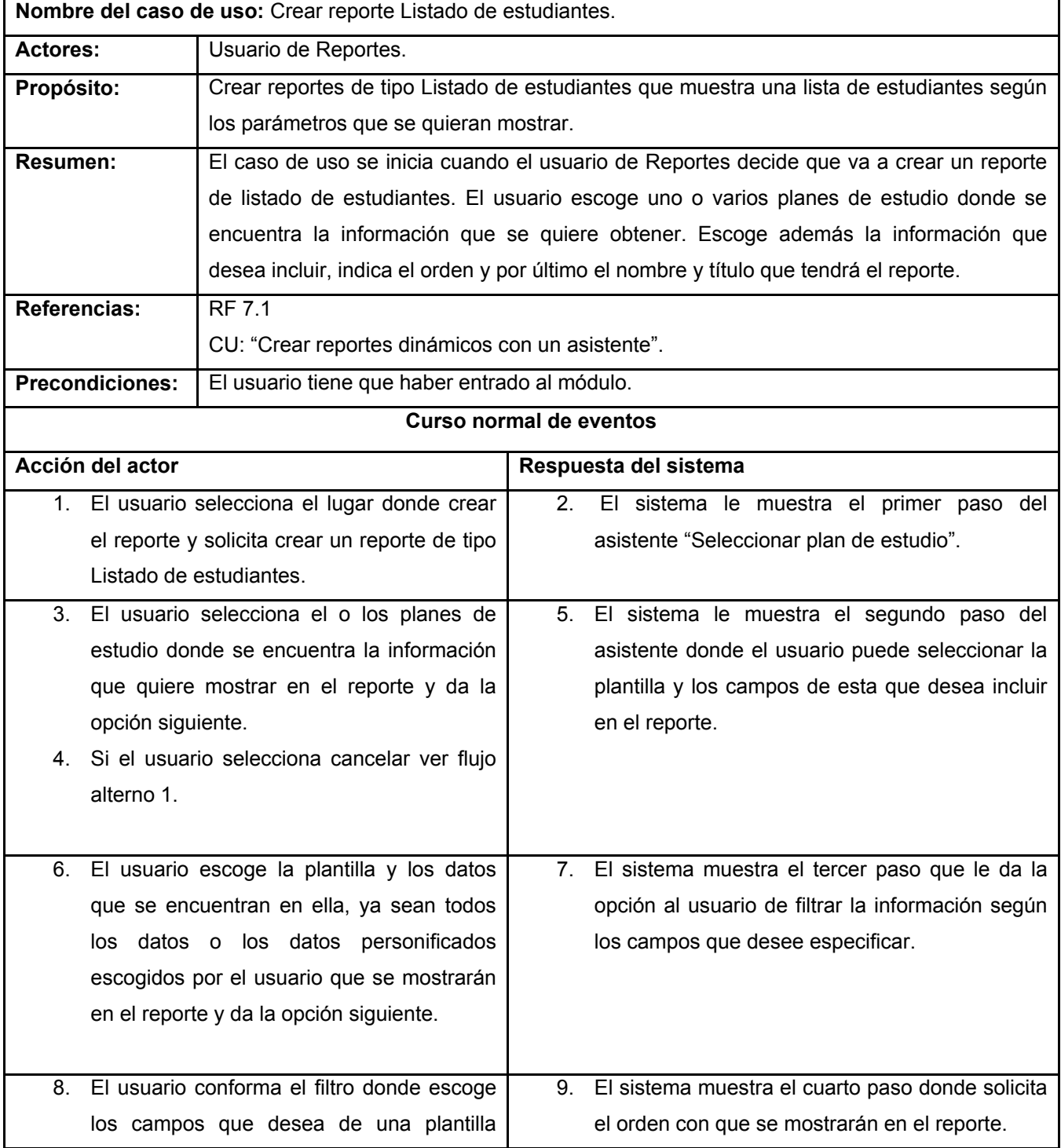

# **Tabla 9 Descripción del caso de uso: Crear reporte Listado de estudiantes**

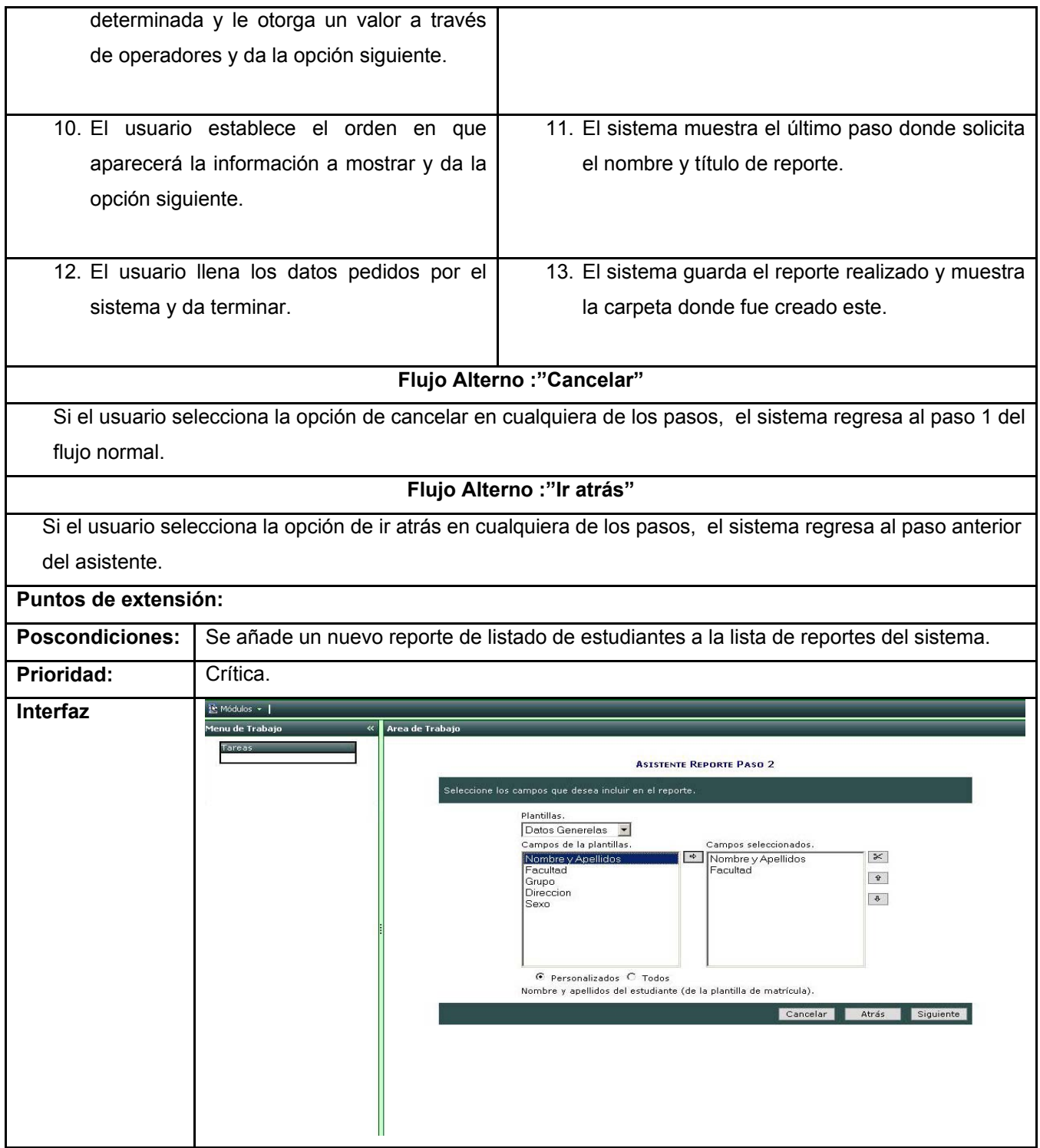

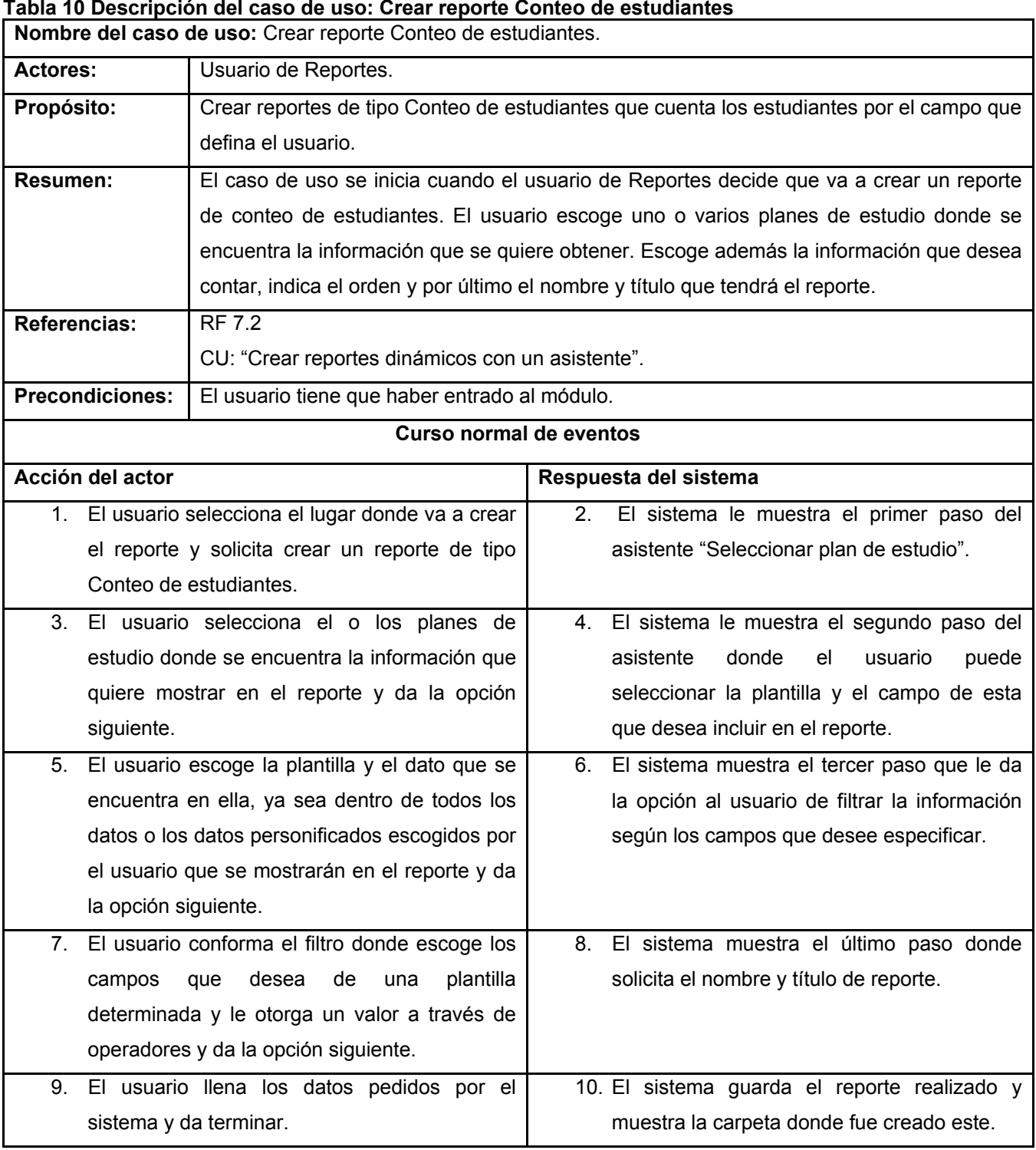

#### **Tabla 10 Descripción del caso de uso: Crear reporte Conteo de estudiantes**

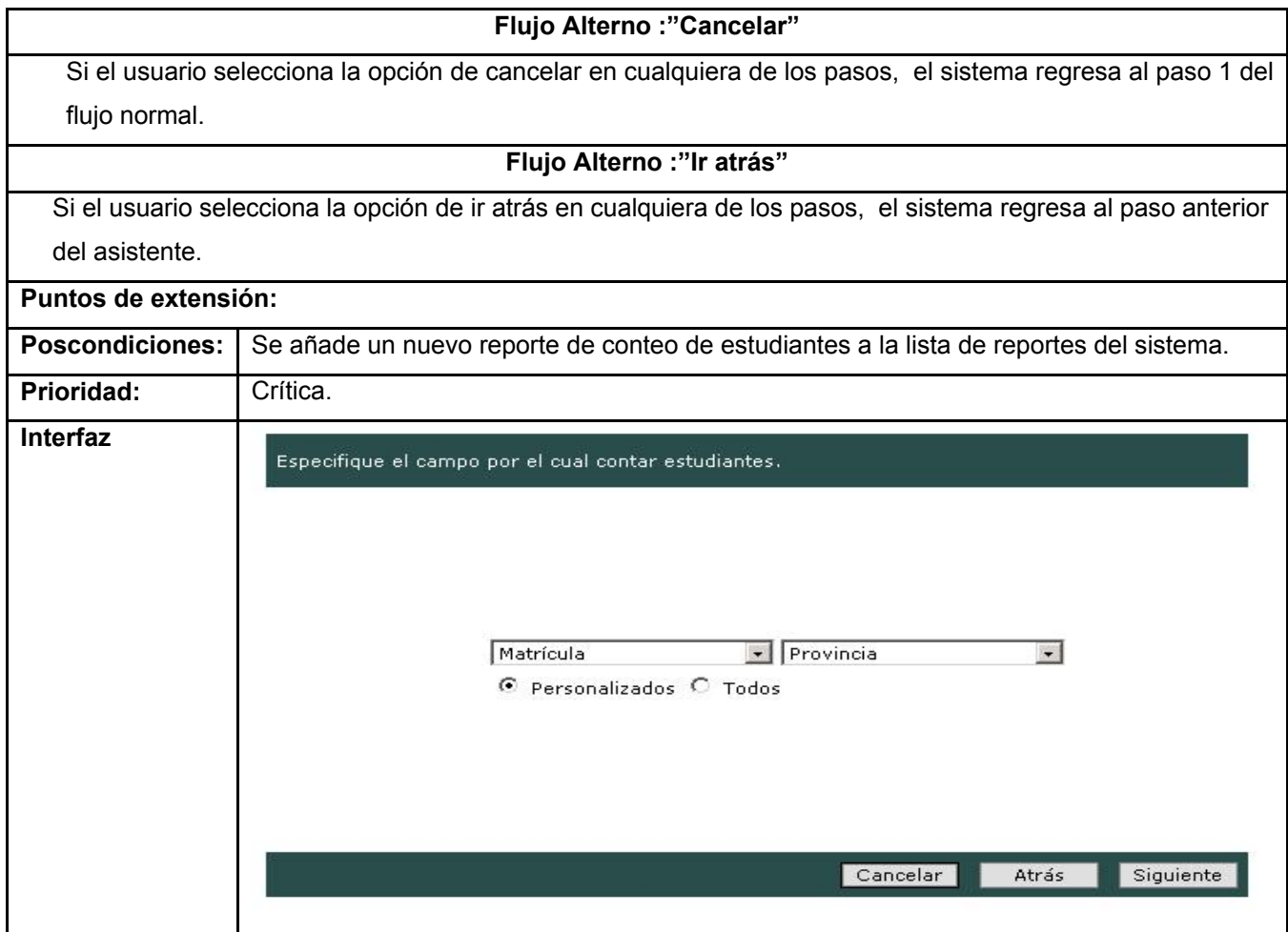

### **Tabla 11 Descripción del caso de uso: Crear reporte Cruzado**

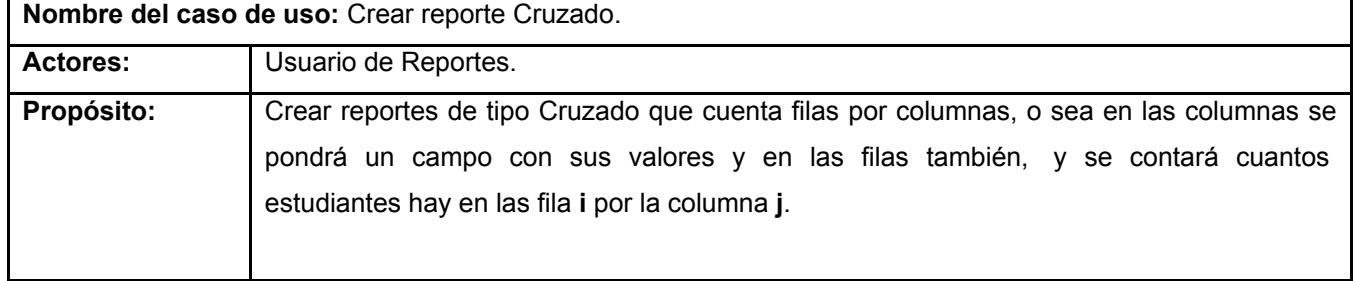

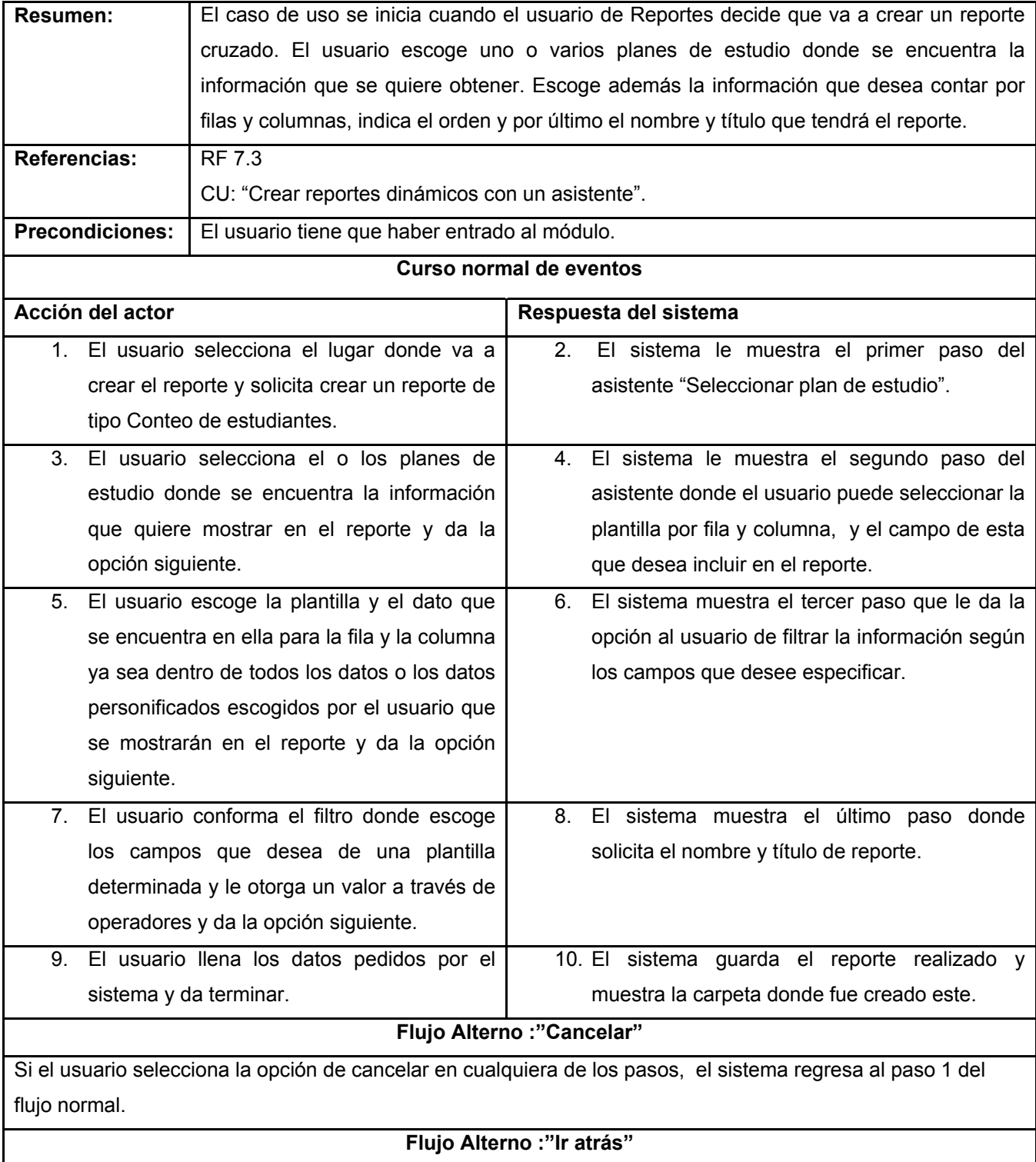

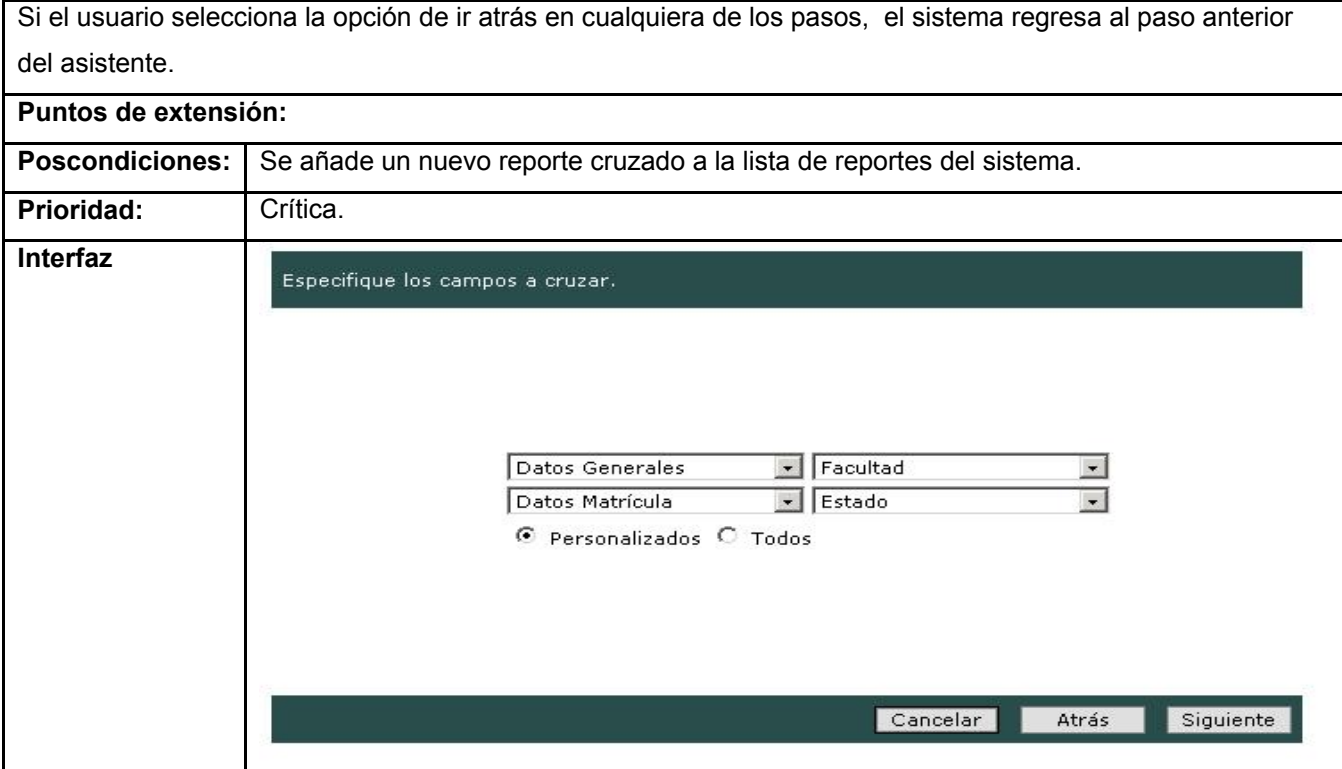

## **Tabla 12 Descripción del caso de uso: Crear reportes de evaluaciones**

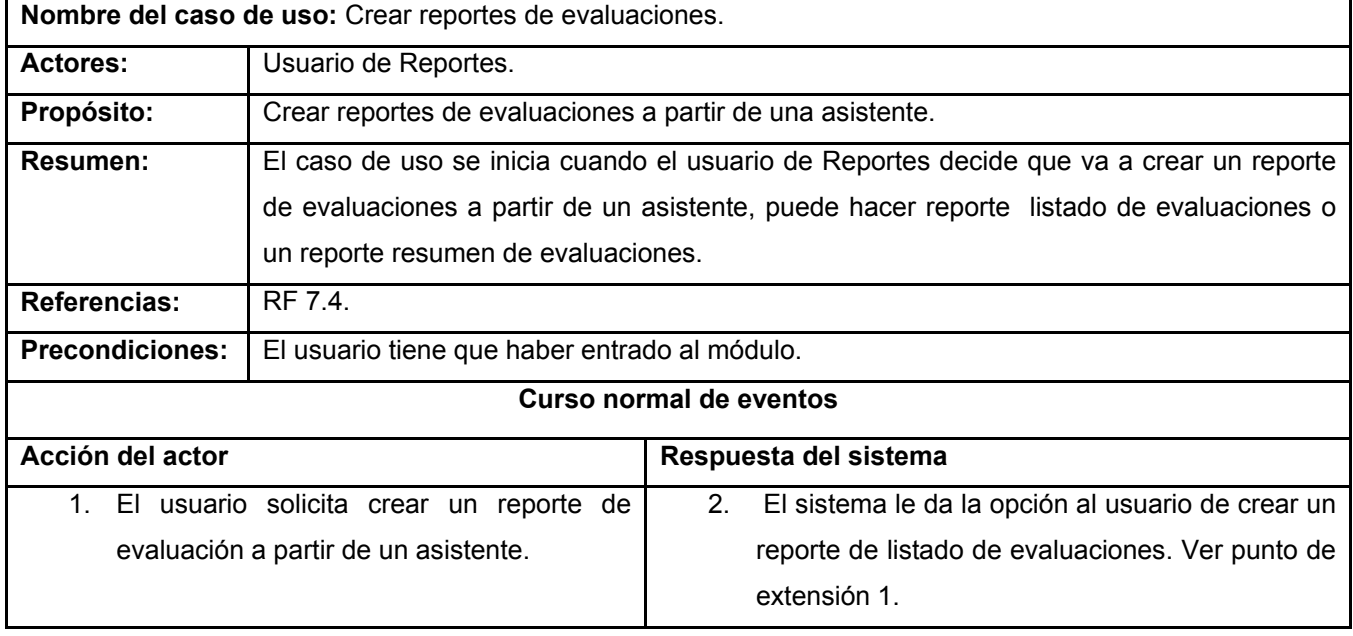

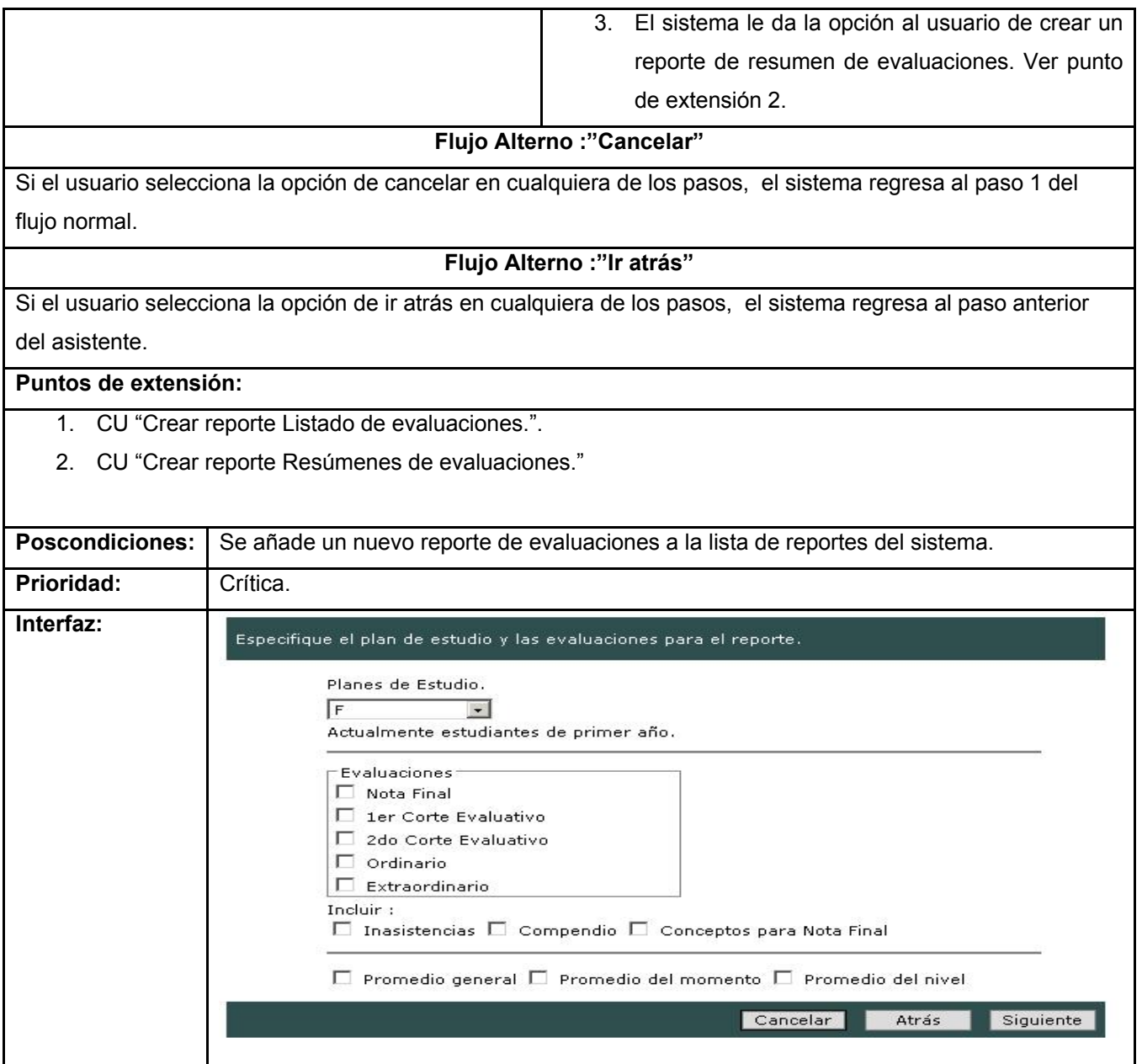

h

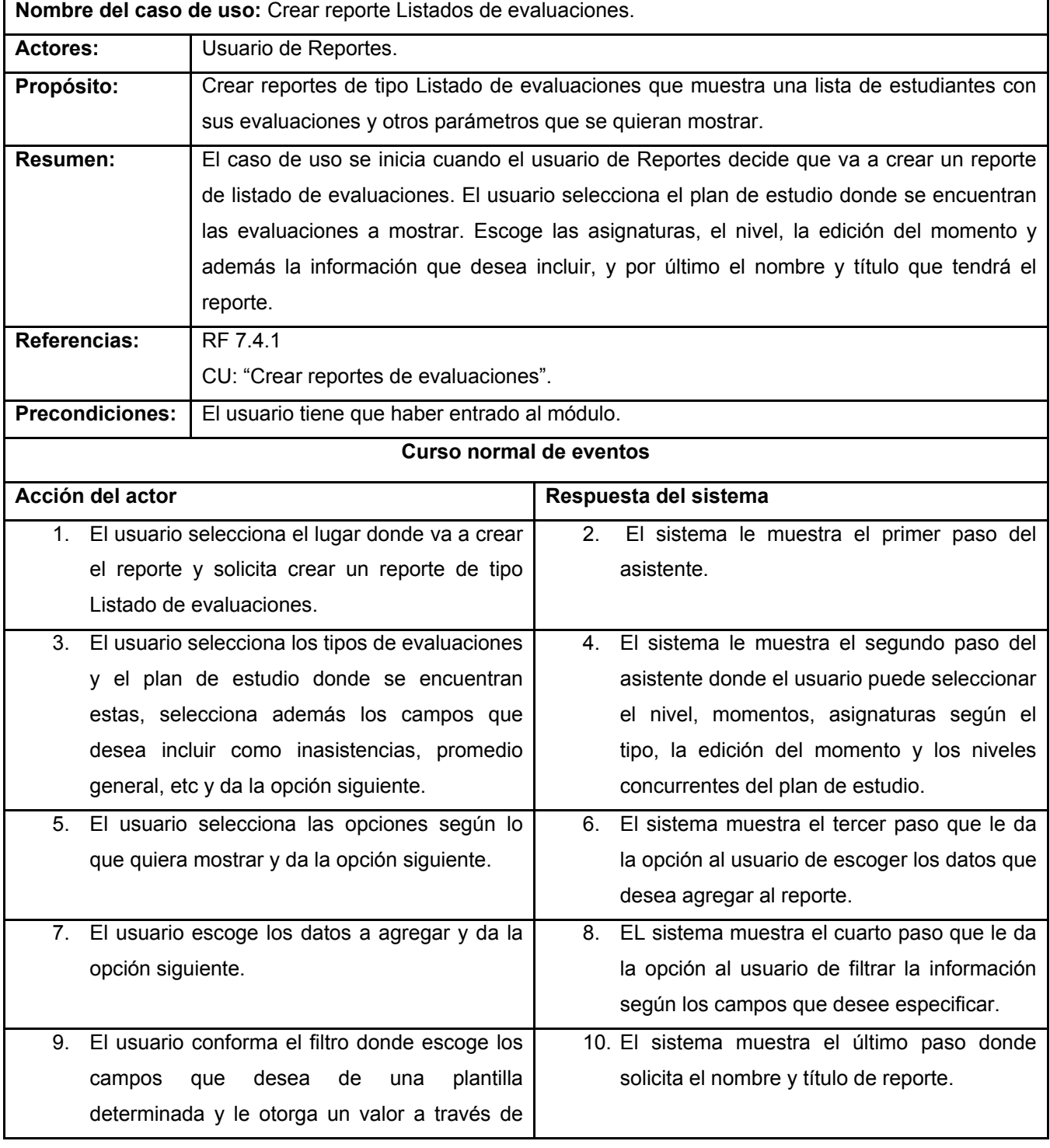

#### **Tabla 13 Descripción del caso de uso: Crear reporte Listados de evaluaciones**

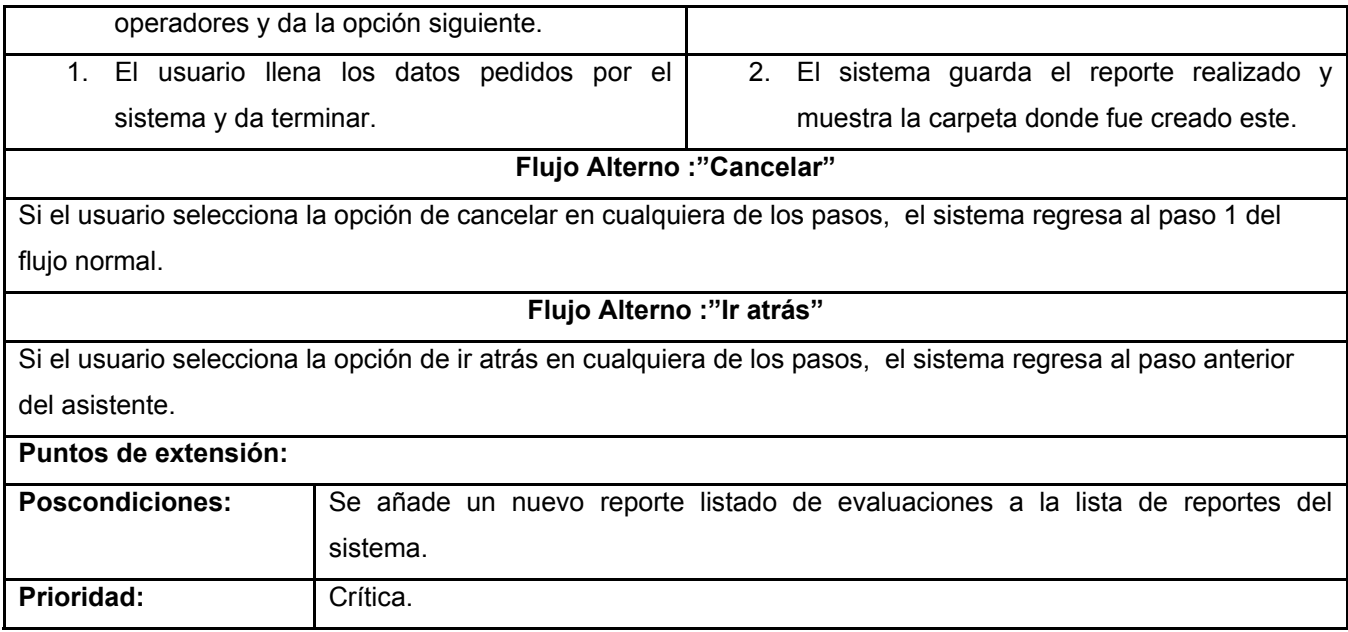

# **Tabla 14 Descripción del caso de uso: Crear reporte Resúmenes de evaluaciones**

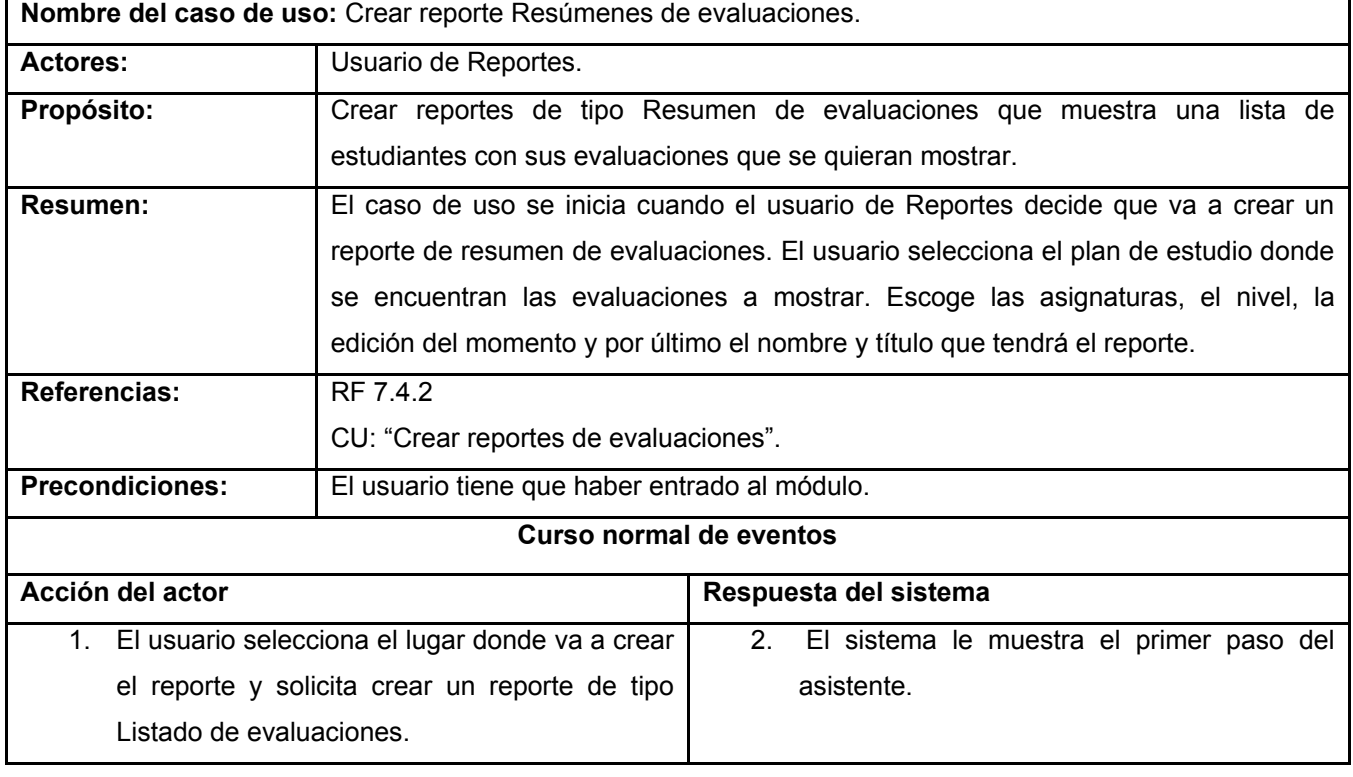

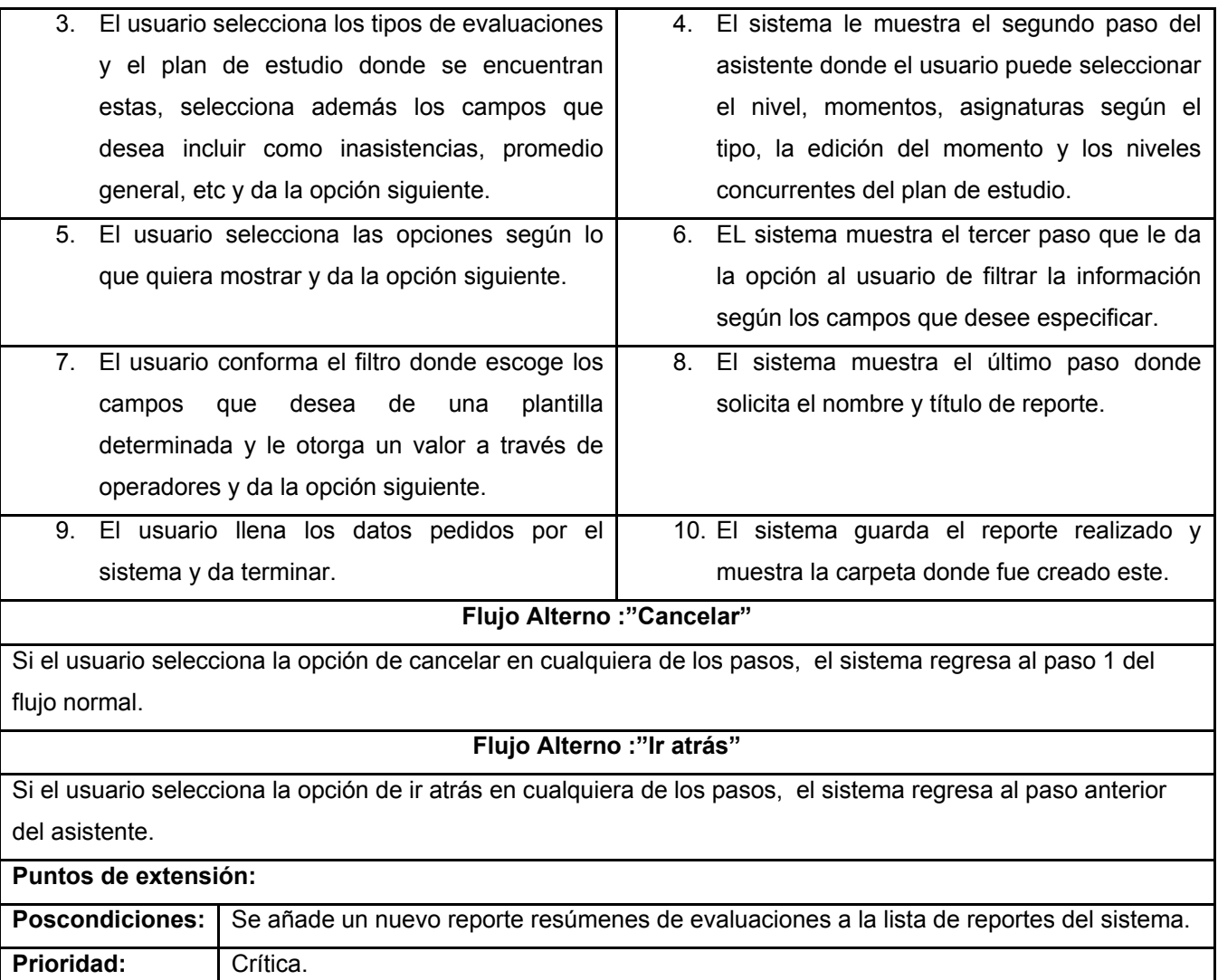

#### **Tabla 15 Descripción del caso de uso: Visualizar reportes**

**Nombre del caso de uso:** Visualizar reportes. Actores: **Usuario de Reportes. Propósito:** Visualizar la información de un reporte creado previamente. **Resumen:** El caso de uso se inicia cuando el usuario de reportes solicita visualizar un reporte después de haberlo realizado. Referencias: RF 15 CU: "Navegar"

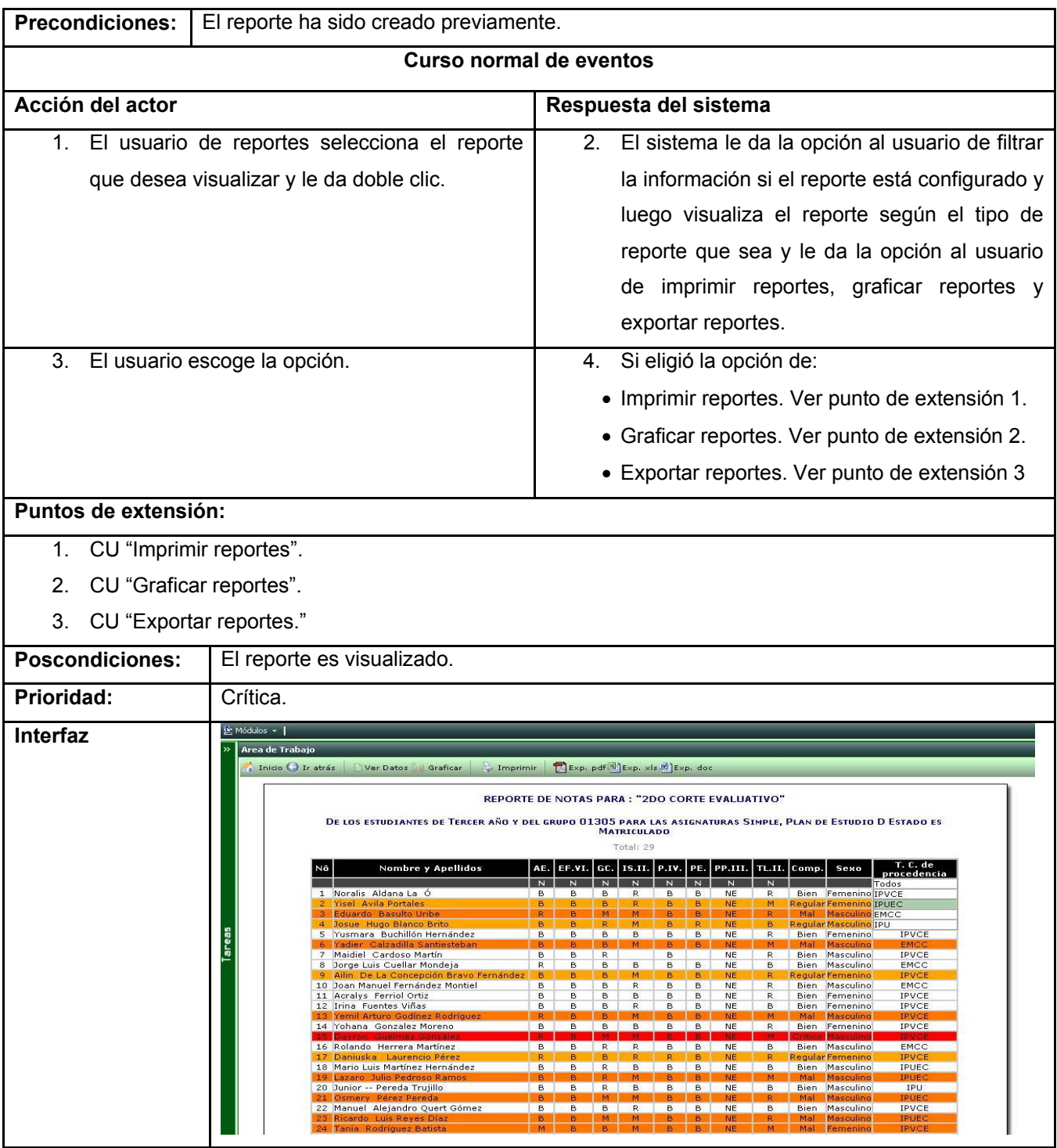

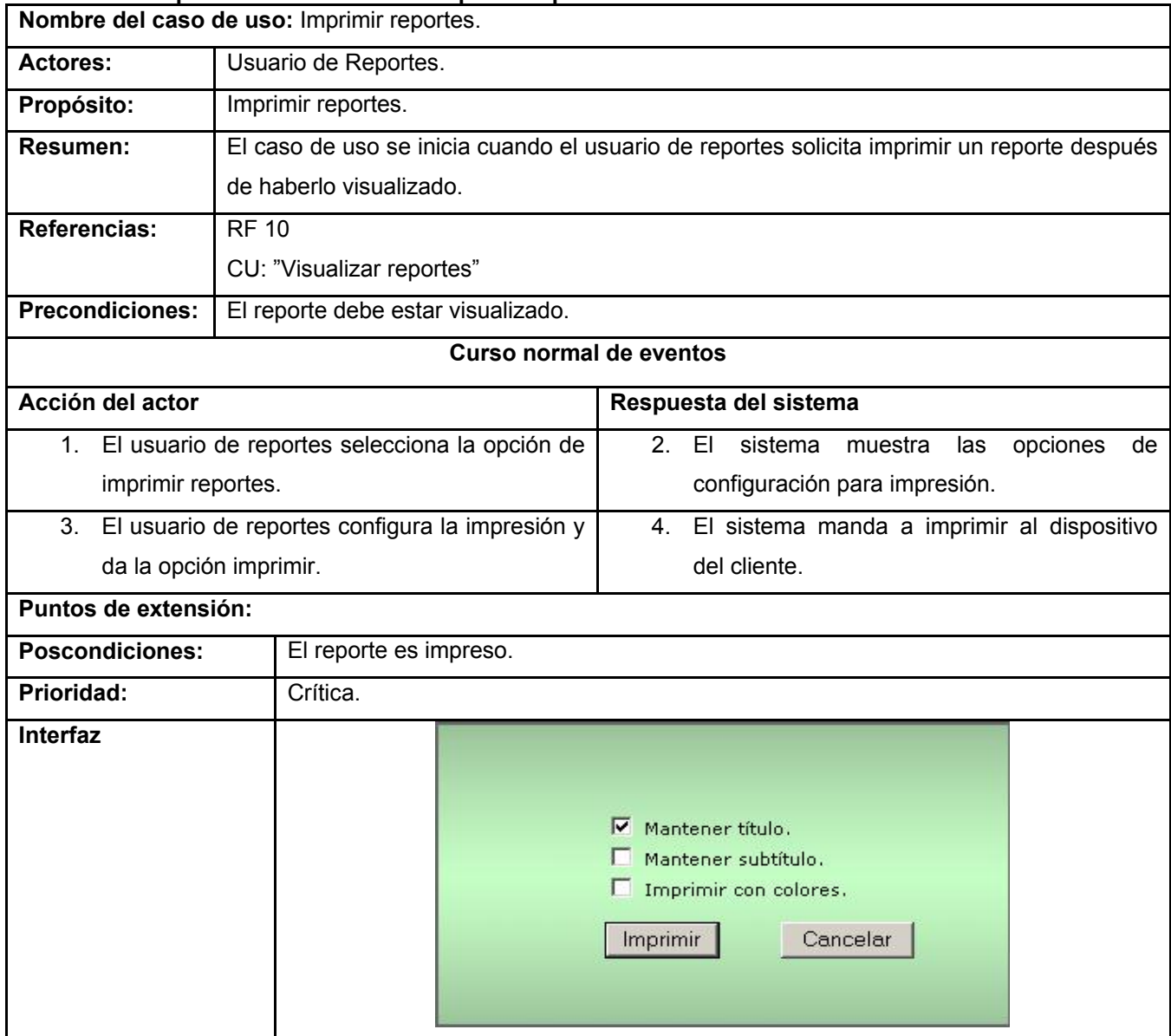

## **Tabla 16 Descripción del caso de uso: Imprimir reportes**

### **Tabla 17 Descripción del caso de uso: Ejecutar reportes especiales**

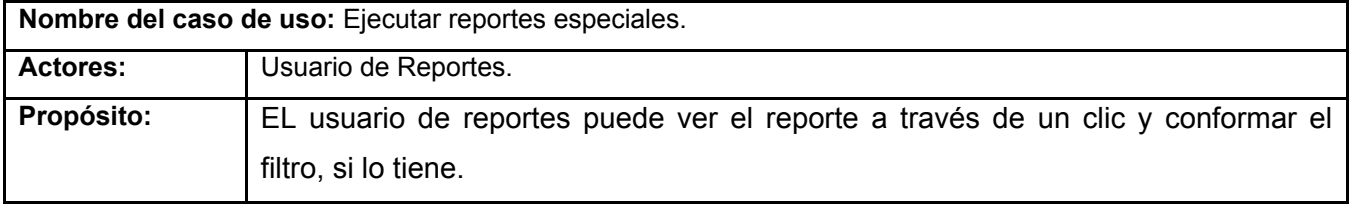

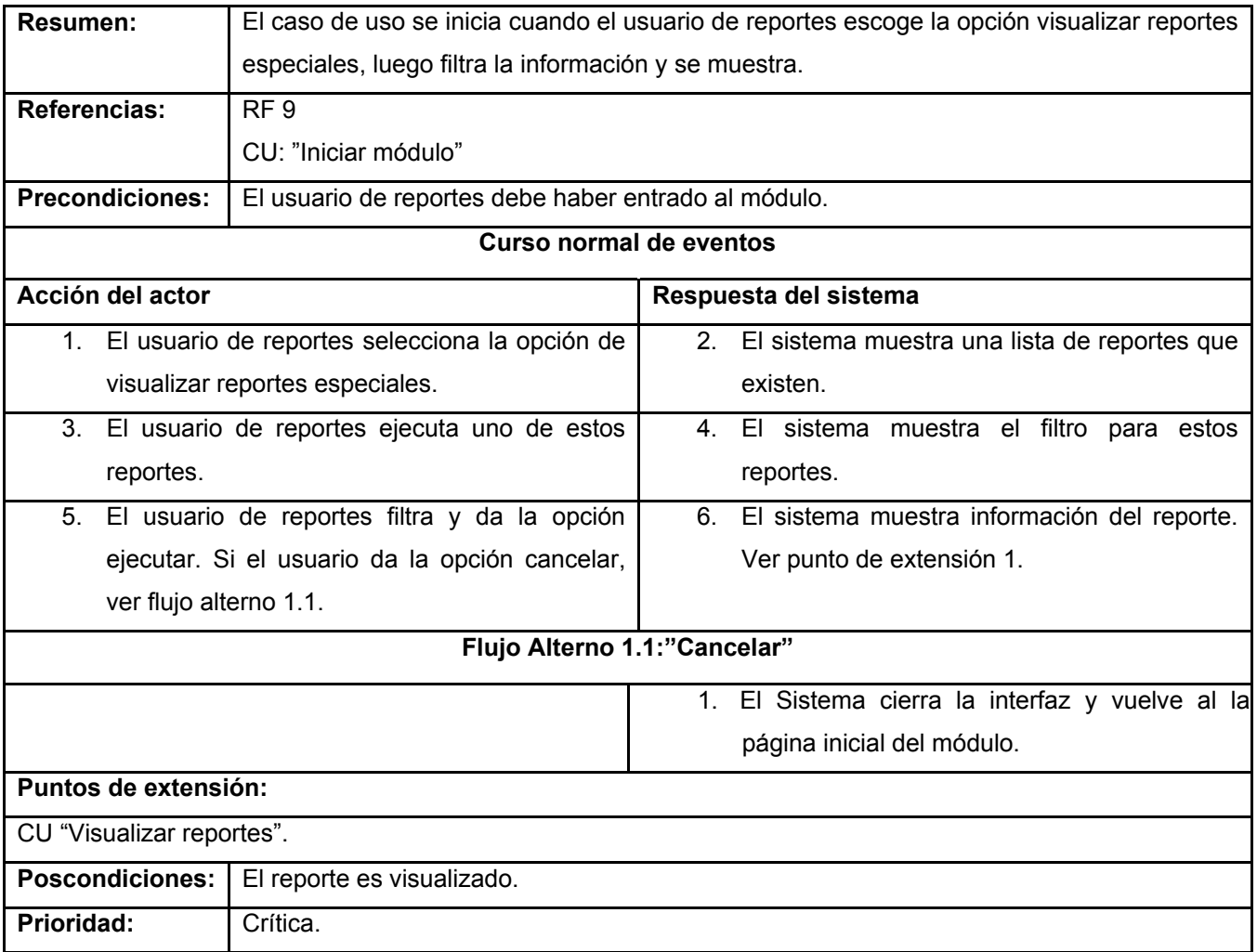

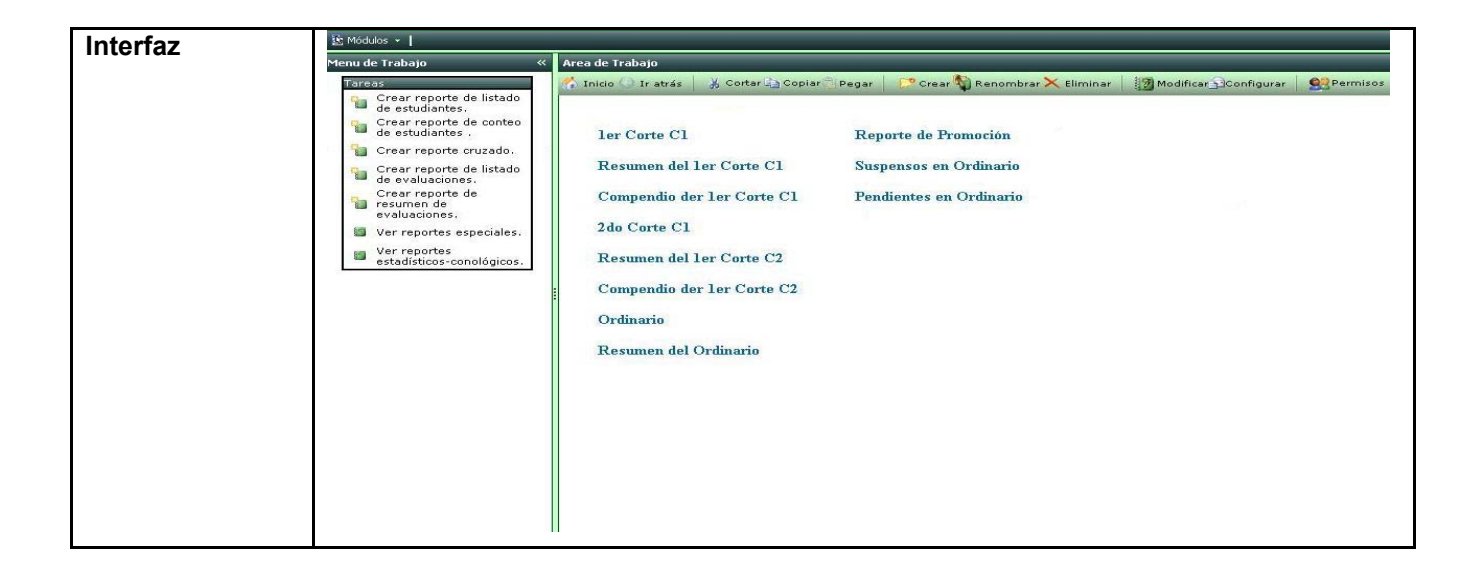

## **2.10 Conclusiones**

En este capítulo se ha comprendido mejor las características del sistema a automatizar, teniendo como resultado el modelo del negocio y los actores que intervienen en este. El caso de uso del negocio se describió en formato expandido y se elaboró su diagrama de actividades. Se realizó la captura de requisitos y se hizo una propuesta del sistema según las necesidades de los usuarios. Además se obtuvo el diagrama de casos de uso del sistema y la descripción de cada caso de uso. Al terminar este flujo de trabajo se puede comenzar el análisis y diseño a partir de los artefactos obtenidos.

## **Capítulo 3: Análisis y Diseño del Sistema.**

### **3.1 Introducción.**

En este capítulo se presenta el modelo del análisis y el modelo del diseño, donde son expuestas las realizaciones de los casos de uso definidos en el capítulo anterior mediante diagramas de clases y diagramas de interacción. Se describen las clases que se obtienen en el diseño y las tablas de la BD. Se realiza la estimación de costo-beneficio por Puntos de Caso de Uso obteniendo un resultado que no reporta beneficio monetario.

#### **3.2 Análisis.**

En el análisis se refinan y estructuran los requisitos obtenidos con anterioridad, se profundiza en el dominio de la aplicación lo que permite una mayor comprensión del problema para modelar la solución.

## **3.2.1 Diagrama de Clases del Análisis.**

En el Diagrama de clases del análisis se representan los conceptos en un dominio del problema. Representa las cosas del mundo real, no de la implementación automatizada de estas cosas.

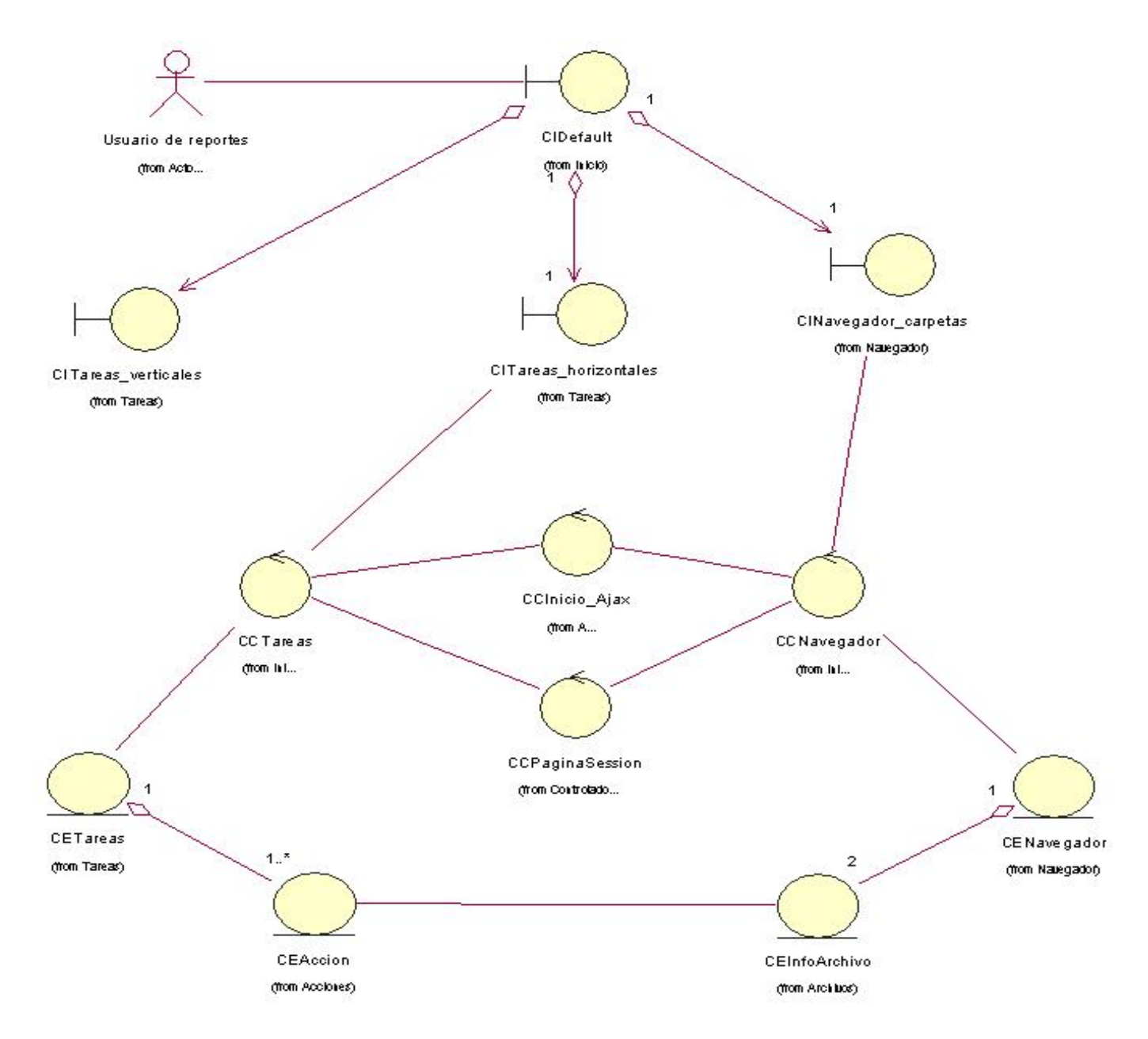

**Figura 5 Diagrama de clases del análisis: Iniciar módulo**

Detalles sobre los restantes Diagramas de Clases del Análisis [Ver Anexo 4].

## **3.3 Diseño.**

En el diseño se modela el sistema y se encuentra su forma (incluida la arquitectura) para que soporte todos los requisitos, incluyendo los no funcionales y las restricciones que se le suponen. Una entrada esencial en el diseño es el resultado del análisis, que proporciona una comprensión detallada de los requisitos.

### **3.3.1 Patrones.**

Los patrones de diseño son soluciones a problemas ya conocidos que ayudan a un mejor rendimiento, desarrollo y mantenimiento del software donde se apliquen, por lo que se estudió la posibilidad de aplicarlos en este módulo. Se propone utilizar el patrón MVC (modelo-vistacontrolador), que asp.net implementa por defecto, pero aprovechándolo al máximo.

 El patrón separa el modelo, los datos, la vista, la interfaz, prácticamente HTML puro y el "controlador" que se encarga de manejar y adaptar los datos para la interfaz. Este patrón facilita un cierto avance en el proyecto, ya que podemos implementar estas partes por separado, lo que agiliza la elaboración del mismo y se hace el código más viable, entendible y reutilizable.

Se propone la siguiente arquitectura para el módulo en cada uno de sus procesos apoyándose en el patrón anterior sin desviarse de la arquitectura base del sistema.

#### **Vista.**

Página servidora (SP Página), página cliente (CP Página) y hoja de estilo (Hoja de Estilo).

#### **Controlador.**

El "codebehind" (CB Página), el "codebehind" (CB Control Ajax), clase controladora (Control), javascript (Javascript) y página servidora pura (Control Ajax).

#### **Modelo.**

La entidad (Entidad) y el subsistema de acceso a datos (Acceso a Datos).

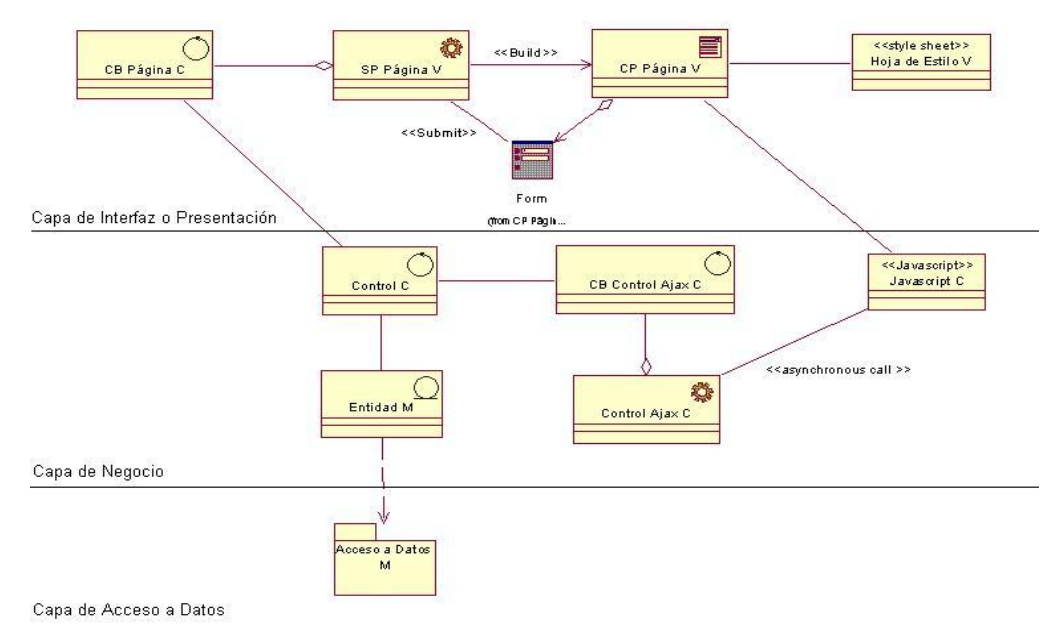

**Figura 6 MVC en tres capas**

Las páginas servidoras (SP Página), son las páginas aspx (active server pages) que corren en el servidor y construyen las páginas clientes (CP Página). Las páginas servidoras tienen generalmente scripts del lado del servidor o "codebehind" (CB Página) que son clases como tal.

Los "codebehind" se asocian a otras clases controladoras (Control) y juntas se encargarán de transferir los datos entre la "vista" y el "modelo". Además estas últimas tendrá la responsabilidad de controlar la aplicación y mantener los estados de las entidades (Entidad) que le corresponden a su entorno; para esto se propone que estas clases controladoras se implementen con "singleton", un patrón que garantiza la instancia única de una clase, ahorrando memoria y facilitando la elaboración del código, ya que no es necesario estar instanciando la clase cada vez que se necesite.

Para mantener el estado de las entidades se propone que se utilice una técnica que liga el "singleton" con variables de sesión, así se puede manejar y notificar los cambios con más eficacia y limpieza. Las entidades, que pueden ser clases contenedoras, tendrán la responsabilidad de encapsular los datos que tienen un período de duración considerable en el proceso y de hacer las transferencias al subsistema de acceso a datos (Acceso a Datos), haciendo el menor número de llamadas al servidor de base de datos posibles.

Los javascript (Javascript), scripts en el lado del cliente, pueden estar asociadas a las páginas clientes, que además de darle más dinamismo a estas se encargarán de hacer las llamadas asíncronas al servidor, a través de páginas servidoras puras (Control Ajax) que tienen sus propios "codebehind", (CB Control Ajax) y envían las respuestas de las solicitudes, dándole una mayor rapidez a la aplicación.

### **3.3.2 Diagrama de Interacción.**

Los diagramas de secuencia y los diagramas de colaboración (ambos llamados diagramas de interacción) se utilizan para modelar los aspectos dinámicos de los sistemas.

## **3.3.2.1 Diagrama de Secuencia.**

Un diagrama de secuencia es un diagrama de interacción que destaca la ordenación temporal de los mensajes.

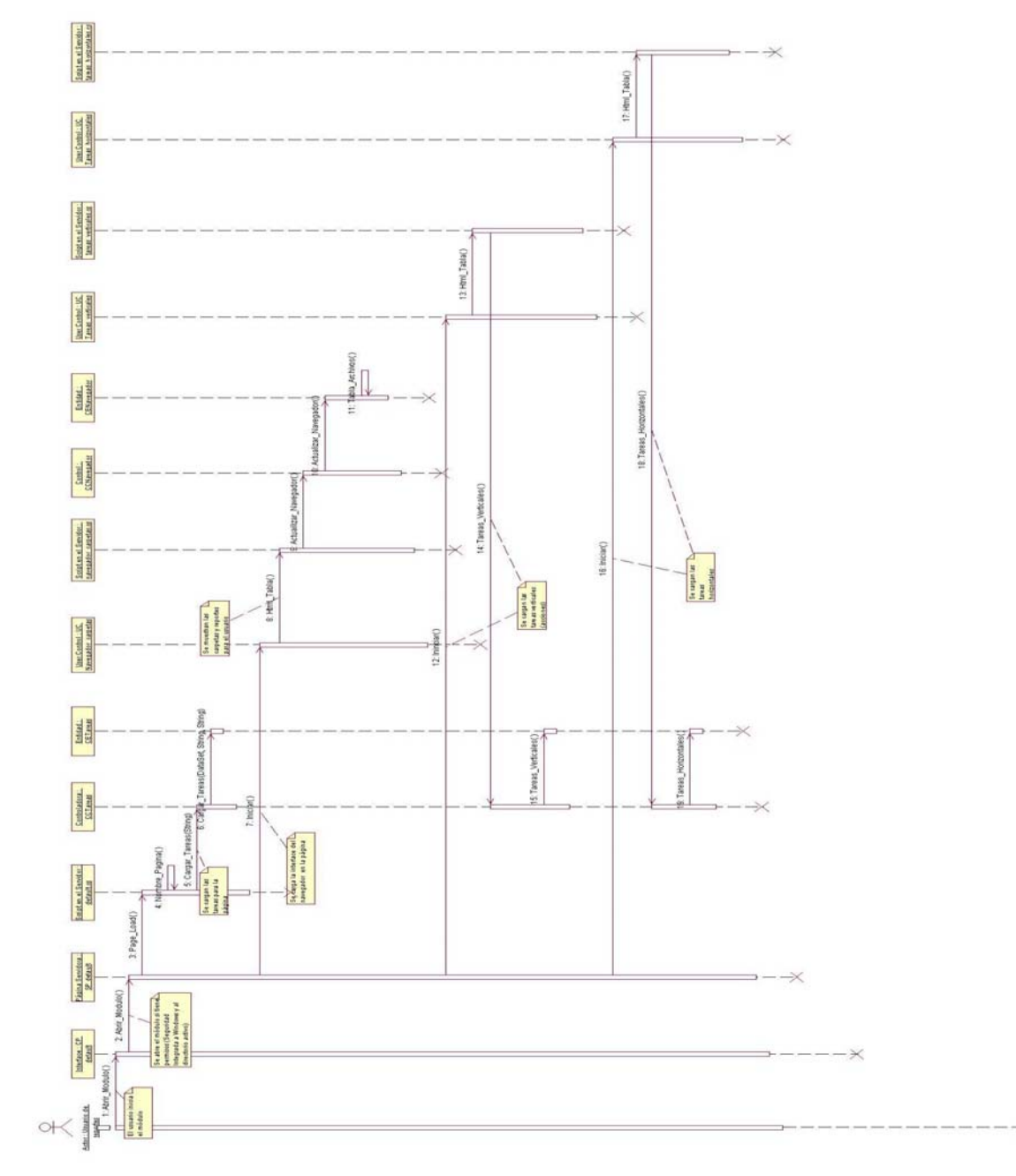

**Figura 7 Diagrama de secuencia: Iniciar módulo**

Detalles sobre los restantes Diagramas de Secuencia [Ver Anexo 5].

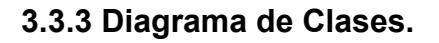

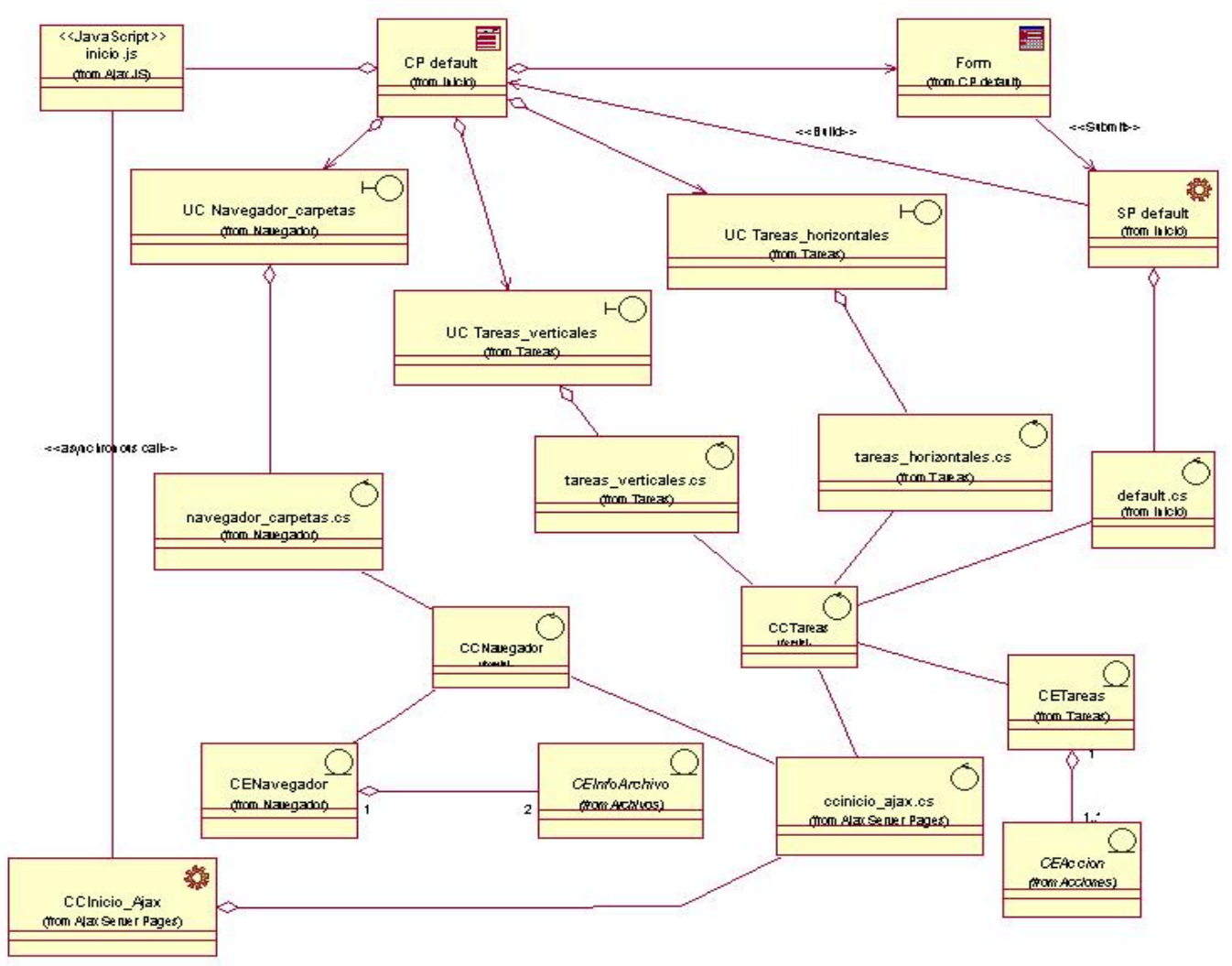

**Figura 8 Diagrama de clases del diseño: Iniciar módulo** 

Detalles sobre los restantes Diagramas de Clases del Diseño [Ver Anexo 6].

# **3.3.3.1 Descripción de las Clases.**

**Tabla 18 Descripción de la clase: CEInfoArchivo** 

| <b>Nombre: CEInfoArchivo</b>                                                                               |                                                                                                    |
|----------------------------------------------------------------------------------------------------|----------------------------------------------------------------------------------------------------|
| Tipo de clase Entidad                                                                                      |                                                                                                    |
|                                                                                                    | <b>Tipo</b>                                                                                                    |
|                                                                                                    | string                                                                                                    |
|                                                                                                    | string                                                                                                    |
|                                                                                                    | string                                                                                                    |
|                                                                                                    | string                                                                                                    |
| Responsabilidad:                                                                                           |                                                                                                    |
| CEInfoArchivo (nombre, id sistema, id carpeta madre, id archivo)                                           |                                                                                                    |
| Constructor del archivo                                                                                    |                                                                                                    |
| Tag Img HTML                                                                                               |                                                                                                    |
| Devuelve el tag <img/> HTML correspondiente al archivo con dos eventos :<br>Descripción                    |                                                                                                    |
|                                                                                                    |                                                                                                    |
| Click: Seleccionar Archivo (id sistema).                                                                   |                                                                                                    |
|                                                                                                    |                                                                                                    |
| Nombre                                                                                                    |                                                                                                    |
| Descripción                                                                                                |                                                                                                    |
| Nombre                                                                                                    |                                                                                                    |
| Descripción                                                                                                |                                                                                                    |
| <b>Nombre</b><br>Copiar (Copia el archivo a la carpeta destino)                                            |                                                                                                    |
| Copia el archivo a la carpeta destino<br>Descripción                                                       |                                                                                                    |
| Mover (Mueve un archivo a otra carpeta)<br>Nombre                                                          |                                                                                                    |
| Descripción                                                                                                |                                                                                                    |
| Nombre<br>Tag Tabla Informacion                                                                            |                                                                                                    |
| Devuelve un tag HTML <tabla> que contiene la información referente al<br/>Descripción<br/>archivo.</tabla> |                                                                                                    |
|                                                                                                    | id carpeta madre<br>Doubleclick: Abrir Archivo (id sistema).<br>Crear<br>Crea el archivo en la BD.<br>Eliminar<br>Elimina el archivo de la BD<br>Mueve un archivo a otra carpeta |

### **Tabla 19 Descripción de la clase: CECaracterisiticas**

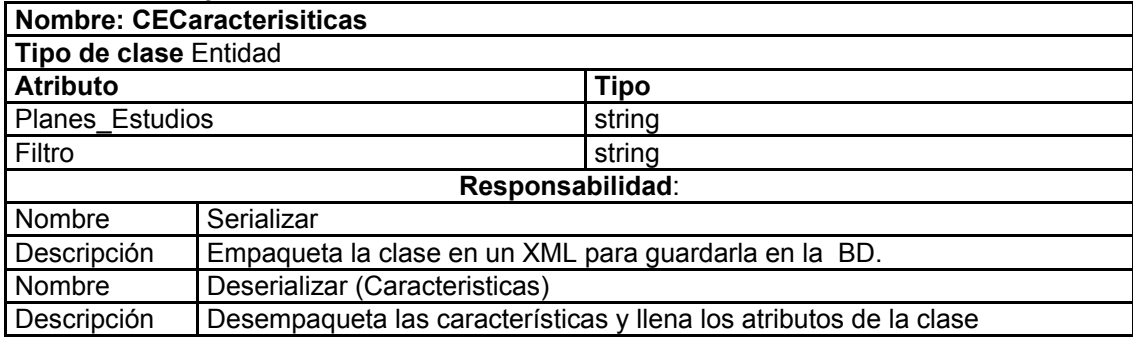
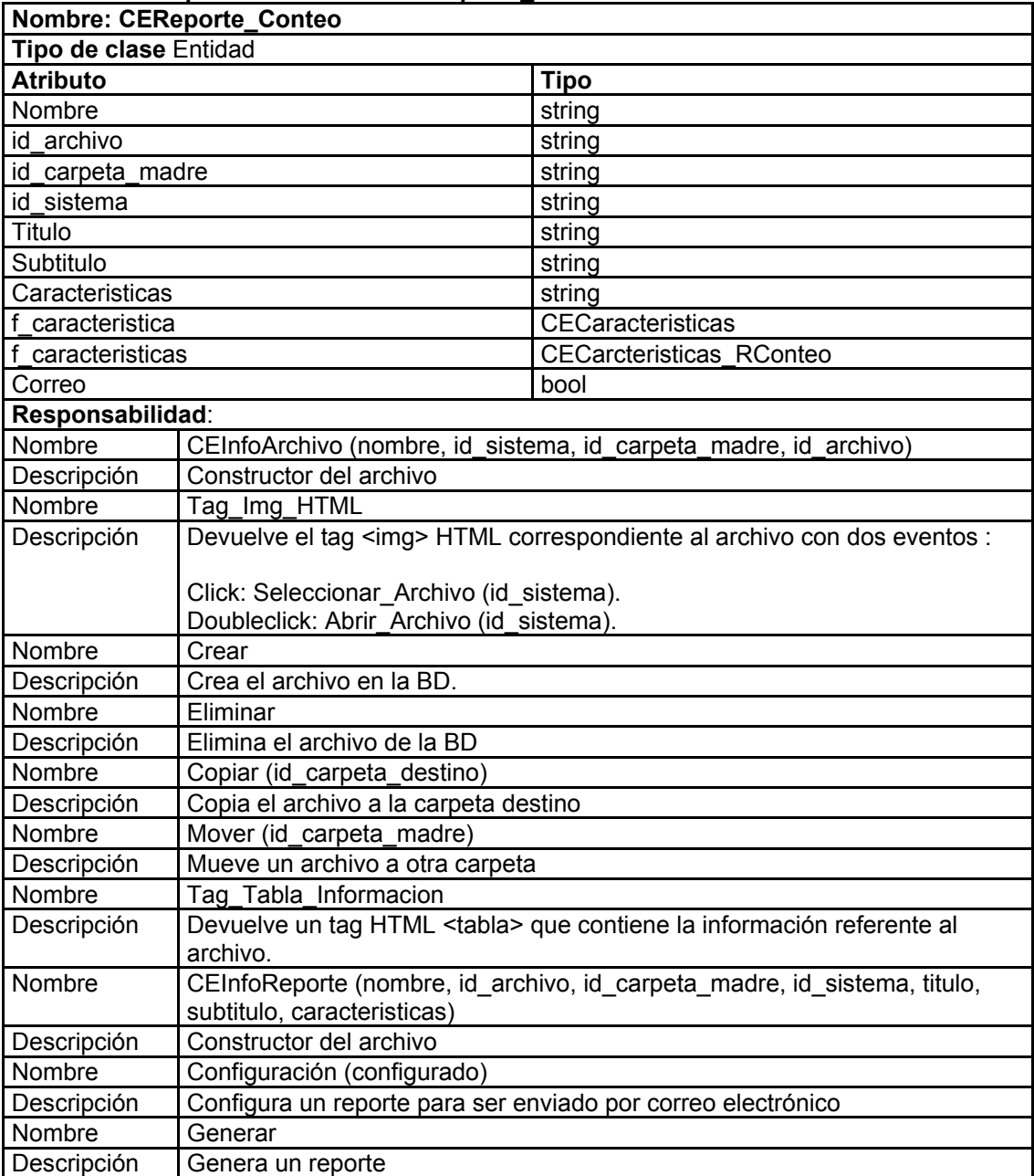

# **Tabla 20 Descripción de la clase: CEReporte\_Conteo**

# **Tabla 21 Descripción de la clase: CEReporte\_Cruzado**

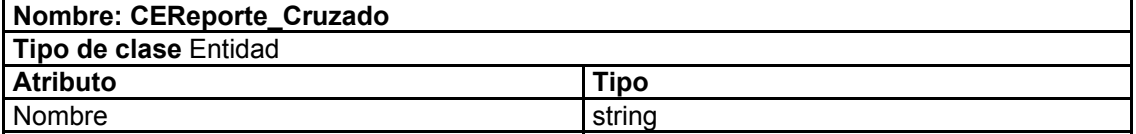

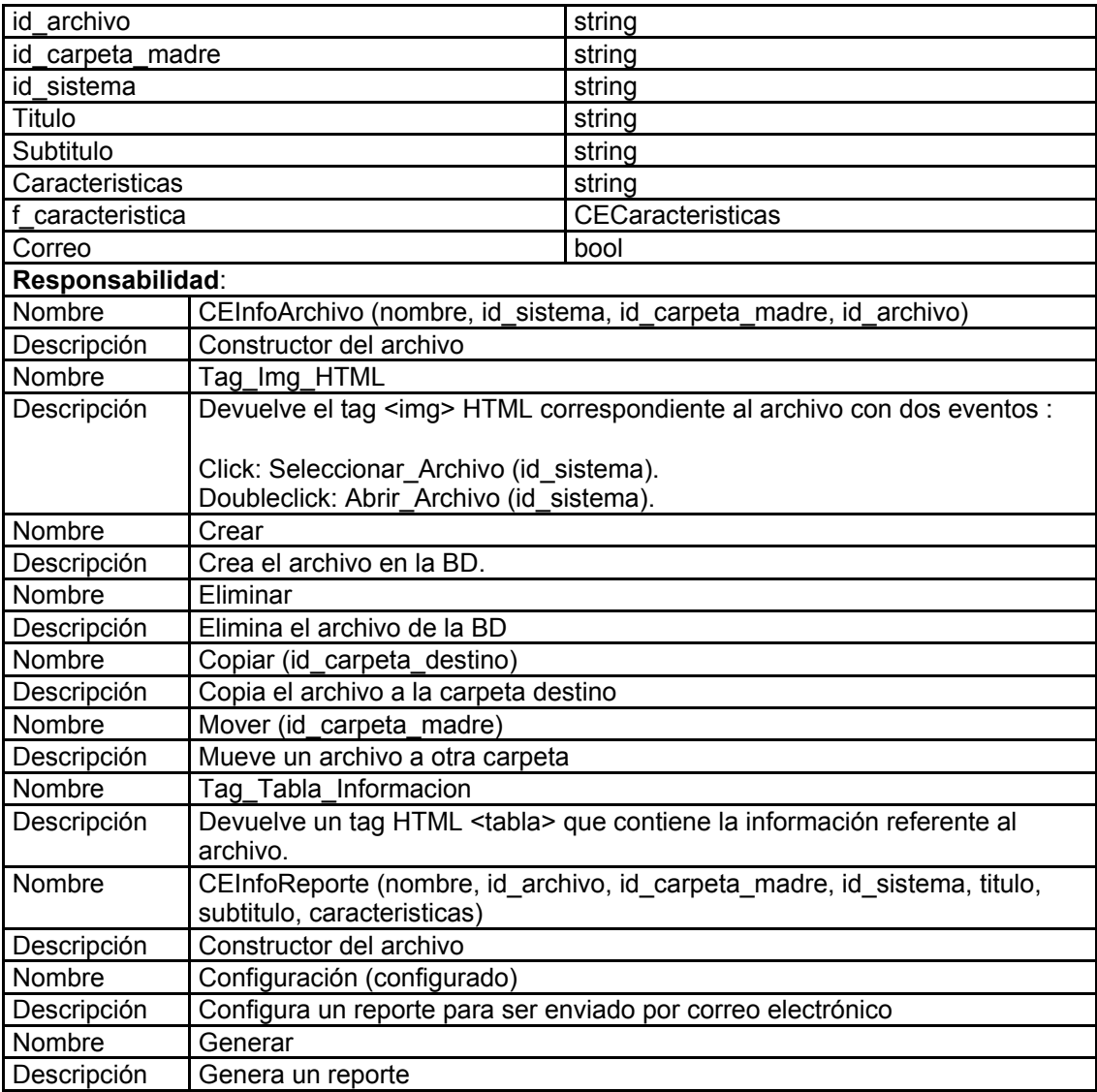

# **Tabla 22 Descripción de la clase: CEReporte\_Listado**

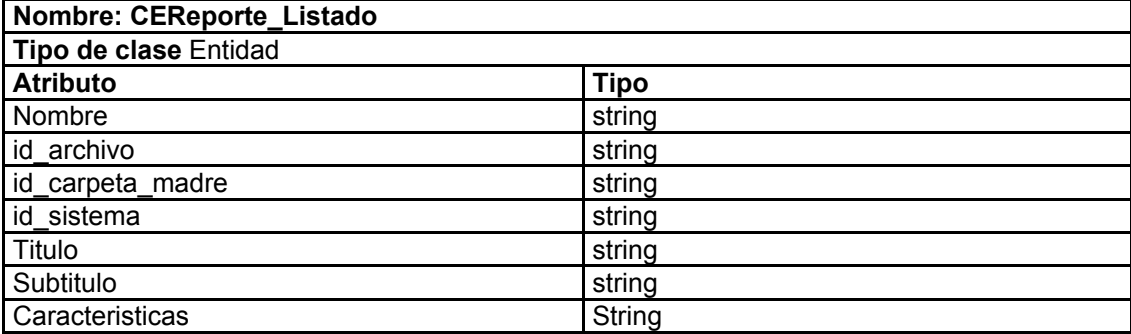

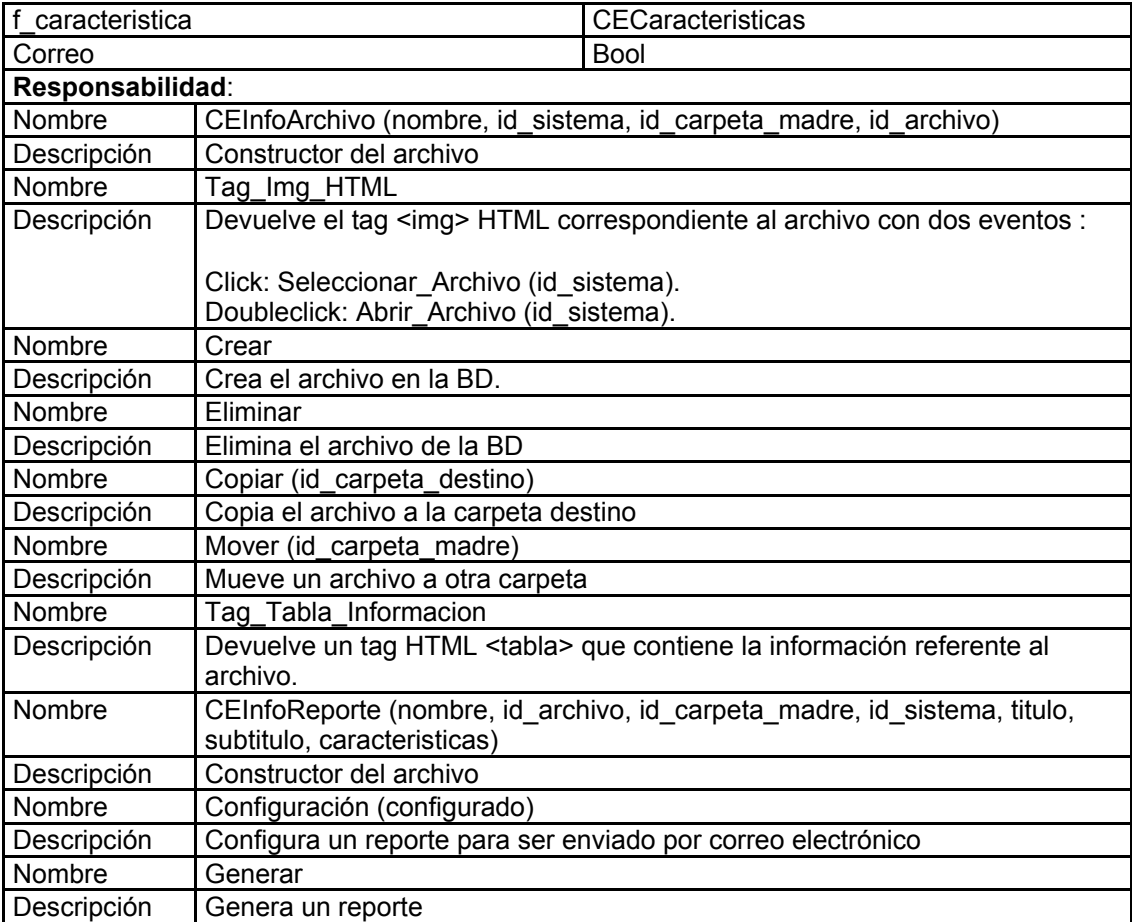

### **Tabla 23 Descripción de la clase: CEInfoCarpeta**

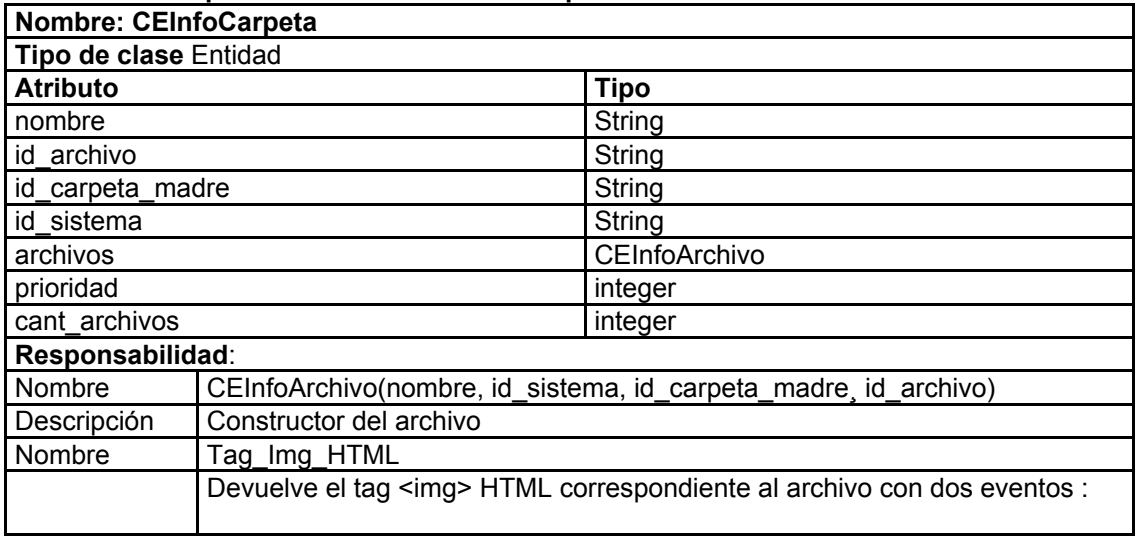

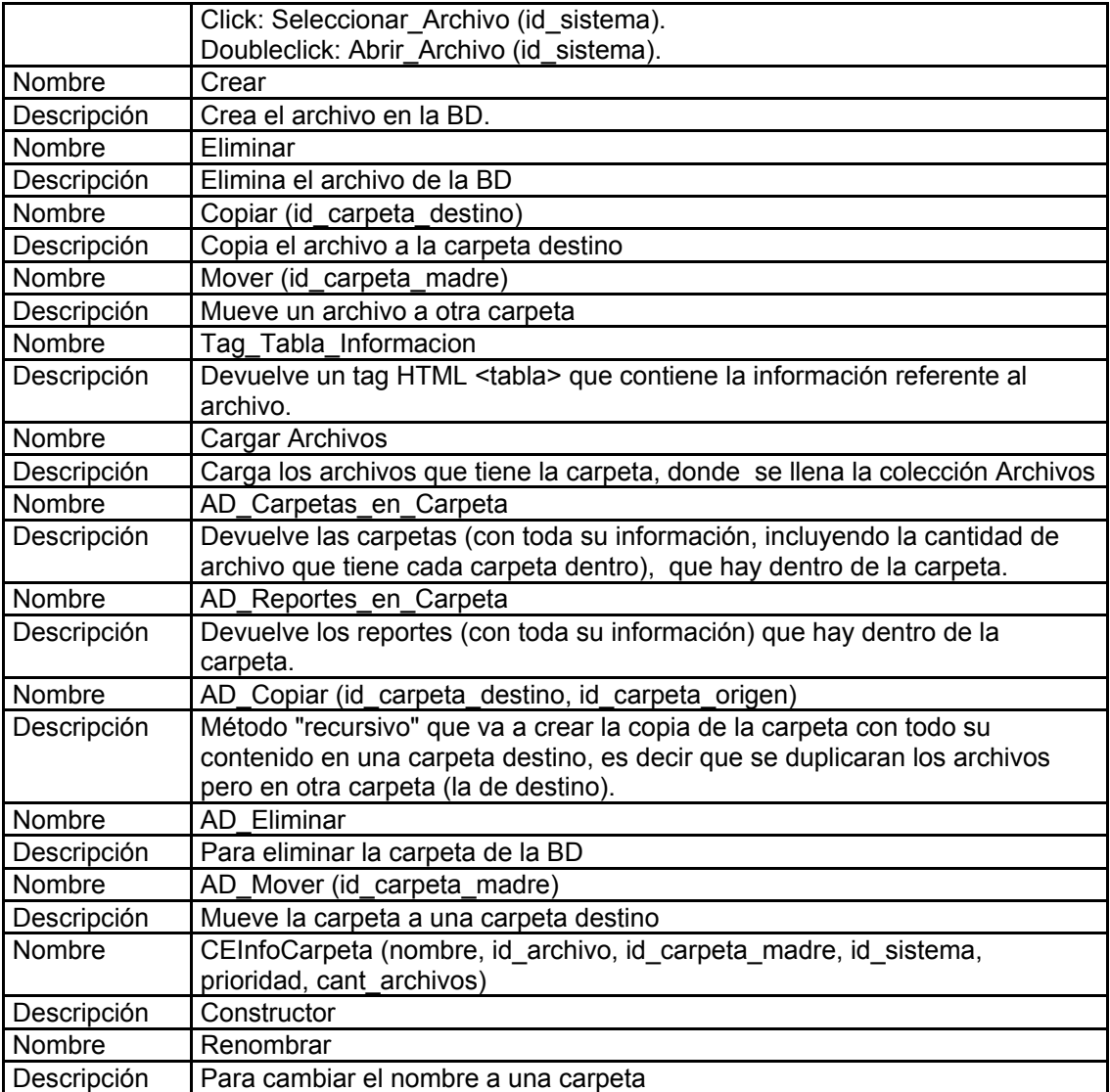

# **Tabla 24 Descripción de la clase: CEInfoReporte**

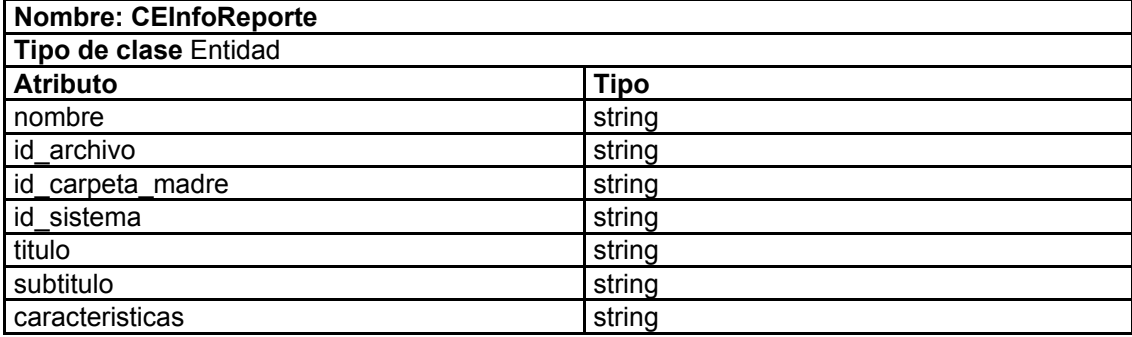

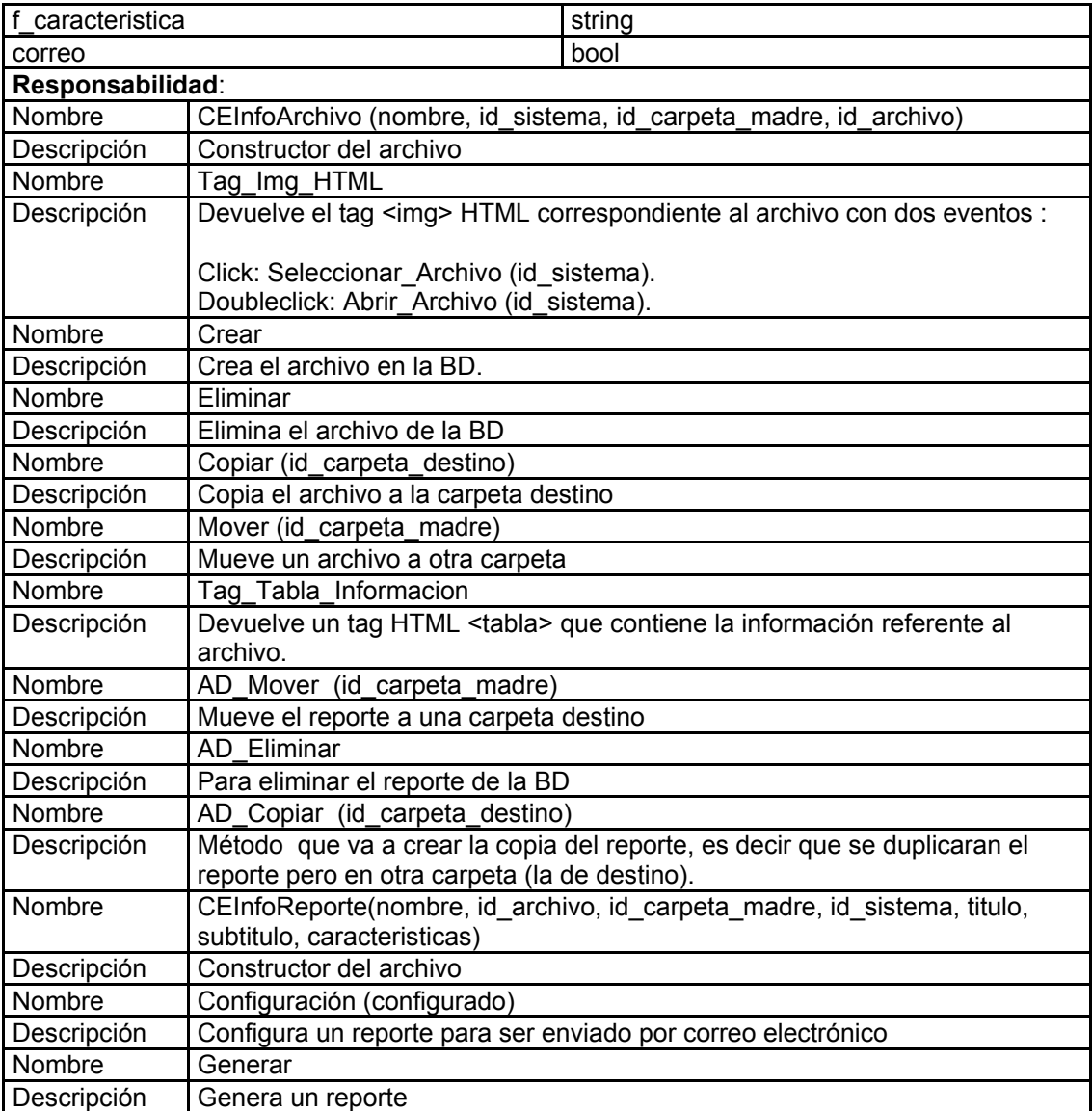

# **Tabla 25 Descripción de la clase: CEAsistente\_Conteo**

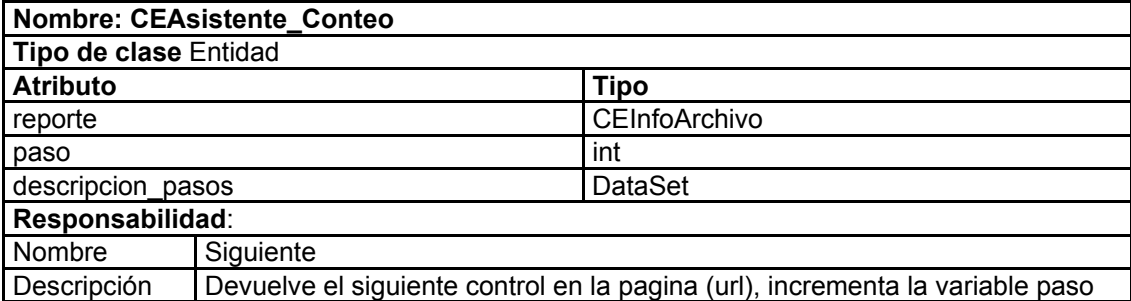

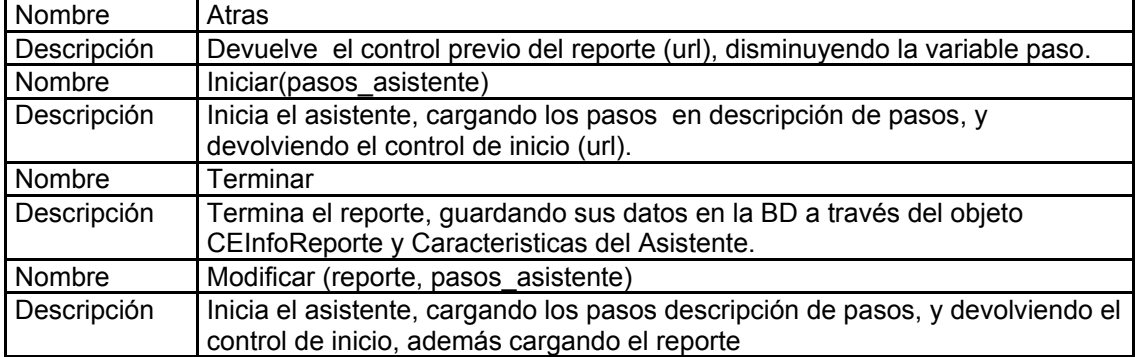

# **Tabla 26 Descripción de la clase: CEAsistente\_Cruzado**

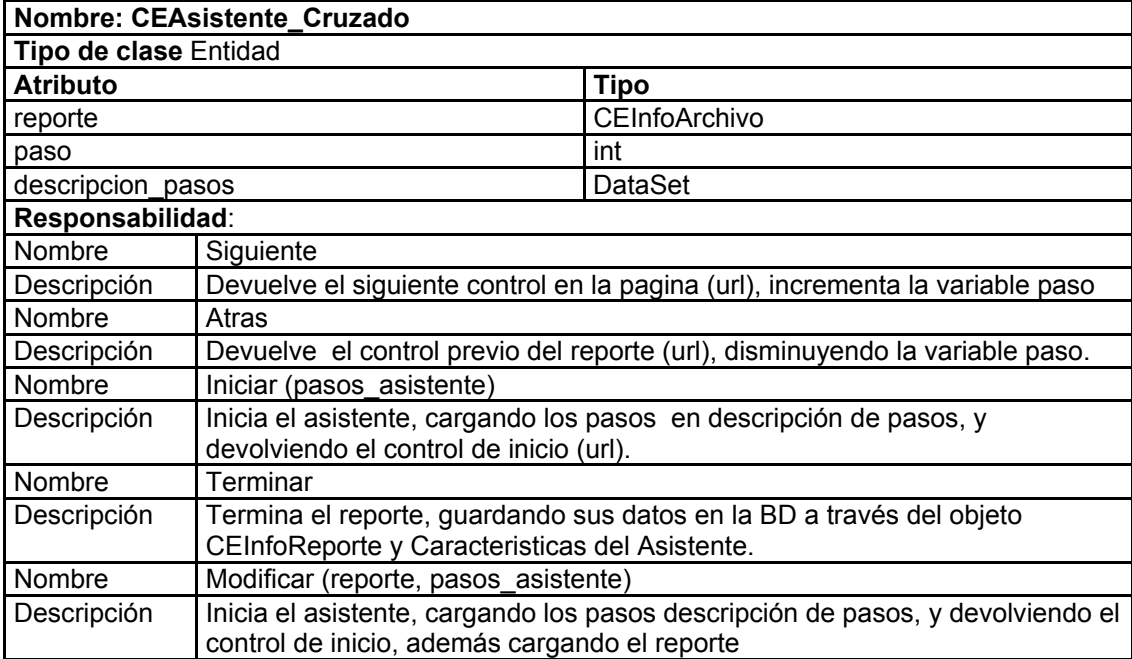

# **Tabla 27 Descripción de la clase: CEAsistente\_Listado**

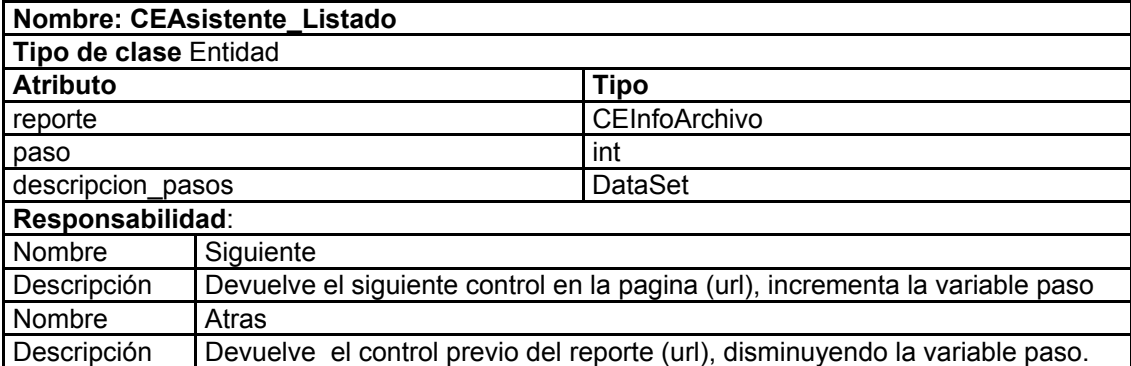

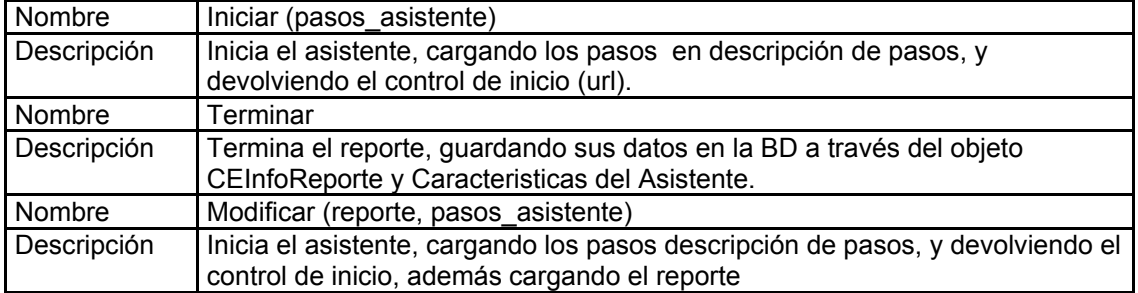

# **Tabla 28 Descripción de la clase: CEAsistente**

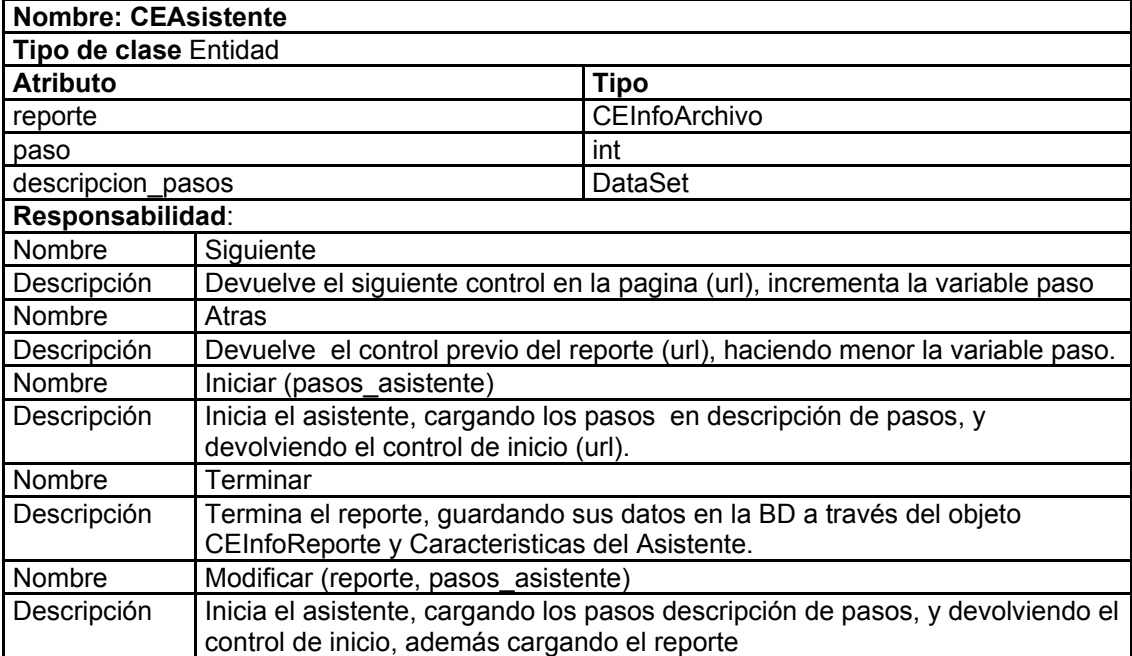

# **Tabla 29 Descripción de la clase: CENavegador**

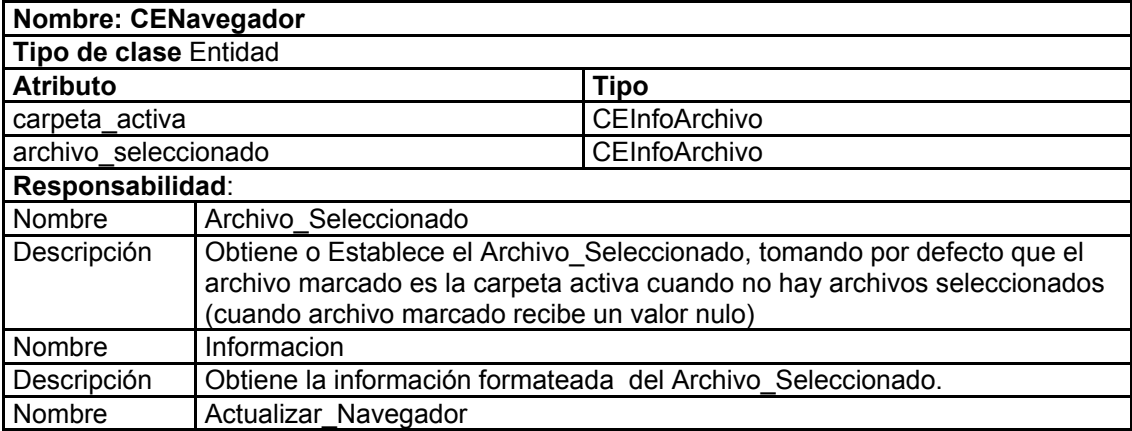

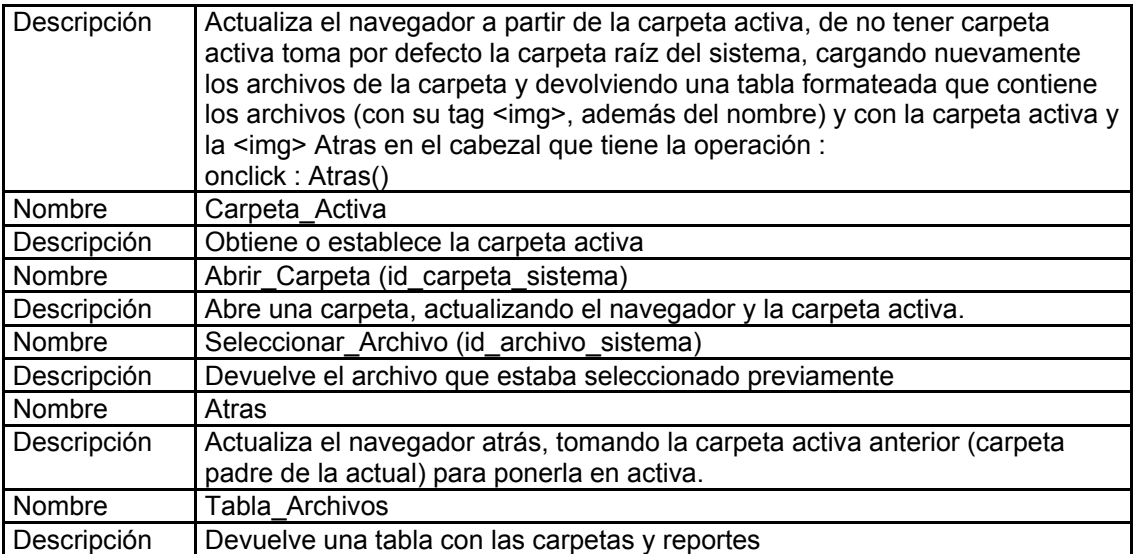

# **Tabla 30 Descripción de la clase: CEAccion**

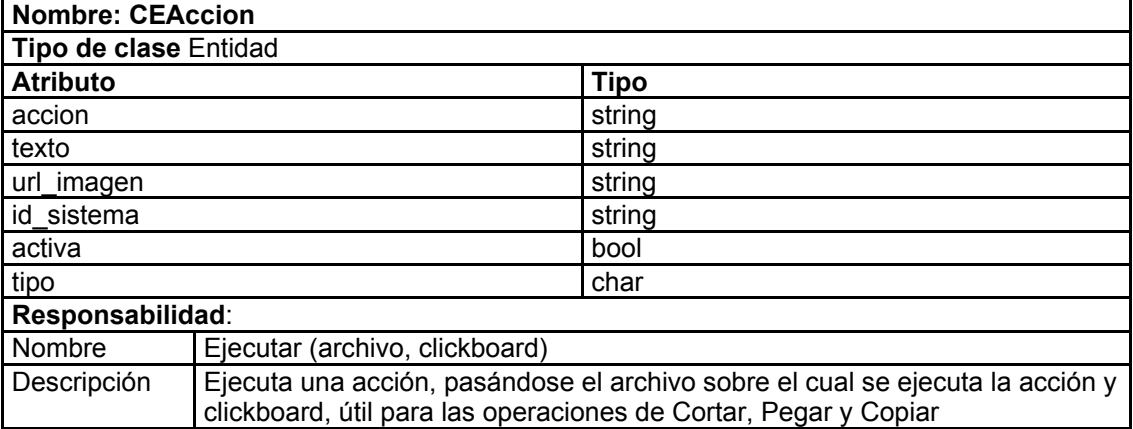

### **Tabla 31 Descripción de la clase: CEComando**

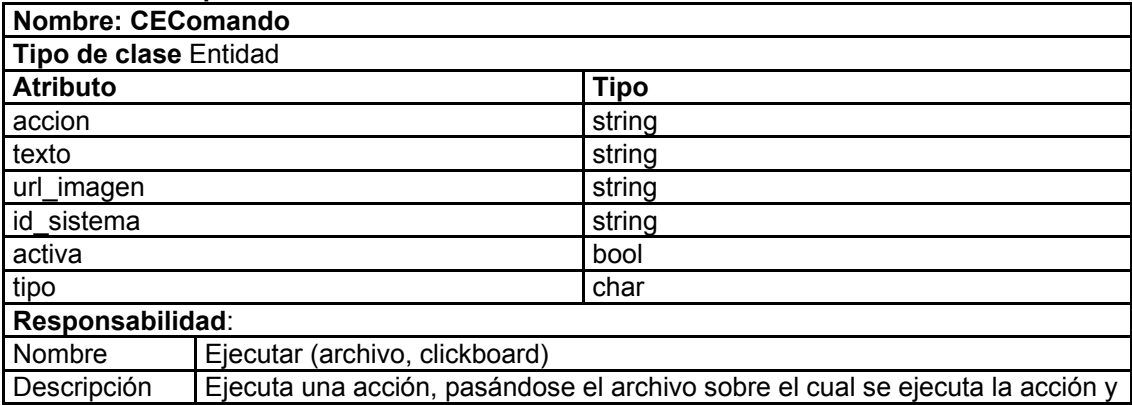

#### clickboard, útil para las operaciones de Cortar, Pegar y Copiar

### **Tabla 32 Descripción de la clase: CEOtras**

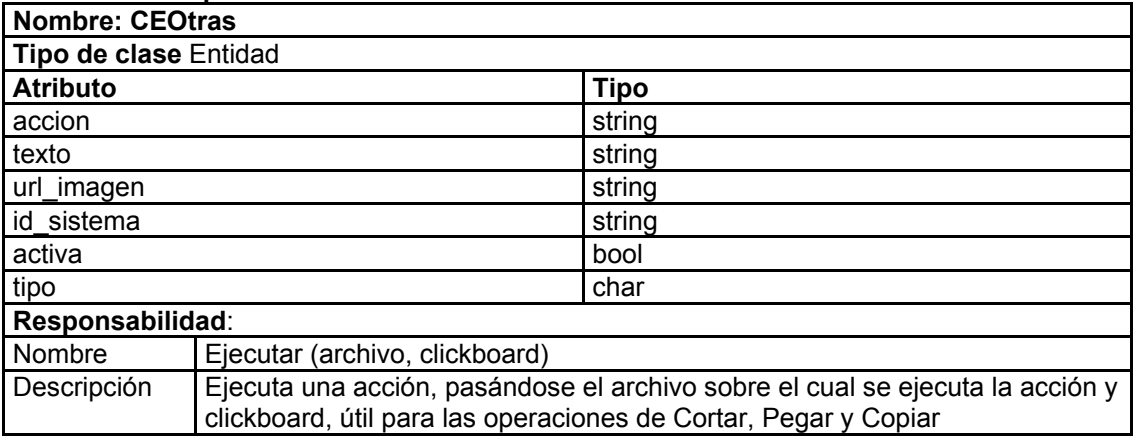

#### **Tabla 33 Descripción de la clase: CEURL**

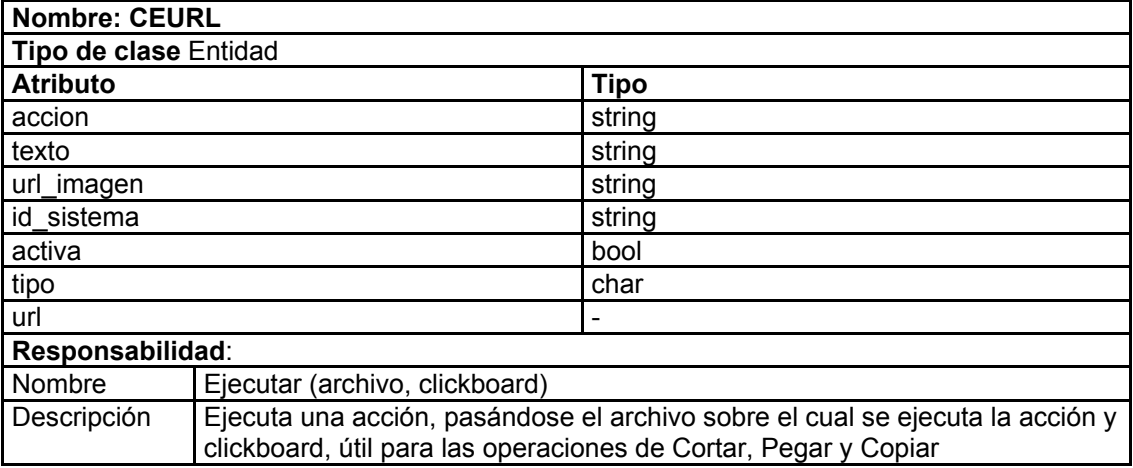

#### **Tabla 34 Descripción de la clase: CETareas**

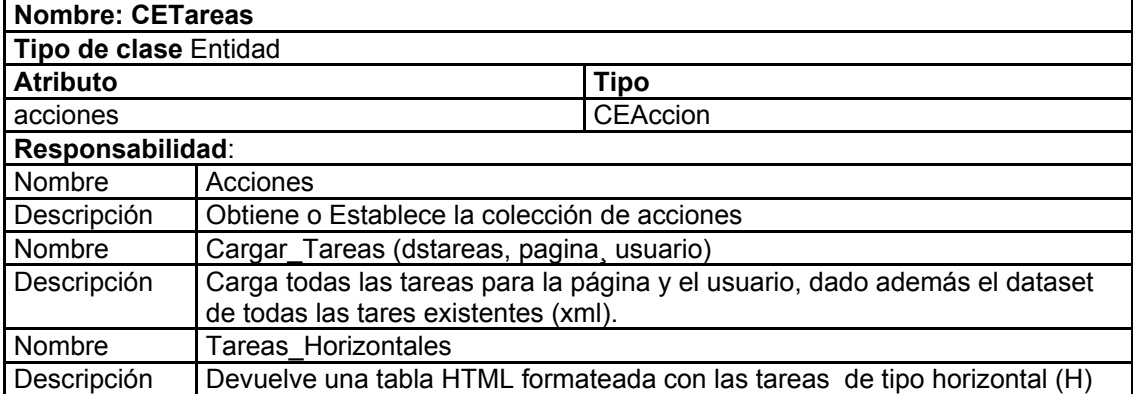

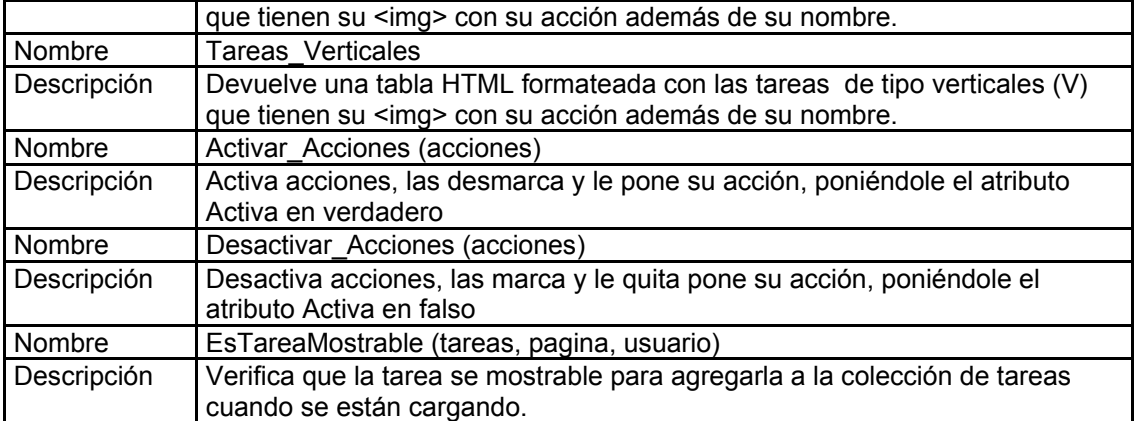

#### **Tabla 35 Descripción de la clase: CEVisor**

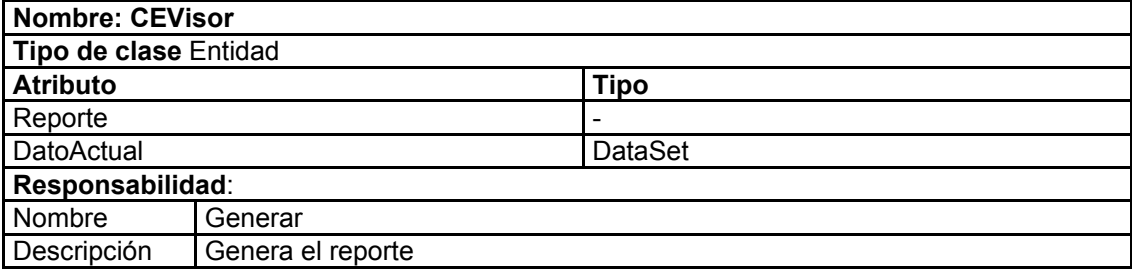

# **Tabla 36 Descripción de la clase: CEAsistente\_Evaluaciones**

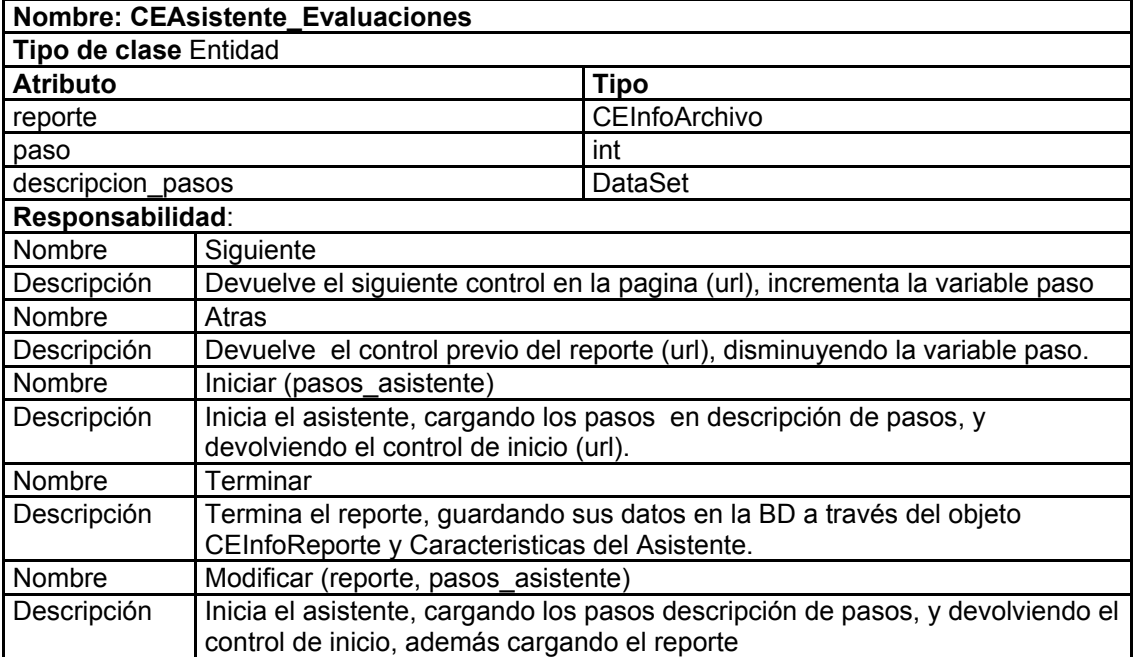

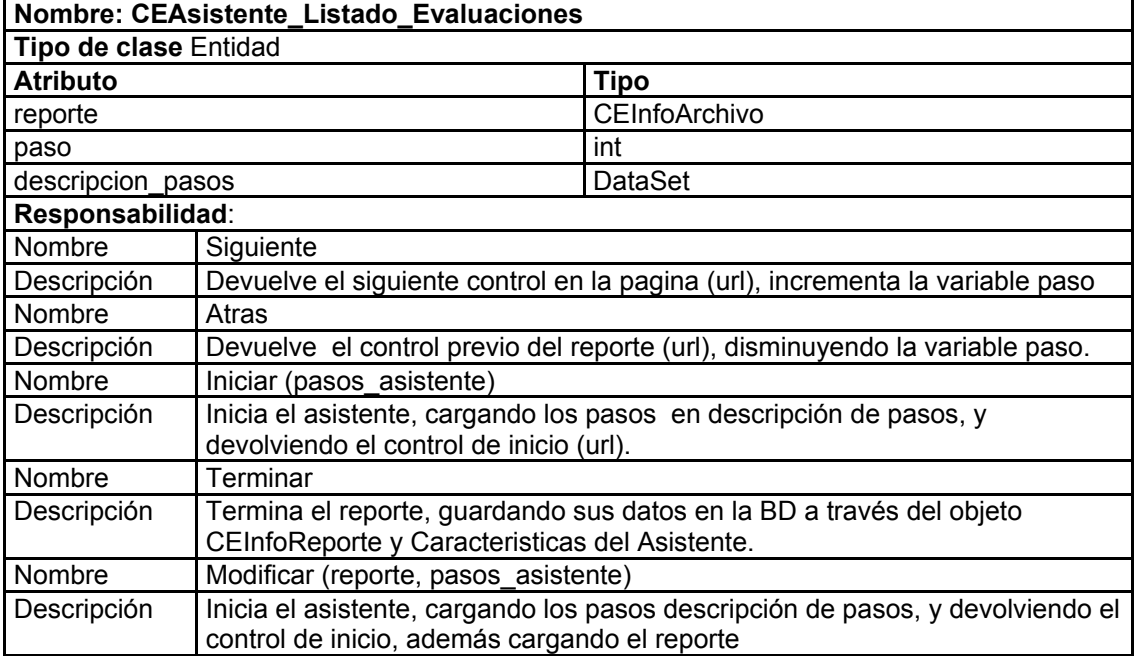

# **Tabla 37 Descripción de la clase: CEAsistente\_Listado\_Evaluaciones**

#### **Tabla 38 Descripción de la clase: CEAsistente\_Resumen\_Evaluaciones**

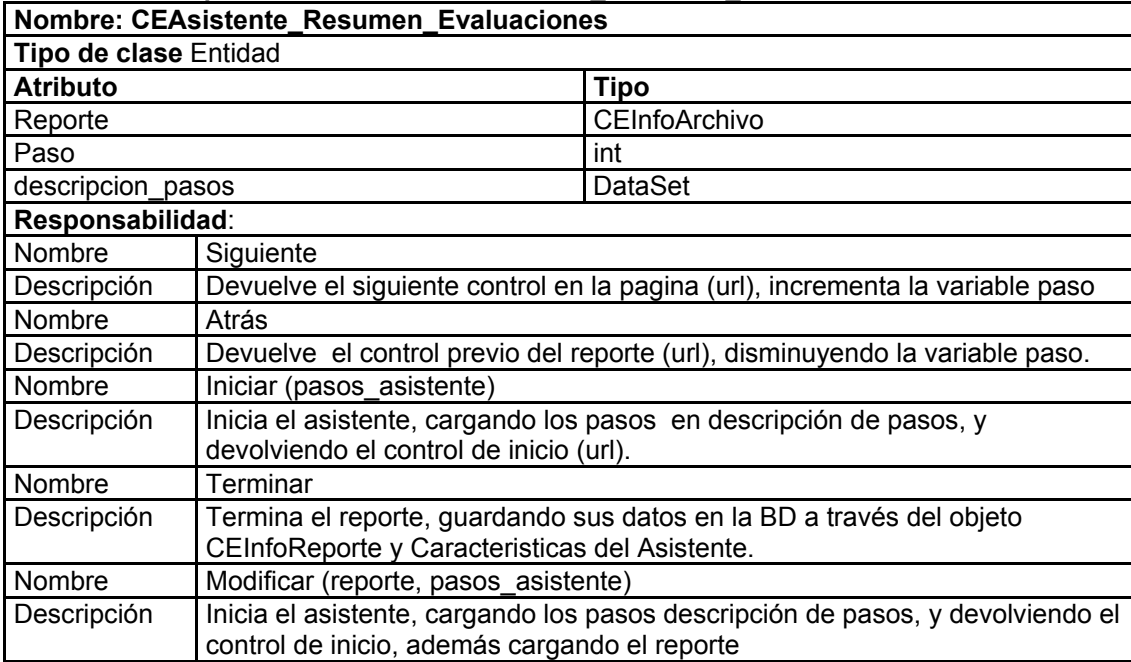

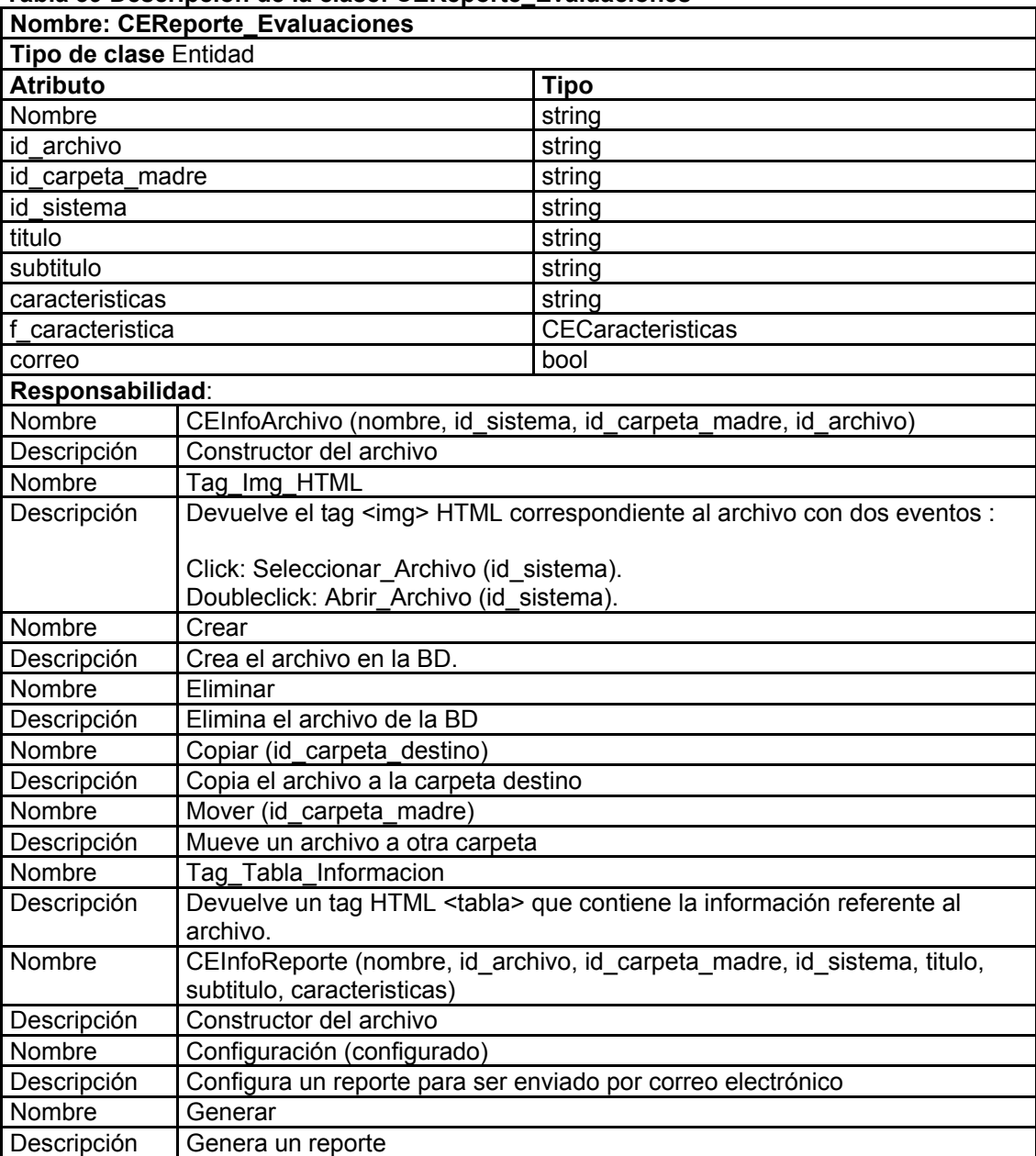

#### **Tabla 39 Descripción de la clase: CEReporte\_Evaluaciones**

# **Tabla 40 Descripción de la clase: CEReporte\_Listado\_Evaluaciones**

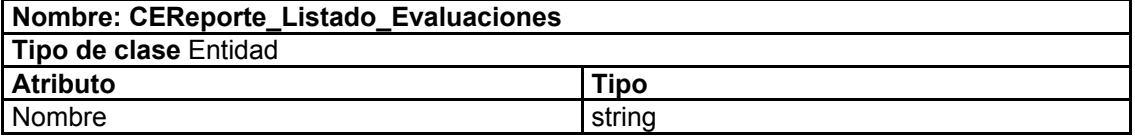

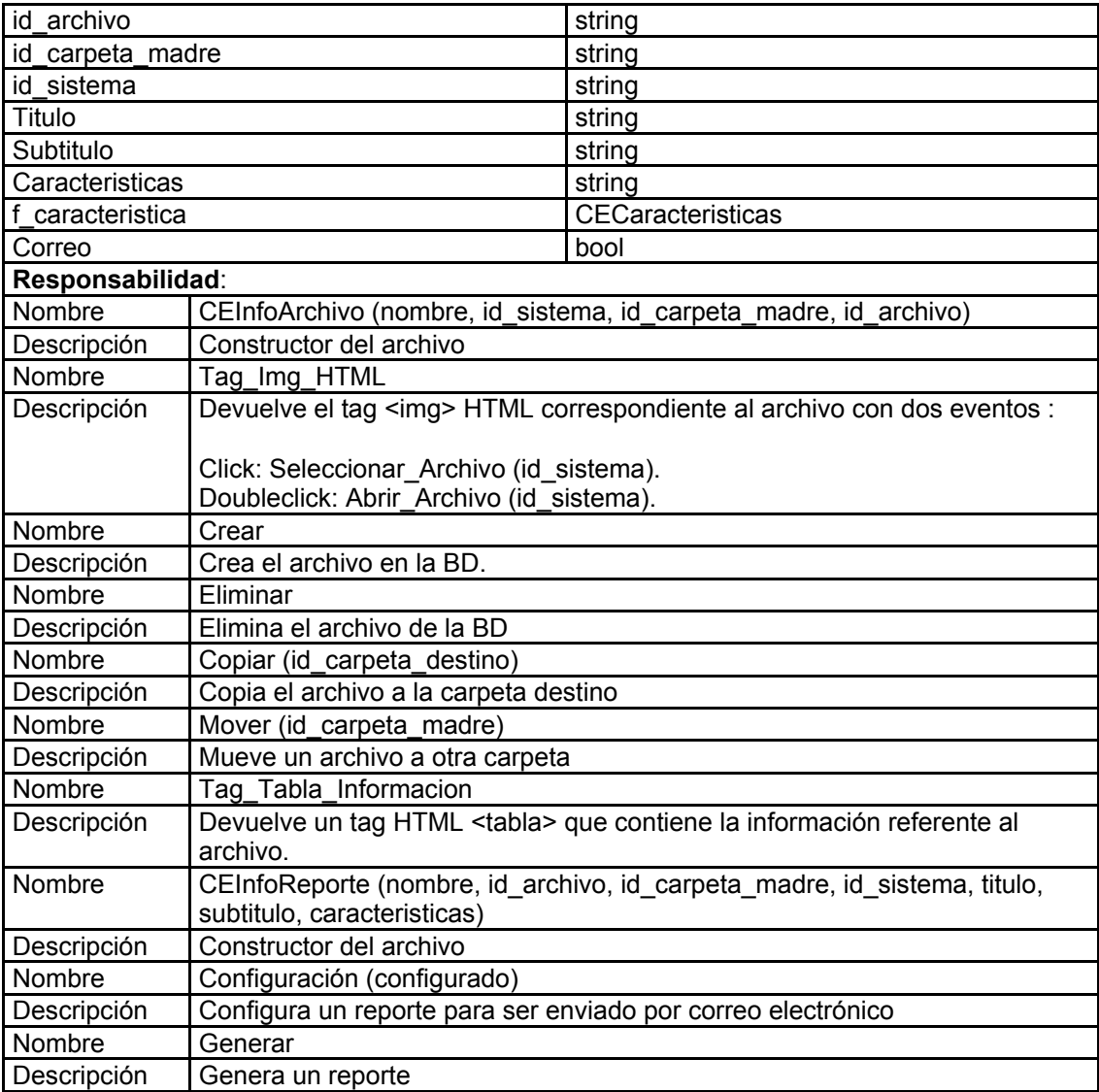

# **Tabla 41 Descripción de la clase: CEReporte\_Resumen\_Evaluaciones**

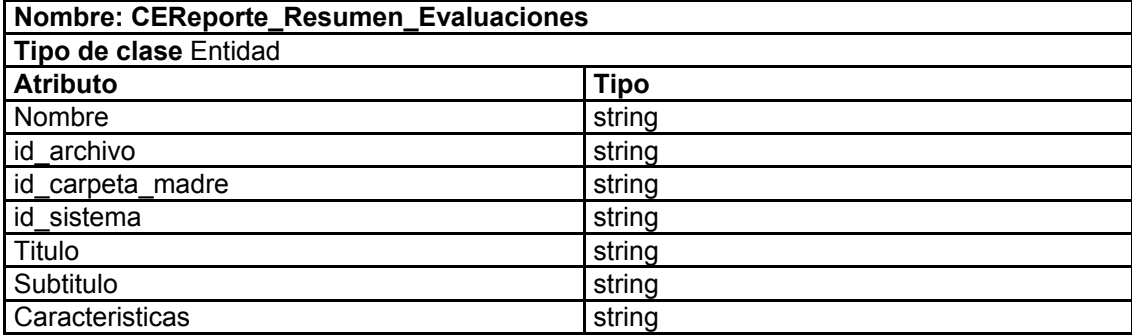

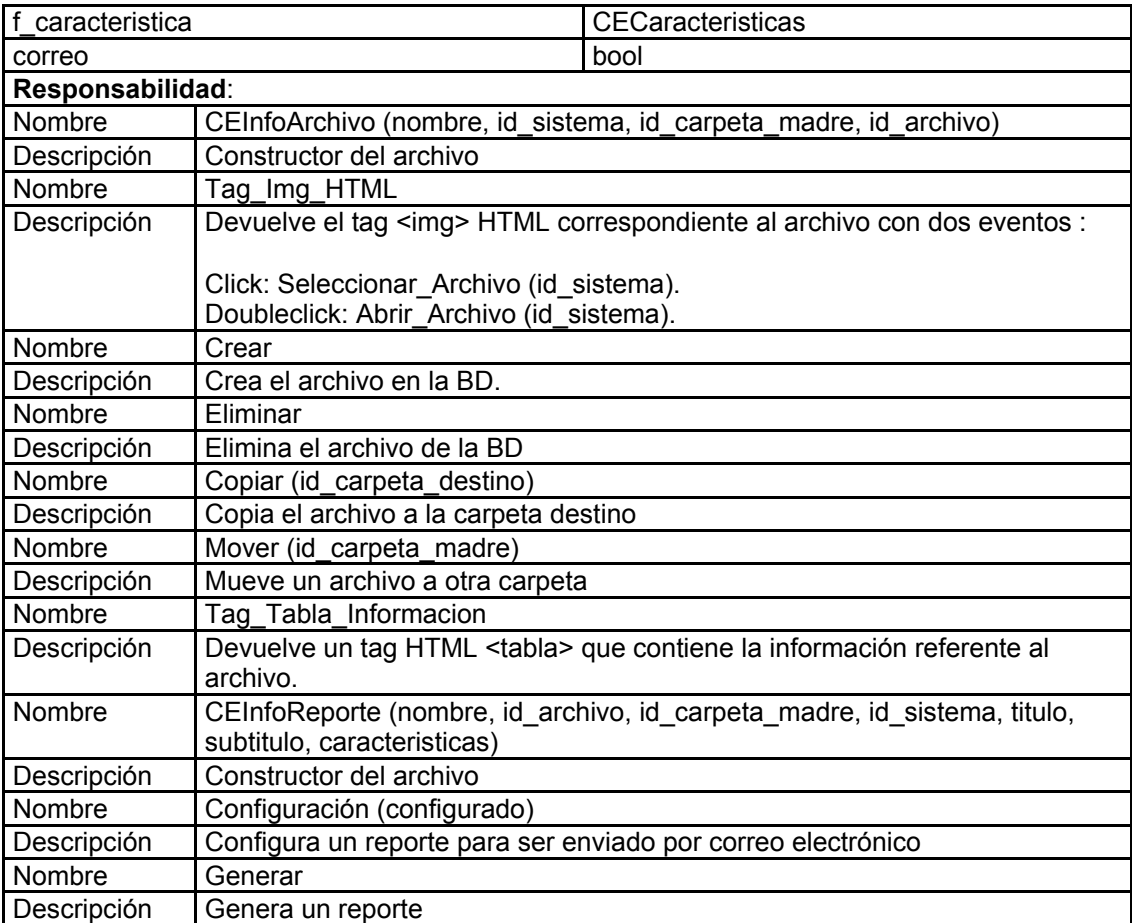

### **Tabla 42 Descripción de la clase: asistentes**

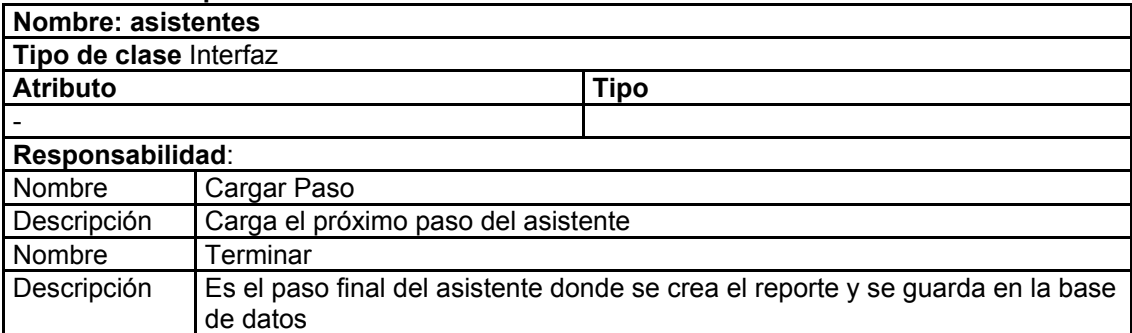

# **Tabla 43 Descripción de la clase: UC Filtro\_Campos**

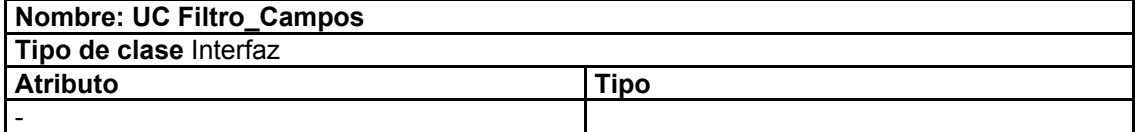

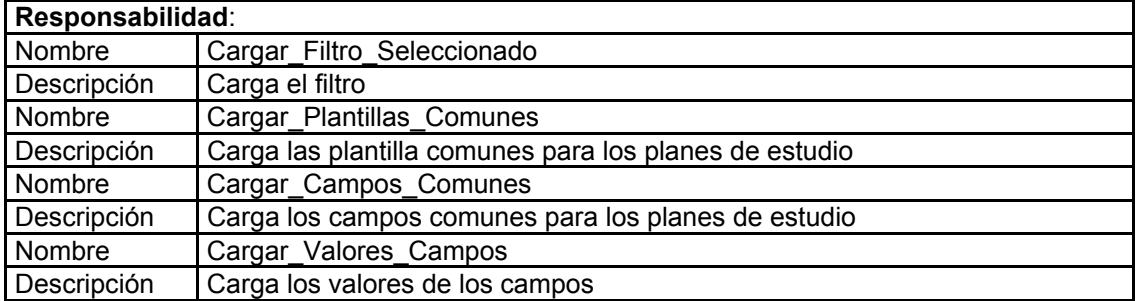

#### **Tabla 44 Descripción de la clase: UC Guardar**

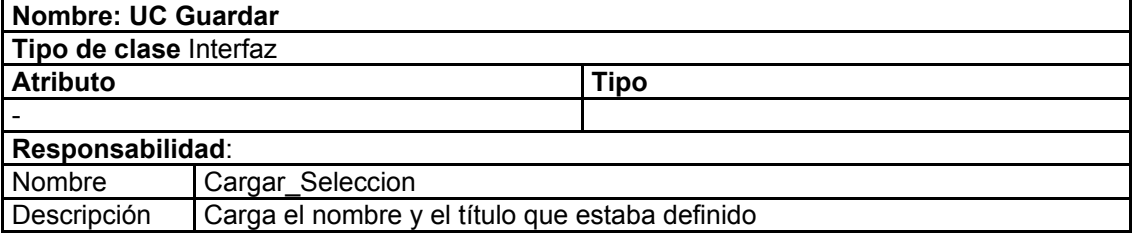

# **Tabla 45 Descripción de la clase: UC Orden**

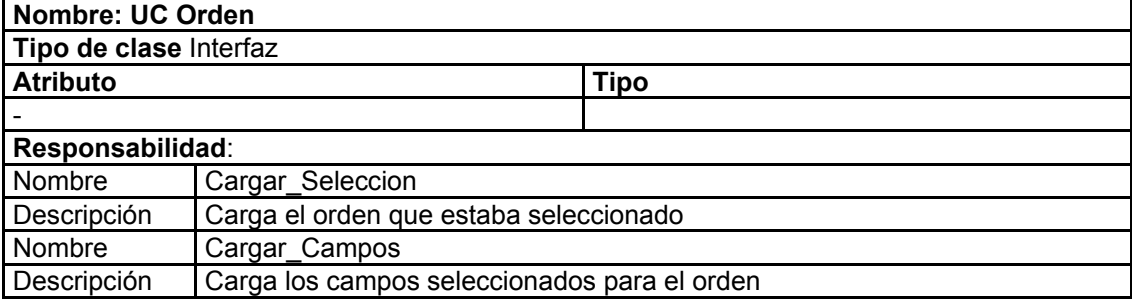

#### **Tabla 46 Descripción de la clase: UC Sel\_Campos**

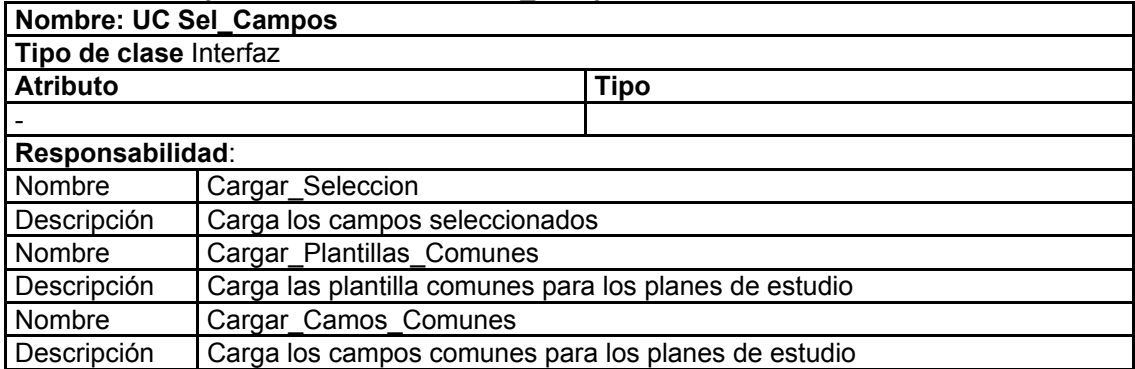

#### **Tabla 47 Descripción de la clase: UC Sel\_Contar**

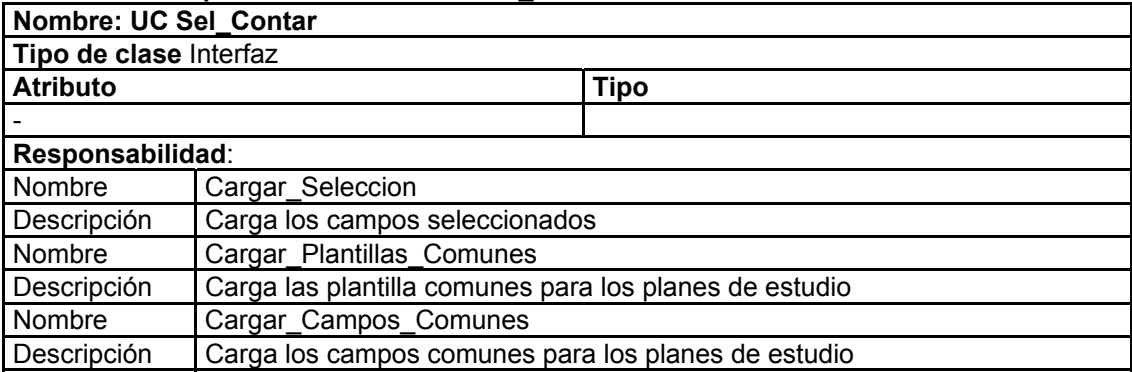

### **Tabla 48 Descripción de la clase: UC Sel\_Cruzar**

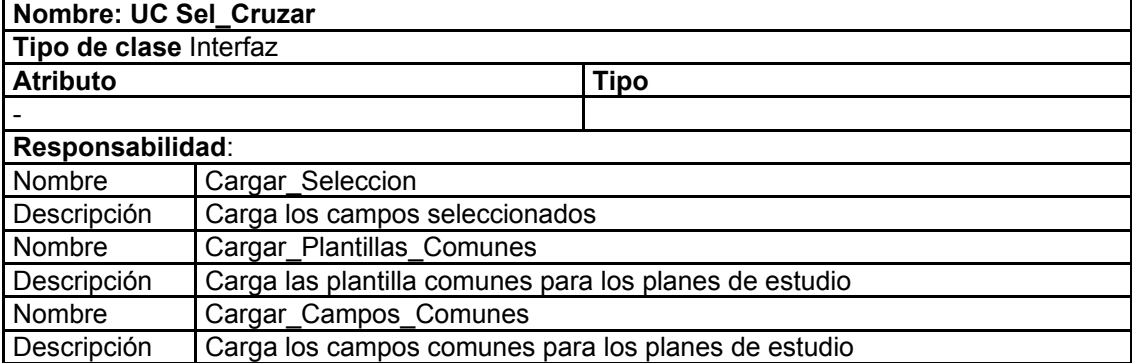

#### **Tabla 49 Descripción de la clase: UC Sel\_Planes\_Estudio**

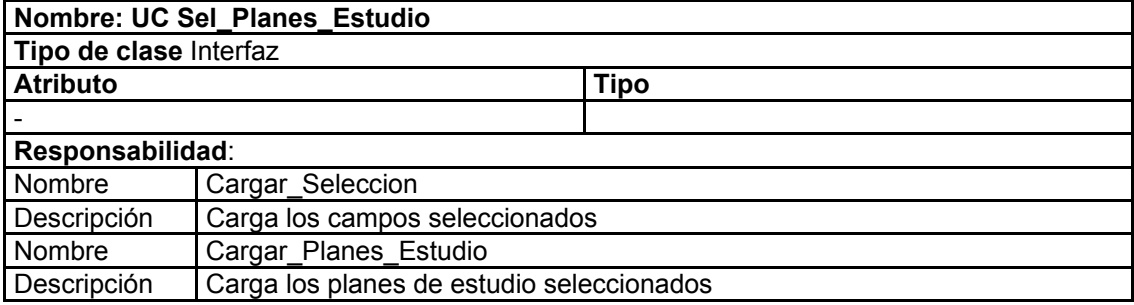

#### **Tabla 50 Descripción de la clase: UC Sel\_Asignaturas**

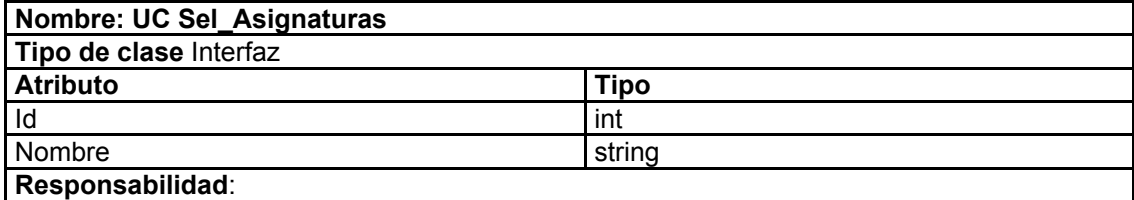

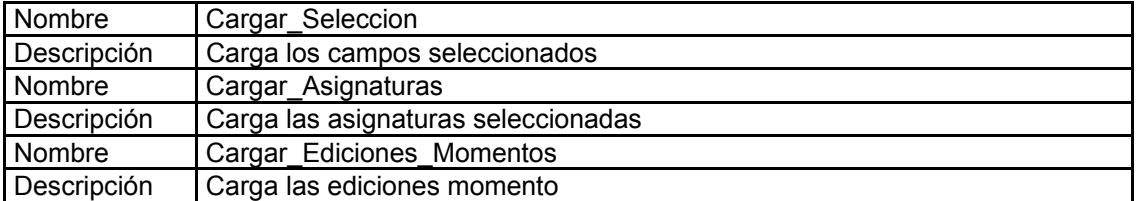

# **Tabla 51 Descripción de la clase: UC Sel\_Evaluaciones.**

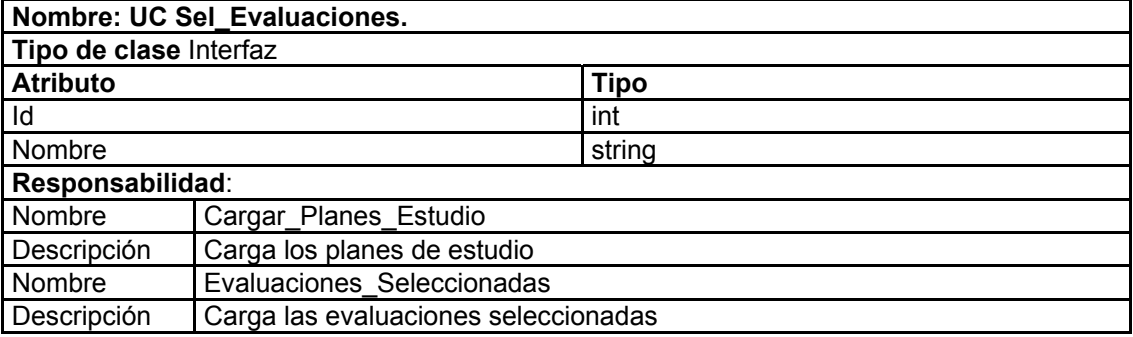

#### **Tabla 52 Descripción de la clase: UC Reportes Especiales**

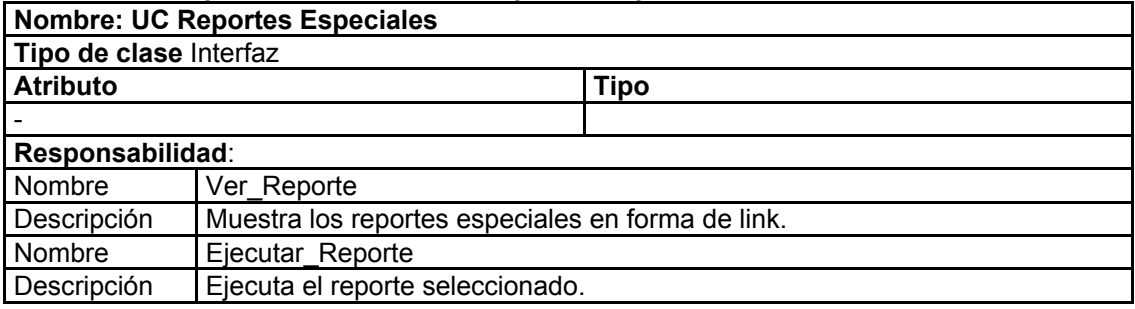

# **Tabla 53 Descripción de la clase: UC Navegador\_carpetas**

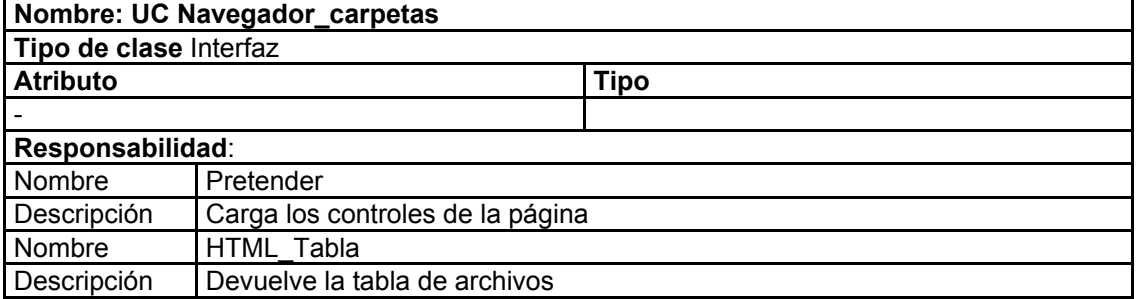

#### **Tabla 54 Descripción de la clase: UC Tareas\_horizontales**

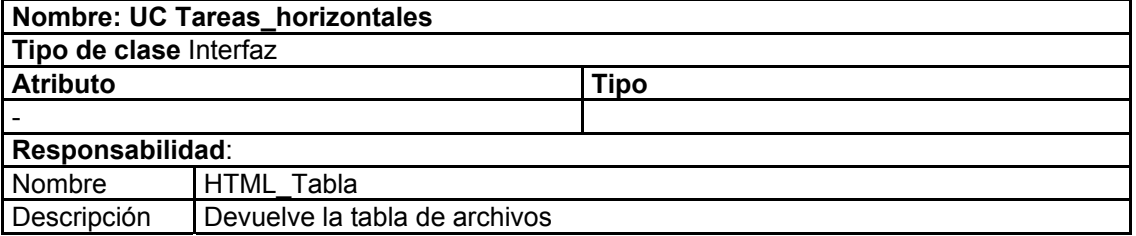

#### **Tabla 55 Descripción de la clase: UC Tareas\_verticales**

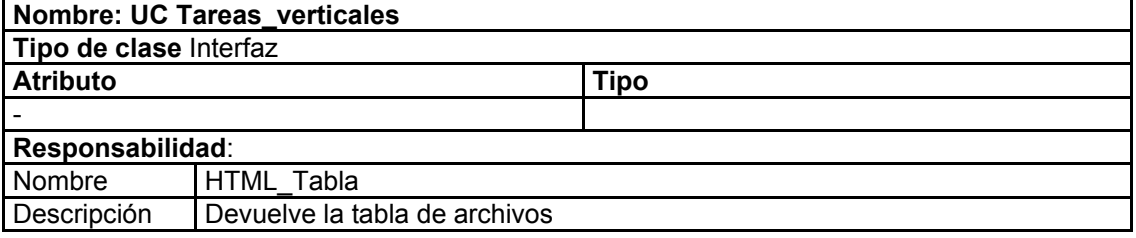

#### **Tabla 56 Descripción de la clase: UC imprimir**

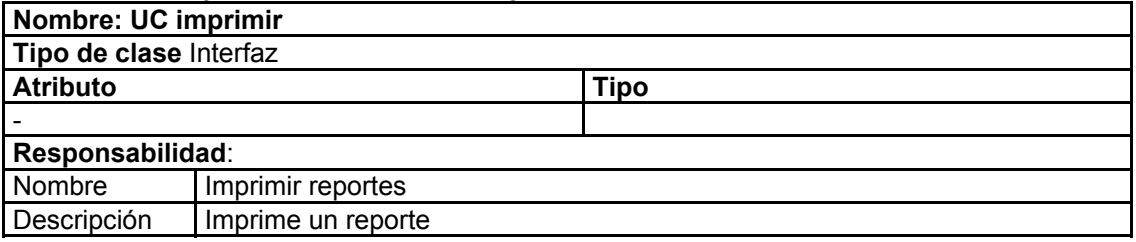

#### **Tabla 57 Descripción de la clase: UC visor**

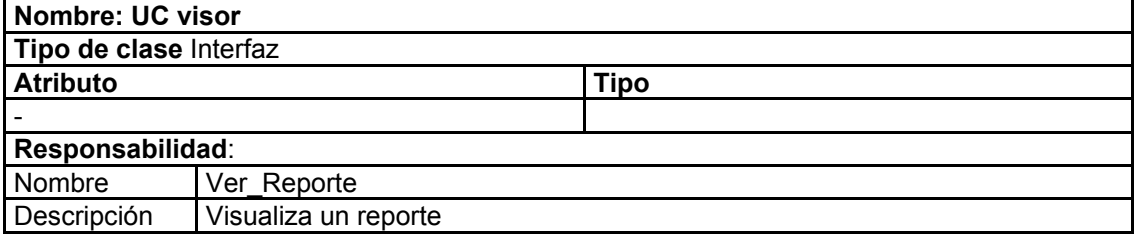

#### **Tabla 58 Descripción de la clase: Default**

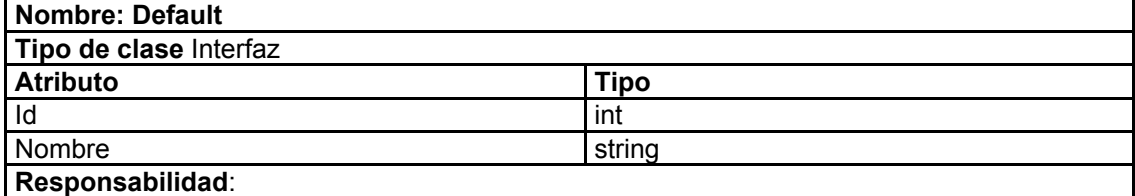

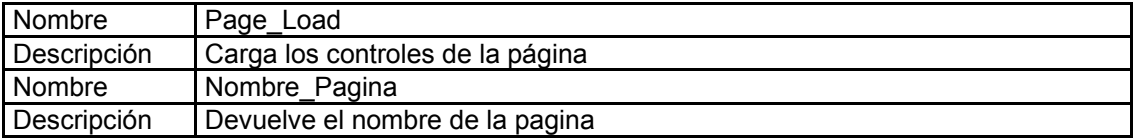

### **Tabla 59 Descripción de la clase: visualizar**

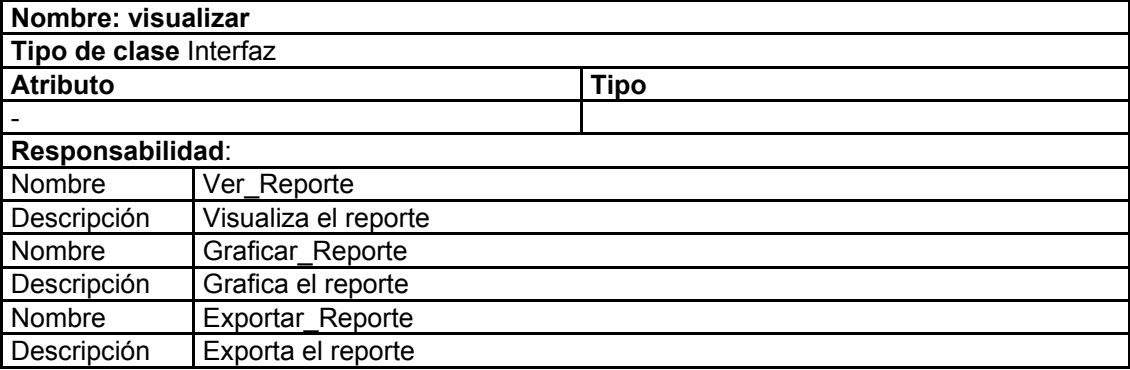

# **Tabla 60 Descripción de la clase: CCAsistente\_Conteo**

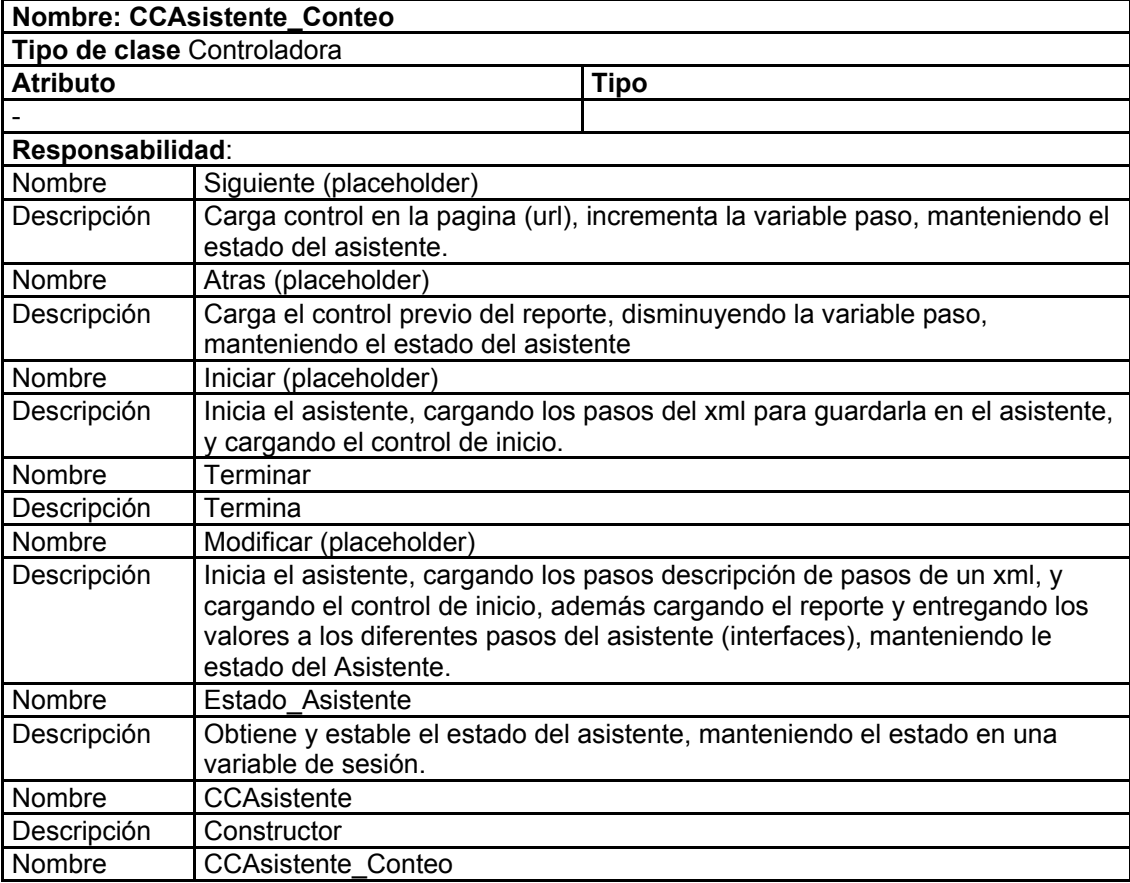

Descripción Constructor

#### **Tabla 61 Descripción de la clase: CCAsistente\_Cruzado**

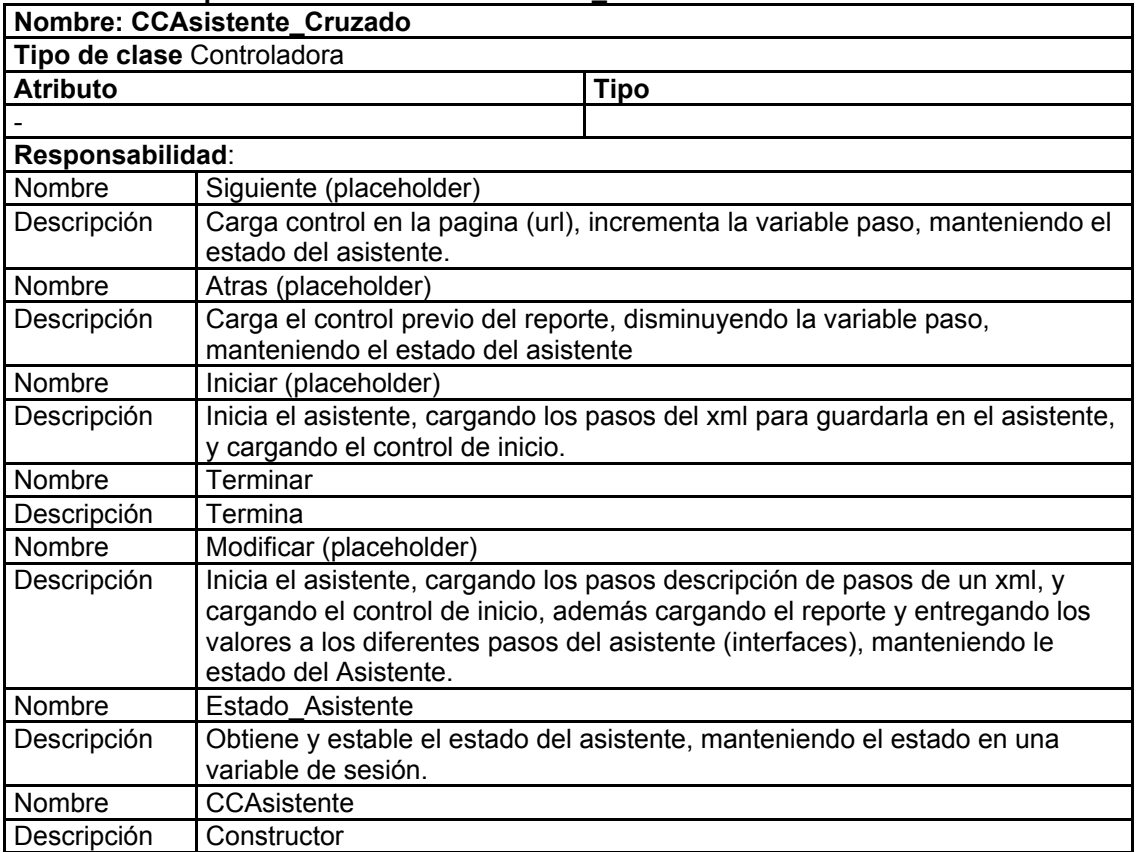

# **Tabla 62 Descripción de la clase: CCAsistente\_Listado**

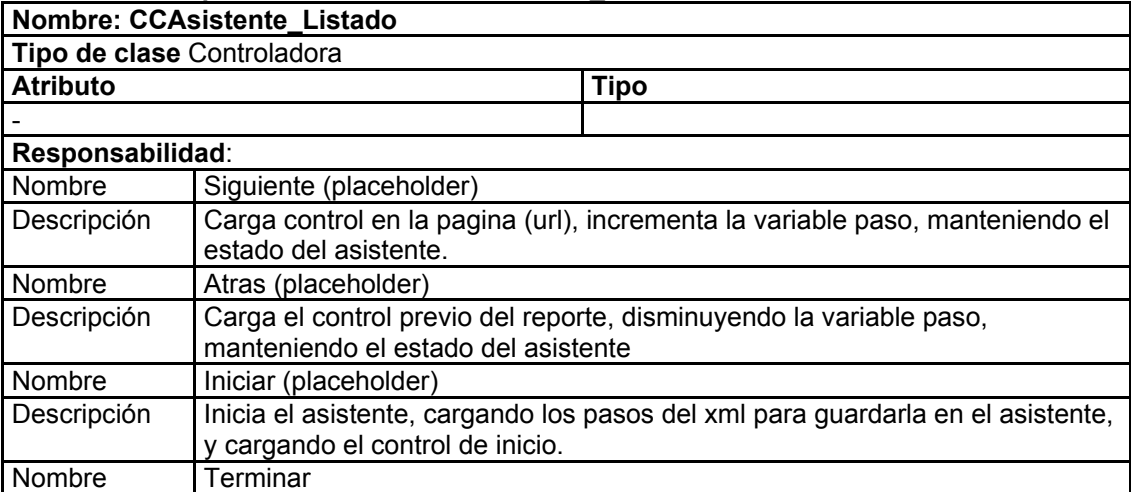

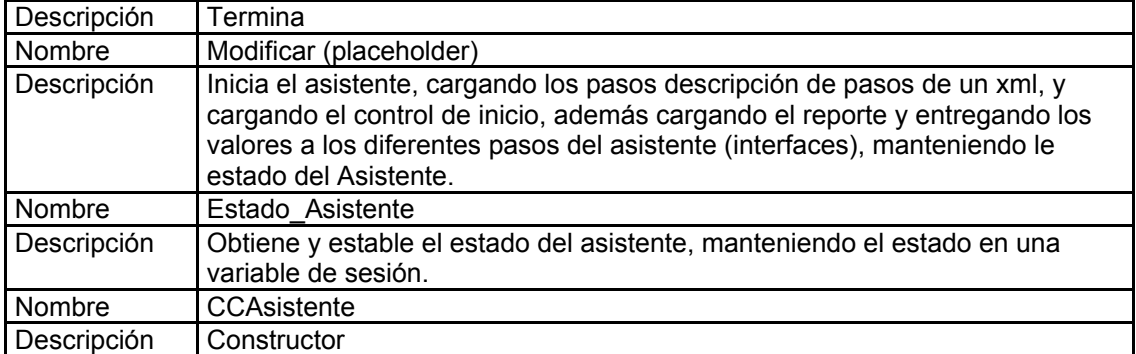

# **Tabla 63 Descripción de la clase: CCAsistente\_Evaluaciones**

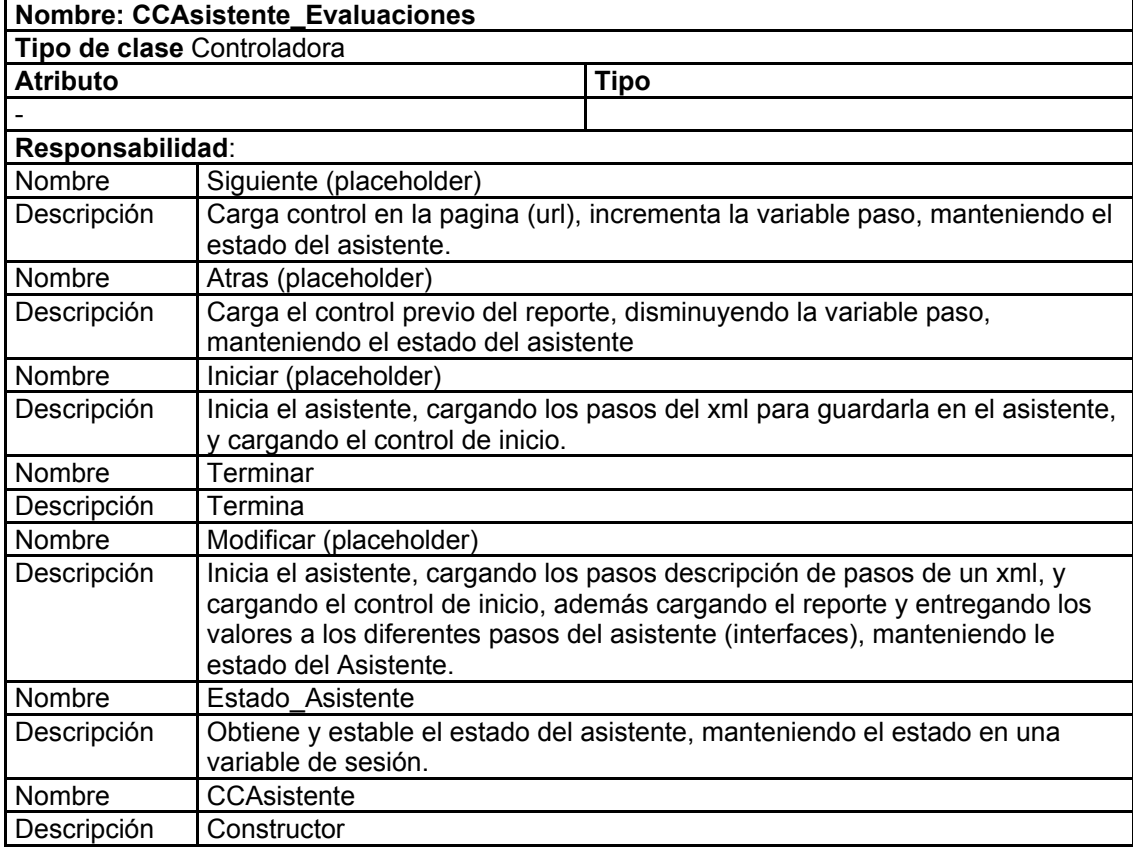

# **Tabla 64 Descripción de la clase: CCAsistente\_Listado\_Evaluaciones**

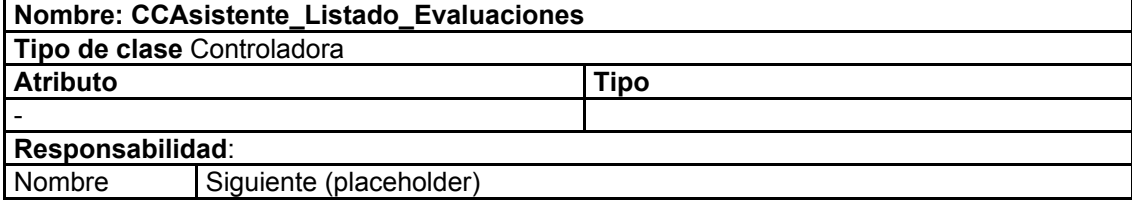

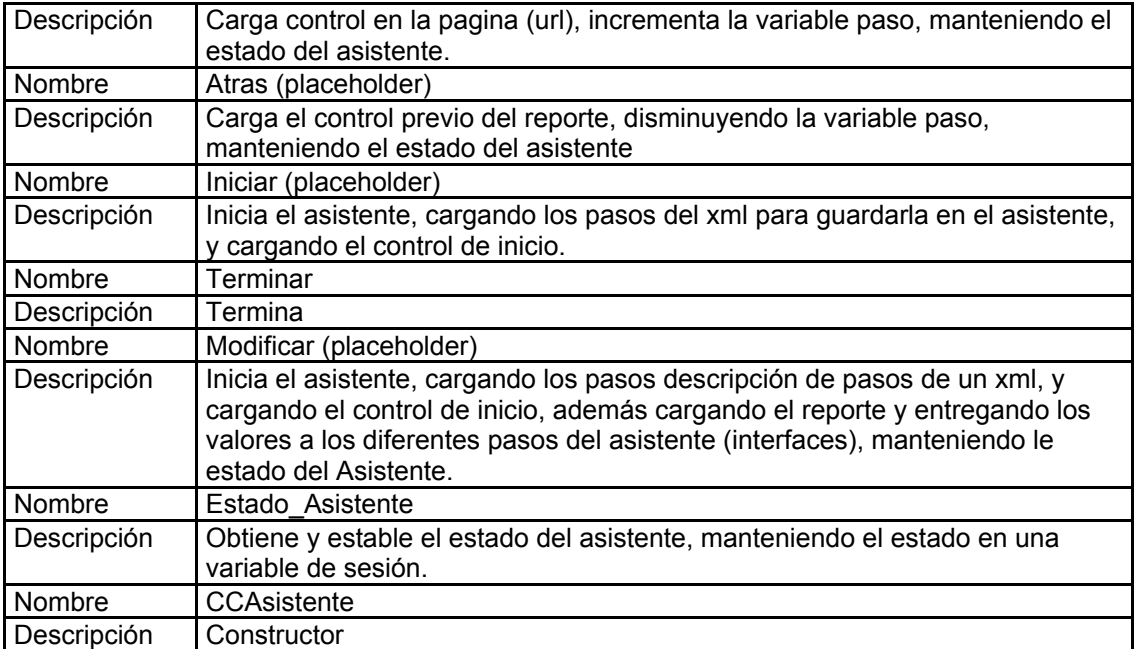

# **Tabla 65 Descripción de la clase: CEAsistente\_Resumen\_Evaluaciones**

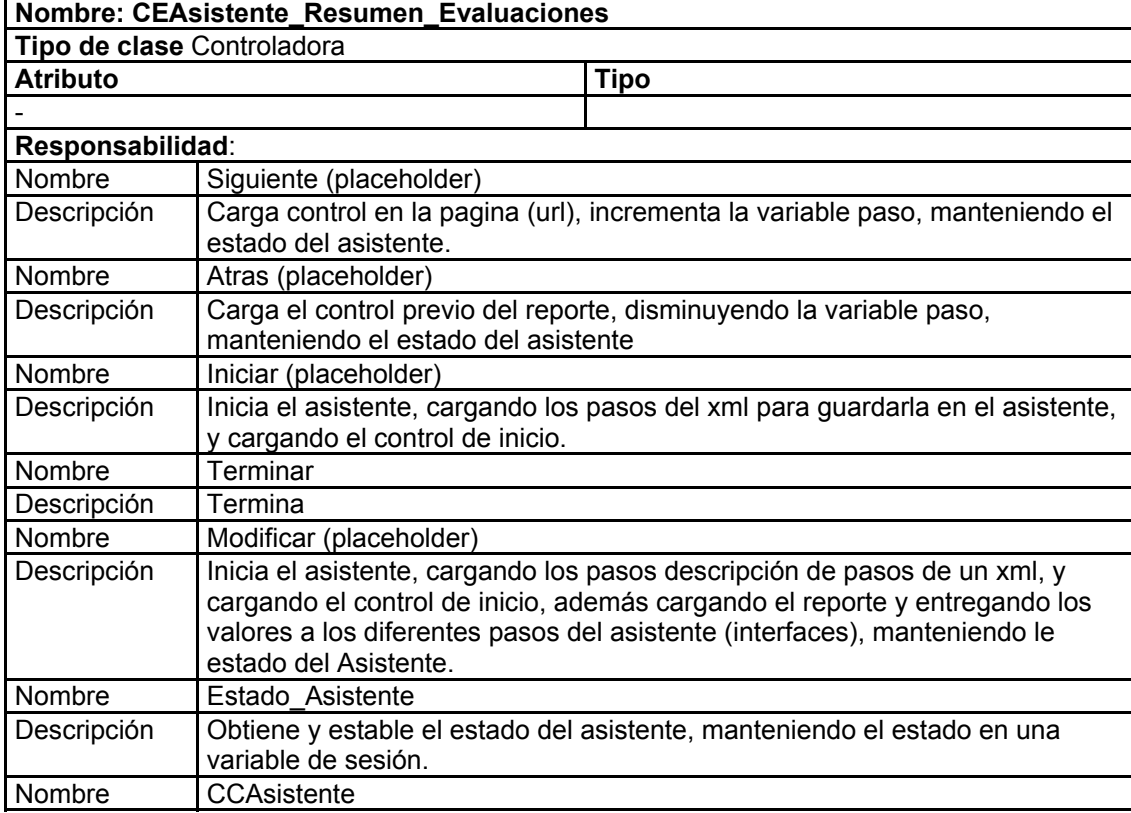

Descripción Constructor

### **Tabla 66 Descripción de la clase: CCFiltro\_Campos**

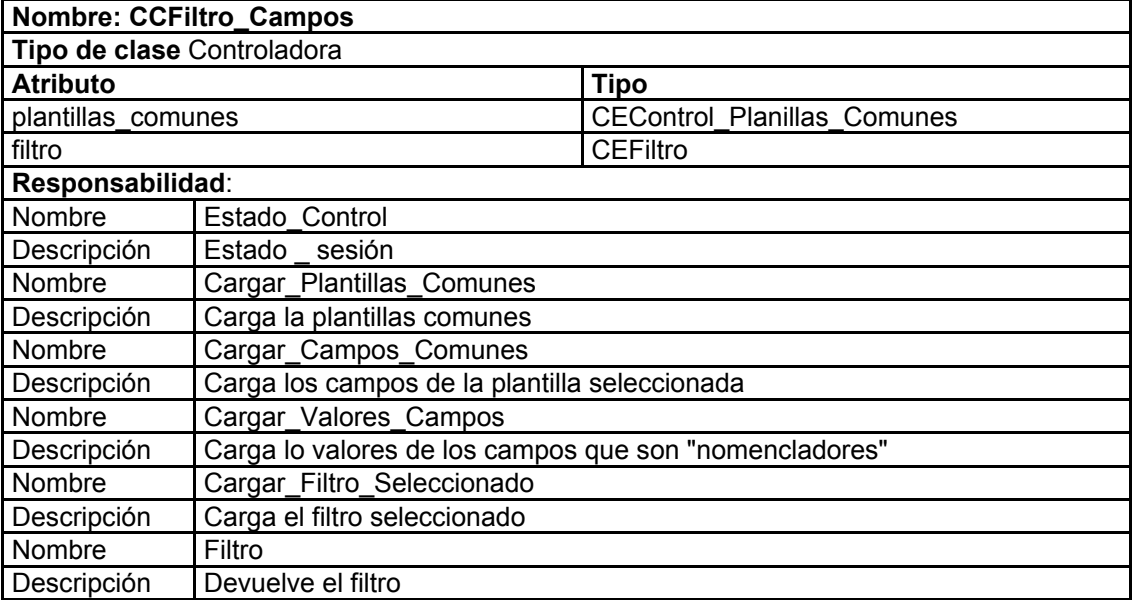

#### **Tabla 67 Descripción de la clase: CCGuardar**

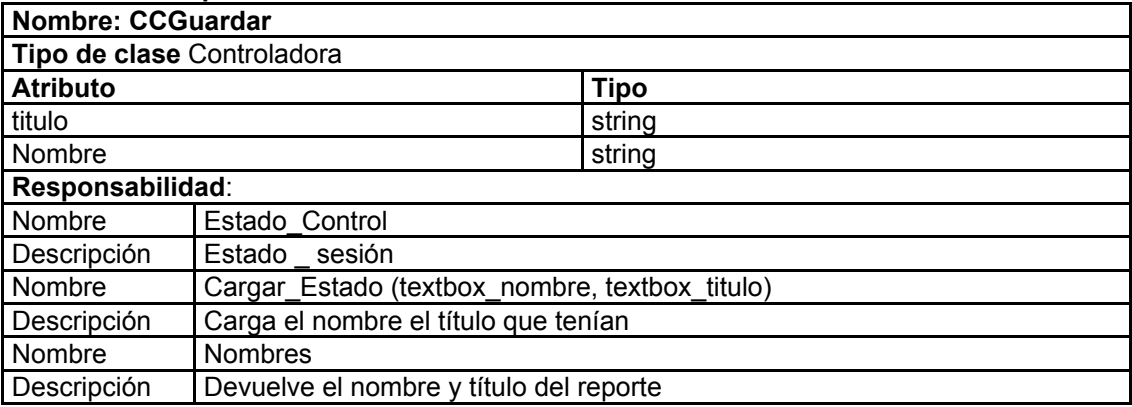

#### **Tabla 68 Descripción de la clase: CCOrden**

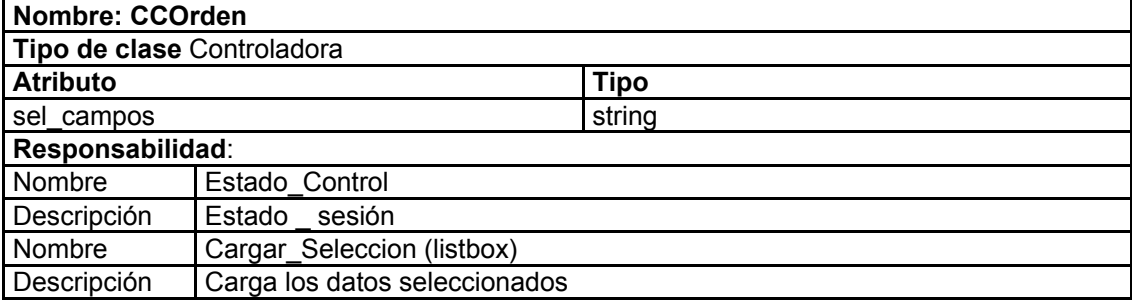

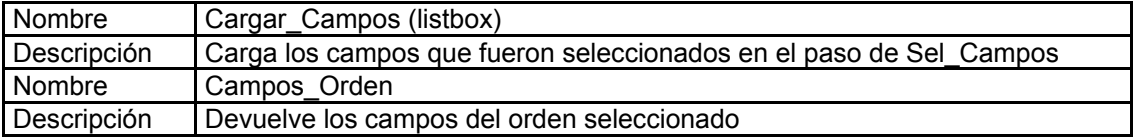

# **Tabla 69 Descripción de la clase: CCSel\_Campos**

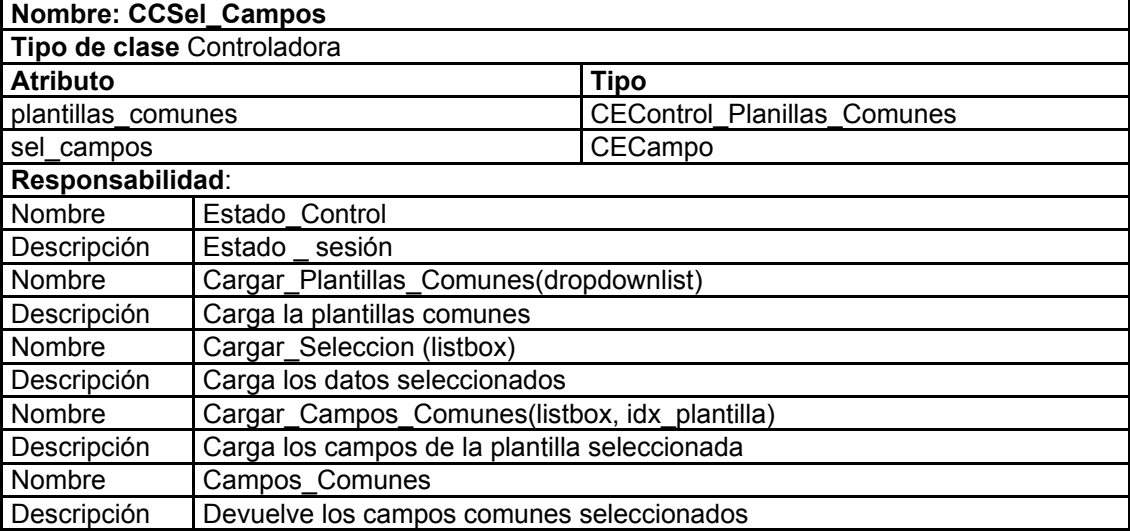

#### **Tabla 70 Descripción de la clase: CCSel\_Contar**

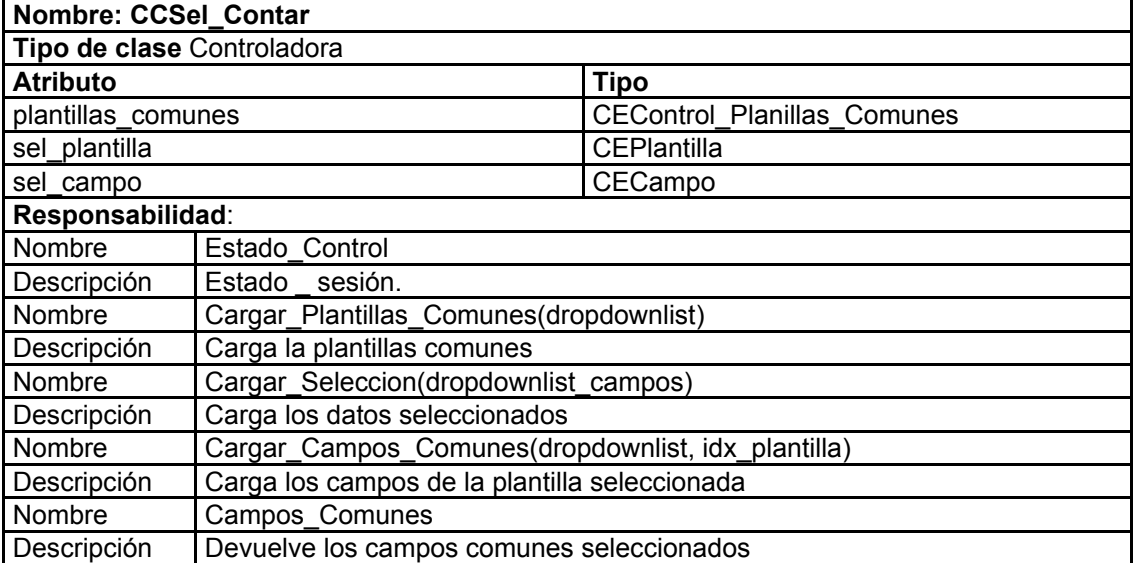

#### **Tabla 71 Descripción de la clase: CCSel\_Cruzar**

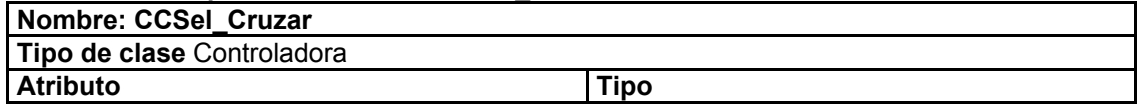

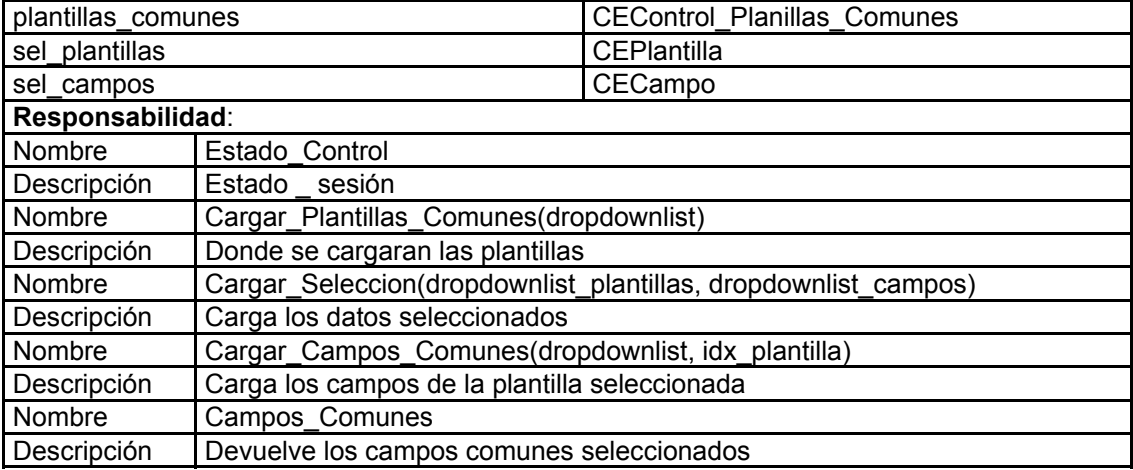

# **Tabla 72 Descripción de la clase: CCSel\_Planes\_Estudios**

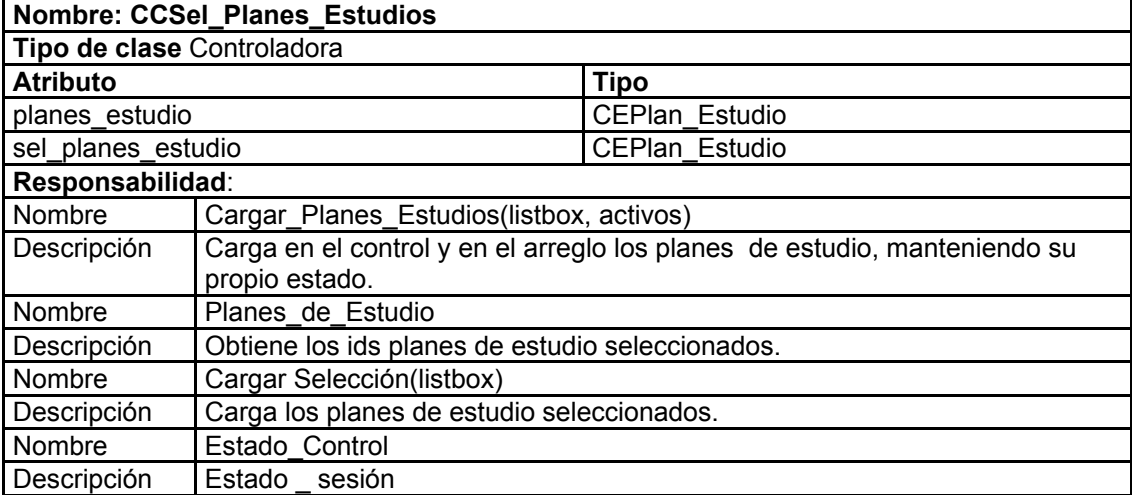

#### **Tabla 73 Descripción de la clase: CCSel\_Asignaturas**

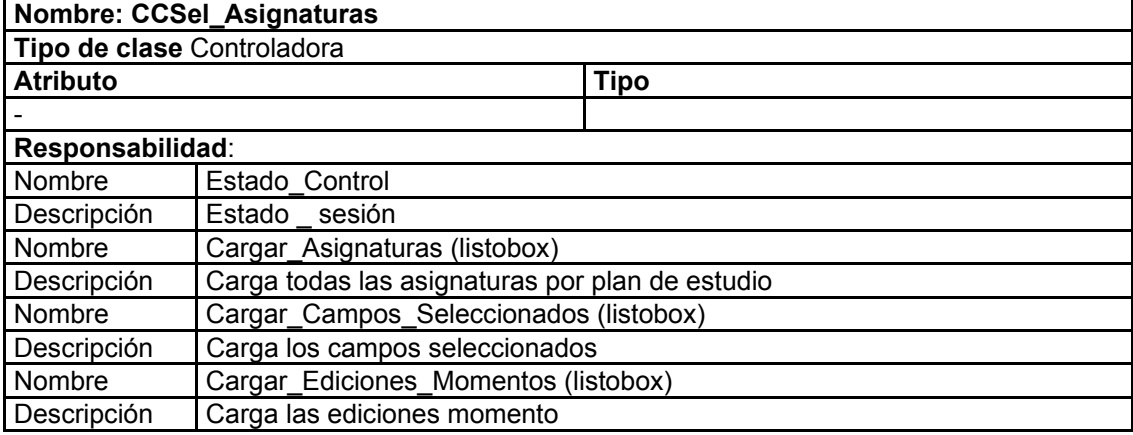

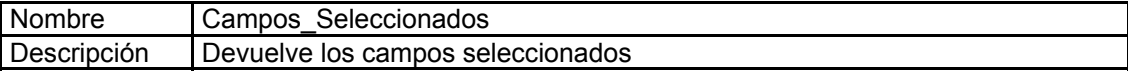

# **Tabla 74 Descripción de la clase: CCSel\_Evaluaciones**

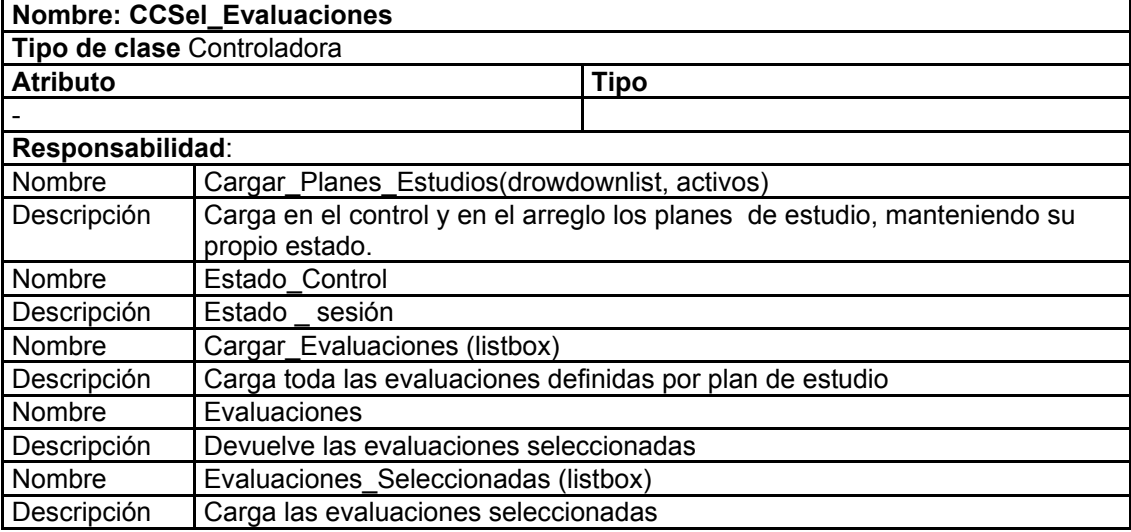

# **Tabla 75 Decsripción de la clase: CCAsistente**

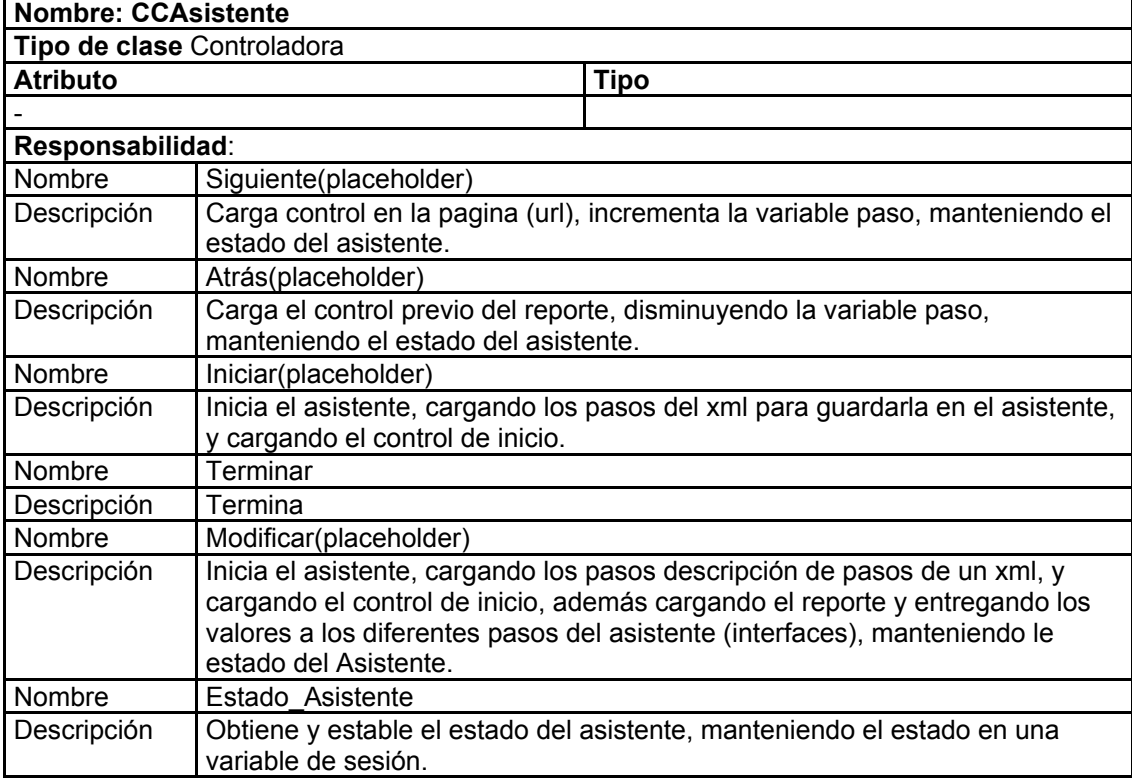

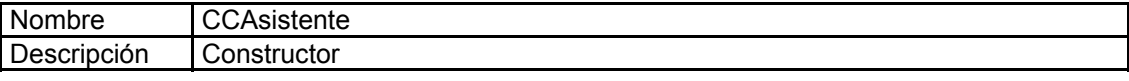

# **Tabla 76 Descripción de la clase: CCNavegador**

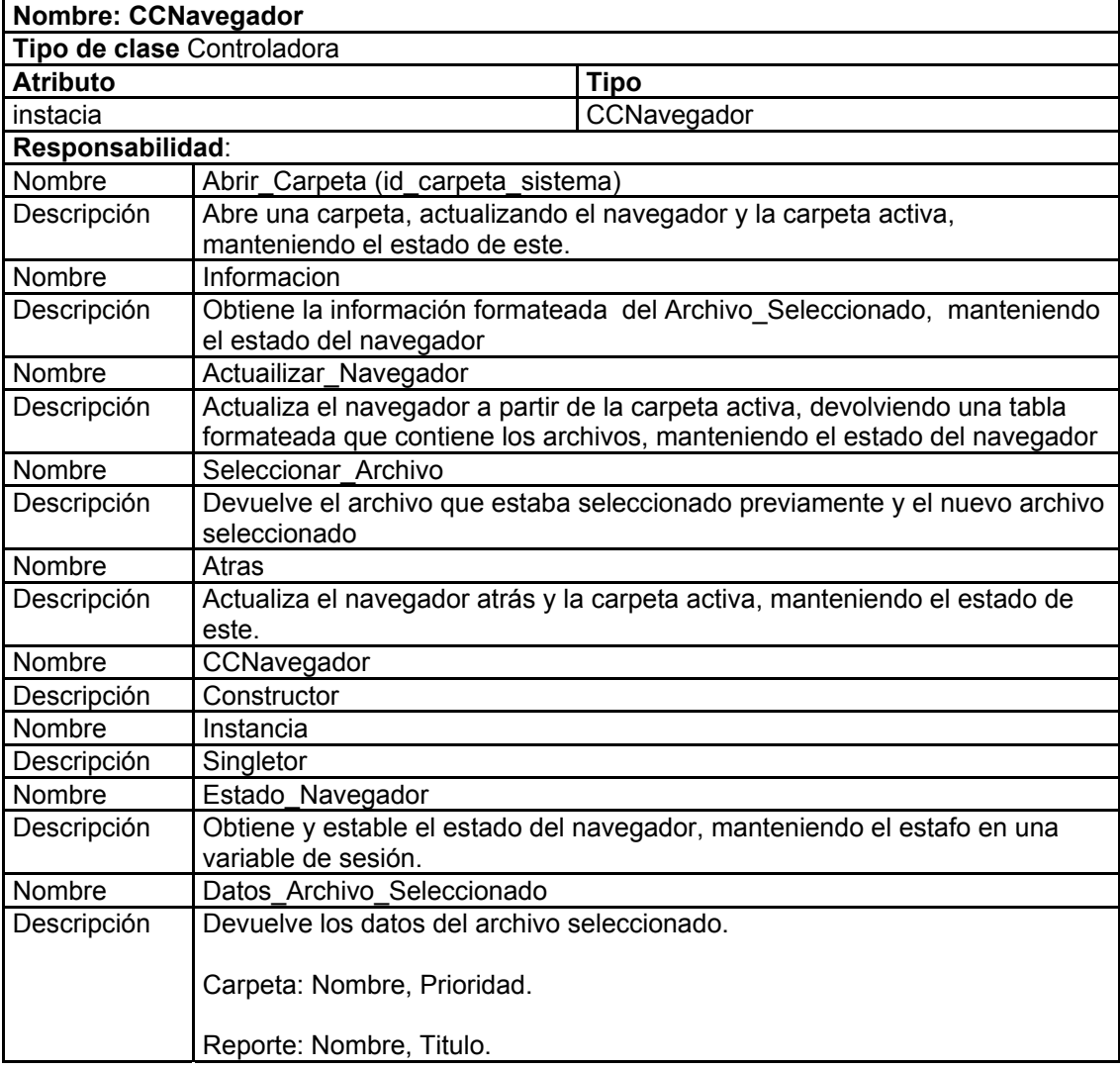

### **Tabla 77 Descripción de la clase: CCTareas**

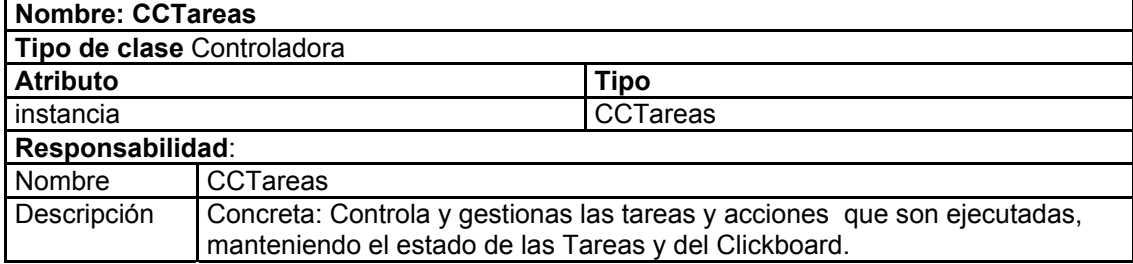

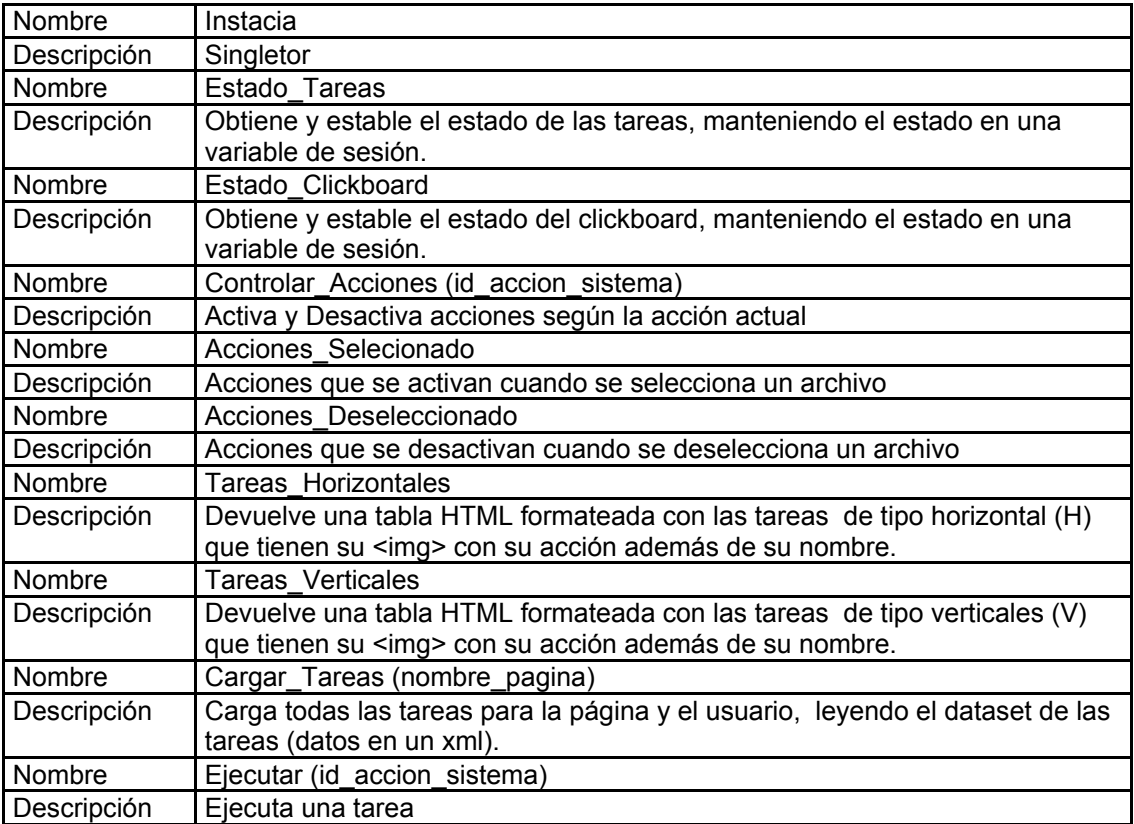

### **Tabla 78 Descripción de la clase: CCImpresor**

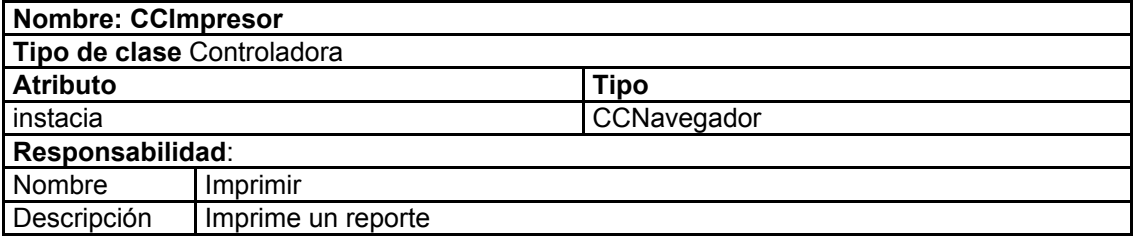

# **Tabla 79 Descripción de la clase: CCReporte\_Especial**

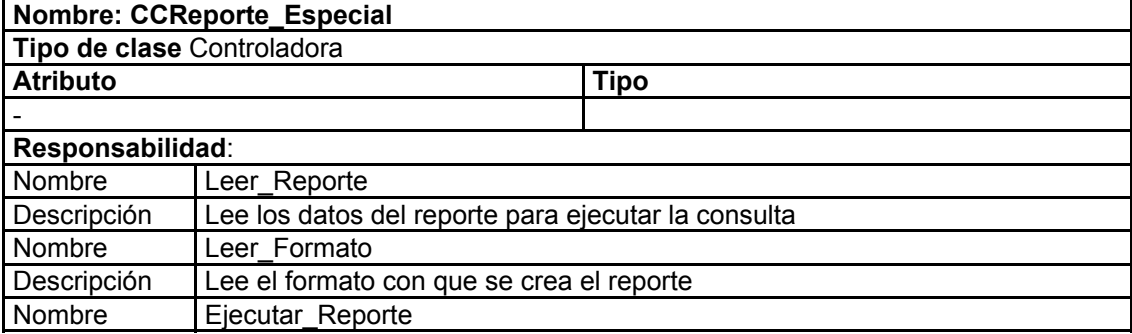

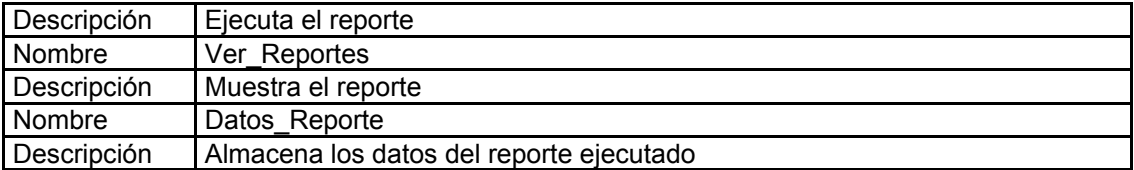

#### **Tabla 80 Descripción de la clase: CCVisor**

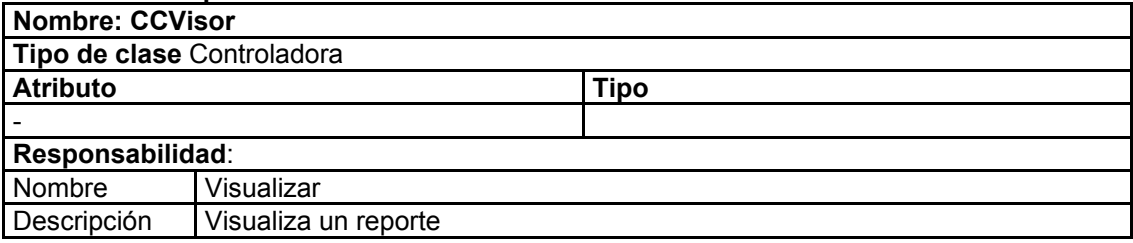

# **Tabla 81 Descripción de la clase: CCVisor\_General**

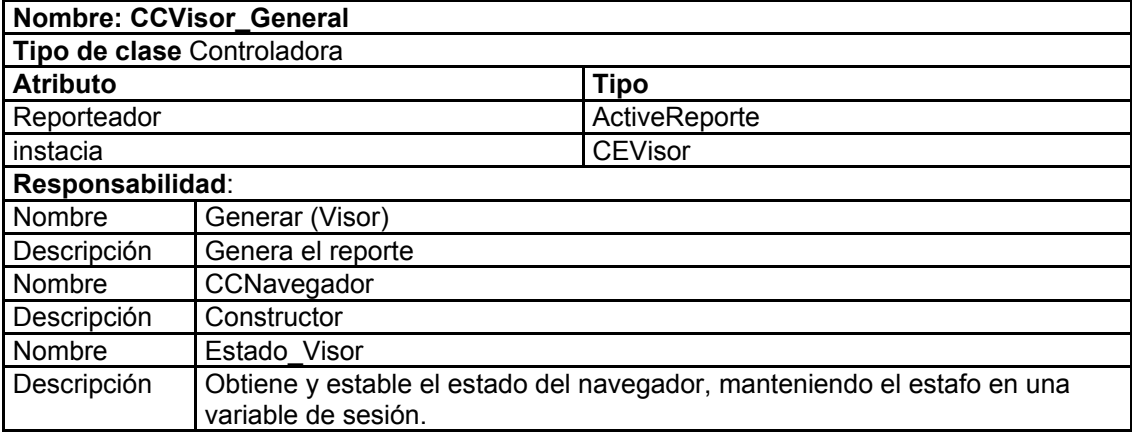

# **Tabla 82 Descripción de la clase: ccinicio\_ajax.cs**

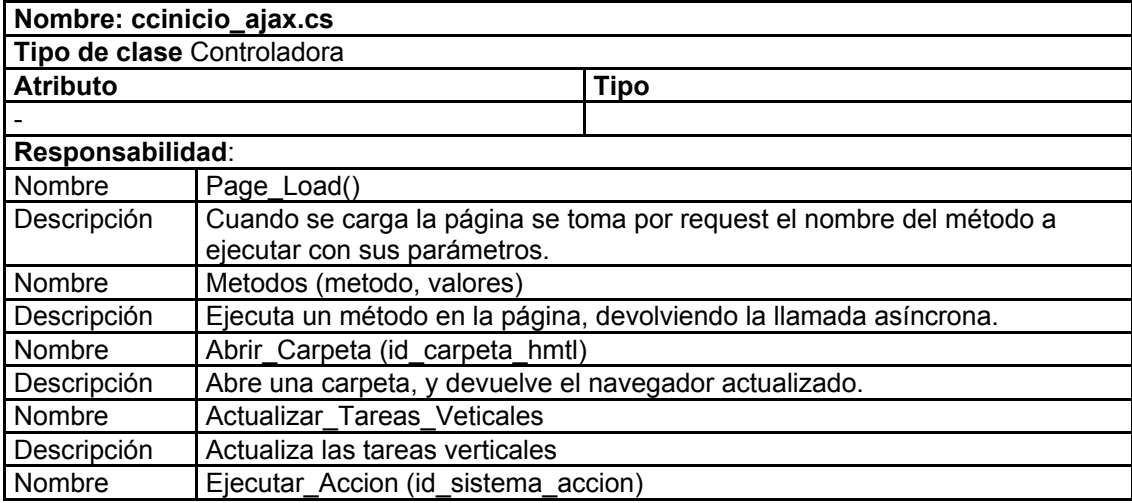

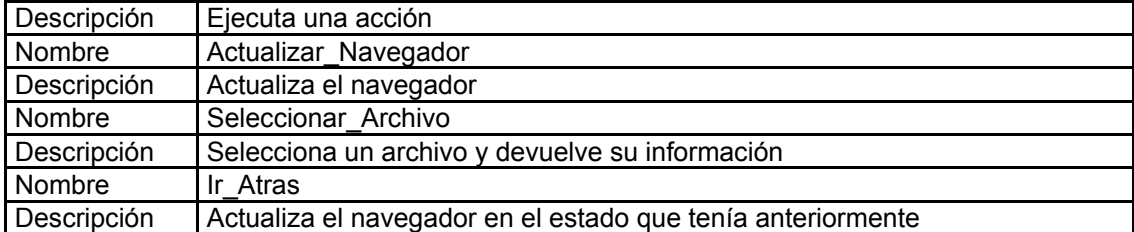

#### **Tabla 83 Descripción de la clase: ccvisor\_ajax**

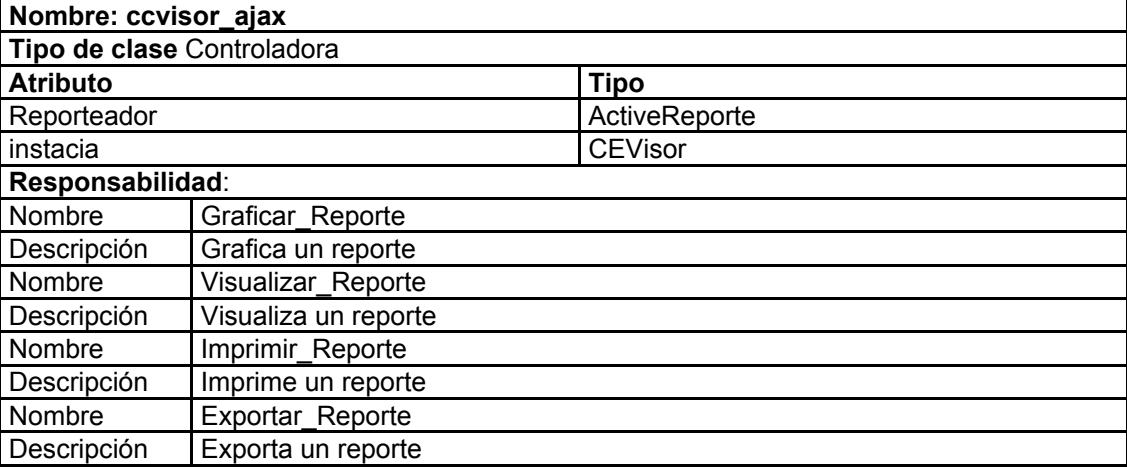

#### **Tabla 84 Descripción de la clase: Envio\_Reporte**

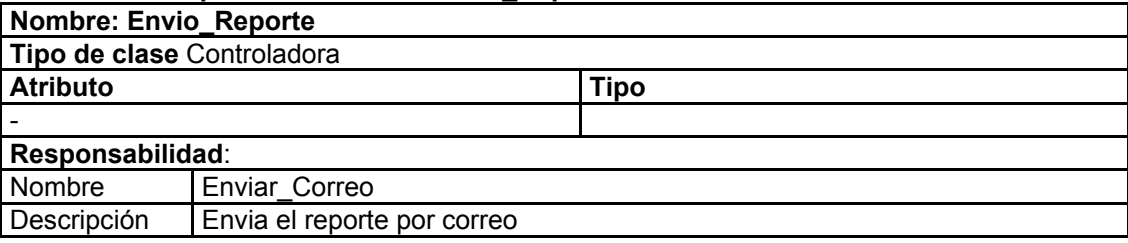

Detalles sobre las restantes descripciones de Clases del Diseño [Ver Anexo 7].

#### **3.3.4 Modelo de Datos**

El módulo de reportes utiliza casi toda la base de datos en la obtención de información que fue gestionada en los demás módulos que le corresponde. Este diseño asegura que el modelo de datos no sufra cambio alguno, que era algo que se debía lograr. El módulo en sí tiene un modelo de datos independiente, que su cambio no afecta a la otra parte del sistema.

Fue preciso hacer una leve modificación en la base de datos. Se agregó el campo "EstaConfigurada" a la tabla "tblReporte", de tipo bit, que refleja si el reporte fue configurado para el envió automático por correo.

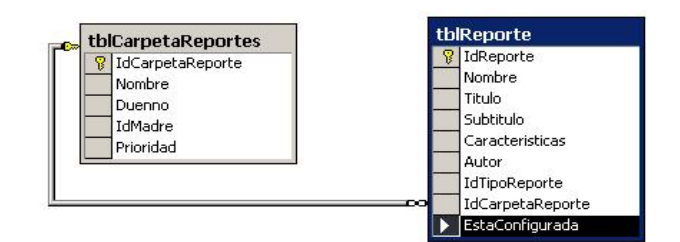

**Figura 9 Diagrama de la Base de Datos**

La otra parte de los datos está modelada en "XML", con el objetivo de no hacer más cambios en la base de datos, de no sobrecargar tanto el gestor y la facilidad de mantenimiento que se le puede dar a esta.

1- "asistente.xml": Se tendrá un XML por cada asistente, el cual describirá los pasos que tendrá cada asistente específico.

```
<?xml version="1.0" encoding="utf-8" ?>
- <asistente>
 - <paso>
     <titulo>Nombre del paso con breve descripción</titulo>
     <descripcion>Descripción del paso</descripcion>
     <control>Localización del control (url)</control>
   </paso>
 </asistente>
```
**Figura 10 Esquema de datos del XML: asistente.xml**

2- "tareas.xml": Describe el modelo de las tareas que serán mostradas.

```
<?xml version="1.0" encoding="utf-8" ?>
- <tareas>
 - <tarea>
     <texto>Nombre de la tarea o acción (el que verá el usuario)</texto>
     <url>Página a donde se rediccionará cuando se haga clic en la tarea</url>
     <imagen>Url de la imagen (icono) de la terea</imagen>
     <paginas>Páginas donde se verán las tareas (separadas por [;])</paginas>
     <accion>Nombre de la acción, es único</accion>
     <visible>Indica si la tarea es visible o no [true o false]</visible>
     <tipo>Tipo de tarea. Si es vertical [V] o horizontal [H]</tipo>
    </tarea>
 </tareas>
```
#### **Figura 11 Esquema de datos del XML: tareas.xml**

3- "fuente\_datos\_sistema.xml": contiene información sobre las "plantillas" del sistema que se

mostrarán en los pasos de los asistentes.

```
<?xml version="1.0" encoding="utf-8" ?>
- <fuente datos sistema>
  - <fuente>
     <id fuente>Id de la fuente de datos</id fuente>
     <nombre_fuente>Nombre del la vista o tabla (fuente de datos) donde se encuentran los datos</nombre_fuente>
     <nombre>Nombre con que aparecerá</nombre>
     <descripcion>Descripción</descripcion>
    </fuente>
  </fuente_datos_sistema>
```
#### **Figura 12 Esquema de datos del XML: fuente\_datos\_sistema.xml**

4- "campos\_sistema.xml": tiene los campos de las plantillas anteriores.

```
<?xml version="1.0" encoding="utf-8" ?>
- <personalizacion_asistentes>
  - <asistente tipo="nombre del asistente">
    - <selececcion>
      - <plantilla tipo="tipo plantilla en la BD" id="id_plantilla o fuente de datos">
         <campo id_campo="id del cammpo en la BD o en camos_sistema">Nombre campo</campo>
       </plantilla>
     </selececcion>
    - <filtro>
     - < plantilla tipo="tipo plantilla en la BD" id="id plantilla o fuente de datos">
         <campo id_campo="id del cammpo en la BD o en camos_sistema">Nombre campo</campo>
       </plantilla>
     </filtro>
    </asistente>
  </personalizacion_asistentes>
```
#### **Figura 13 Esquema de datos del XML: campos\_sistema.xml**

5- "plantillas\_personalizadas\_usuario.xml": define las plantillas y campos que fueron utilizados

por el usuario para auto personalizar de los asistentes.

```
<?xml version="1.0" encoding="utf-8" ?>
- <personalizacion_asistentes>
 - <asistente tipo="nombre del asistente">
   - <selececcion>
     - <plantilla tipo="tipo plantilla en la BD" id="id_plantilla o fuente de datos">
         <campo id_campo="id del cammpo en la BD o en camos_sistema">Nombre campo</campo>
       </plantilla>
     </selececcion>
   - <filtro>
     - <plantilla tipo="tipo plantilla en la BD" id="id plantilla o fuente de datos">
         <campo id_campo="id del cammpo en la BD o en camos_sistema">Nombre campo</campo>
       </plantilla>
     </filtro>
   </asistente>
 </personalizacion_asistentes>
```
**Figura 14 Esquema de datos del XML: plantillas\_personalizadas\_usuario.xml** 

6- "reportes\_configurados.xml": refleja la configuración de cada reporte para el envío automático

por correo.

```
<?xml version="1.0" encoding="utf-8" ?>
- <configuracion_reportes_correo>
 - <reporte>
     <id_reporte>Id del reporte en la BD</id_reporte>
     <frecuencia>[Mensualmente]o [Semanalmente] o [Diariamente] o [Un dia especifico]</frecuencia>
   - \epsilonmensualmente\epsilon<dia_mes frecuencia="cantidad de meses">Dia del mes [1-31], si tiene</dia_mes>
       <dia_semana frecuencia="cantidad de meses" orden="Primer, Segundo..., etc">Dia de la semana [Lunes, Martes...,etc]
         </dia semana>
     </mensualmente>
   - <diariamente>
       <hora frecuencia="cantidad de dias" />
     </diariamente>
   - <semanalmente>
       <dias_semana frecuencia="cantidad de semanas">Lunes, Marte..., etc</dias_semana>
     </semanalmente>
   - <un_dia_especifico>
       <hora>Hora</hora>
       <dia>Dia</dia>
       <mes>Mes</mes>
       <año>Año</año>
     </un_dia_especifico>
   - <ultimo_envio>
       <hora>Hora</hora>
       <dia_mes>Dia de mes</dia_mes>
       <dia_semana>Dia de la semana</dia_semana>
       cmessMesc/mess
       <año>Año</año>
     </ultimo_envio>
     <formatos>Formatos en que se enviara el correo [pdf, xls, doc, html]</formatos>
     <correo_usuarios>corre@primero.uci.cu, corre@otro.uci.cu..., etc</correo_usuarios>
   </reporte>
 </configuracion_reportes_correo>
```
**Figura 15 Esquema de datos del XML: reportes\_configurados.xml**

# **3.5 Estimación de costo-beneficio.**

### **Estimación por Puntos de Caso de Uso.**

La Estimación por Puntos de Caso de Uso es un método de estimación de esfuerzo de un proyecto de desarrollo de [software](http://es.wikipedia.org/wiki/Software) a partir de los casos de uso.

# **Puntos de Casos de Uso sin ajustar.**

**UUCP = UAW + UUCW** donde:

**UUCP**: Puntos de Casos de Uso sin ajustar.

**UAW**: Factor de Peso de los Actores sin ajustar.

**UUCW**: Factor de Peso de los Casos de Uso sin Ajustar.

#### **Tabla 85 Para calcular UAW**

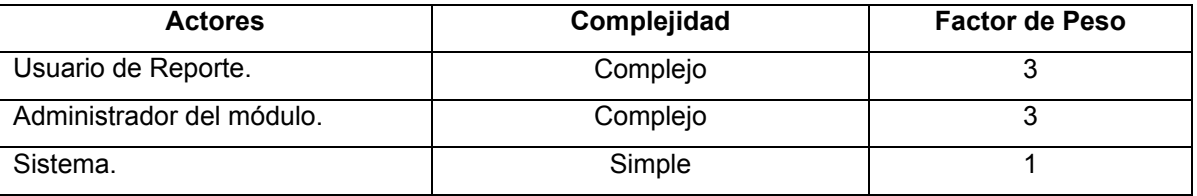

**UAW** = Sumatoria de la multiplicación de la cantidad de actores de un tipo con su factor de peso.

 $UAW = 6 + 1 = 7$ 

Cantidad de actores de tipo complejo: 2

 $UAW = 3x2$ 

 $UAW = 6$ 

Cantidad de actores de tipo simple: 1

 $UAW = 1x1$ 

 $UAW = 1$ 

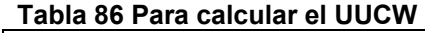

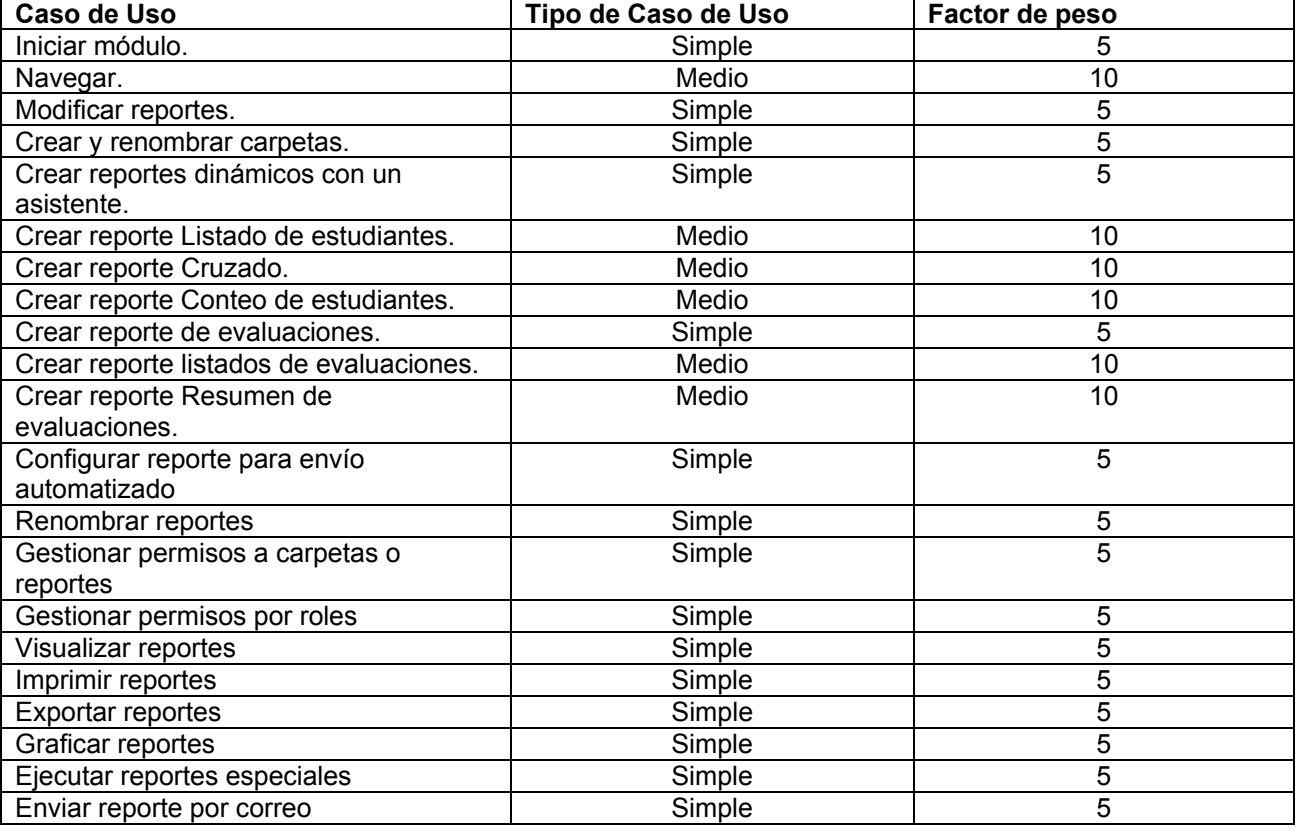

**UUCW** = Casos de uso del sistema y su complejidad.

**UUCW** =  $16x5 + 6*10$ 

 $UUCW = 140$ 

**UUCP = UAW + UUCW**   $UUCP = 7 + 140$ 

 $UUCP = 147$ 

# **Puntos de Casos de Uso ajustados.**

### **UCP = UUCP x TCF x EF**

Donde:

**UCP**: Puntos de Casos de Uso ajustados.

**UUCP**: Puntos de Casos de Uso sin ajustar.

**TCF**: Factor de complejidad técnica.

**EF**: Factor de ambiente.

El Factor de complejidad técnica se calcula mediante la siguiente ecuación:

# $TCF = 0.6 + 0.01 \times \Sigma$  (Pesoi x Valor asignadoi)

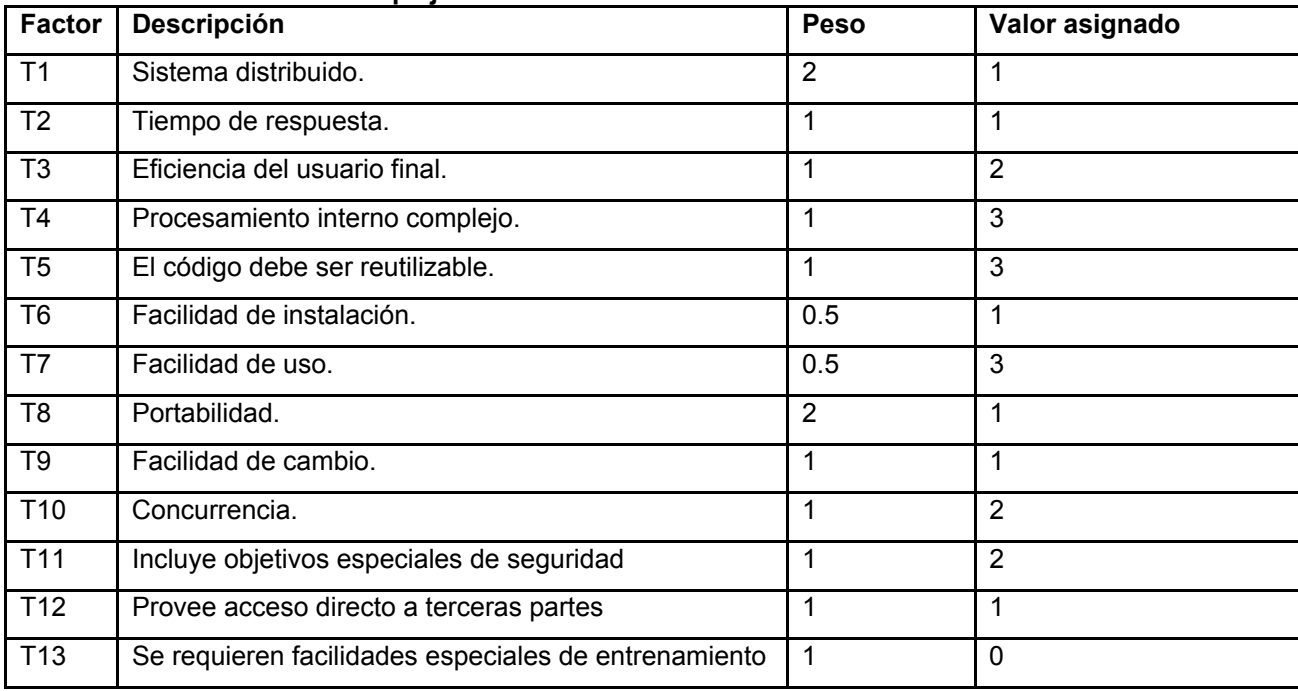

#### **Tabla 87 Para calcular la complejidad técnica**

### **TCF = 0.6 + 0.01 x Σ (Pesoi x Valor asignadoi)**

TCF= 0.6 +0.01 x Σ(2x1+1x1+1x2+1x3+1x3+0.5x1+0.5x3+2x1+1x1+1x2+1x1+1x1+1x0)

**TCF=0.85** 

#### **Tabla 88 Para calcular el factor ambiente**

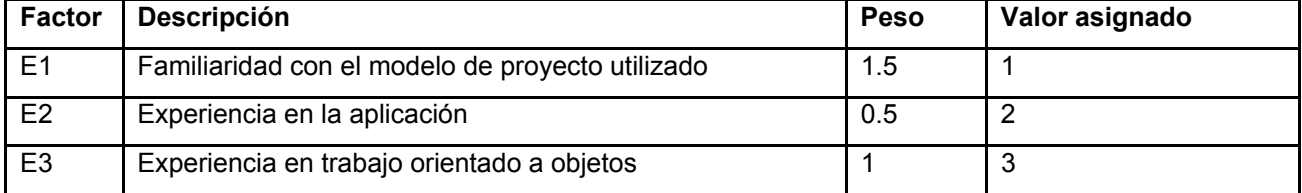
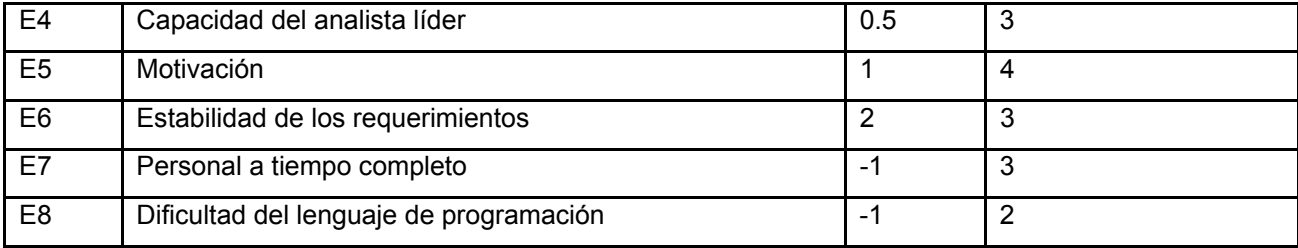

El Factor de ambiente se calcula:

**EF** =1.4 - 0.03 x  $\Sigma$  (Peso x Valor asignado)

**EF** =1.4 – 0.03 x Σ (1.5x1+0.5x2+1x3+0.5x3+1x4+2x3+ (-1x3)+ (-1x2))

**EF = 1.04** 

### **UCP = UUCP x TCF x EF**

**UCP =** 147 x 0.85 x 1.04

**UCP =** 129.948

### **Para calcular el esfuerzo en horas-hombre.**

**E = UCP x CF** 

Donde:

**E**= Esfuerzo

**UCP**= Puntos de Casos de Uso ajustados.

**CF**= Factor de conversión (para este tipo de proyecto 20 horas-hombre/Punto de Casos de Uso)

**E = UCP x CF** 

**E =** 129.948 x 20

**E =** 2598.96.

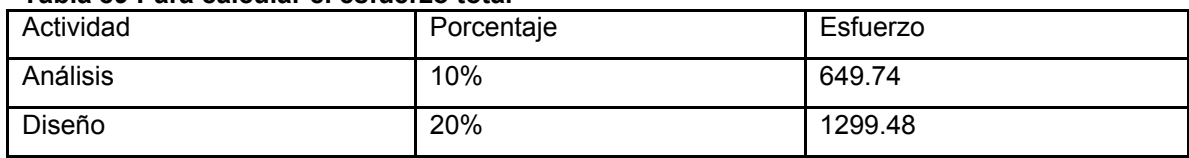

#### **Tabla 89 Para calcular el esfuerzo total**

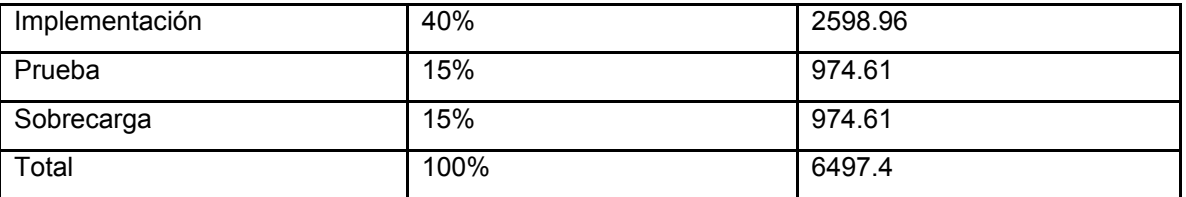

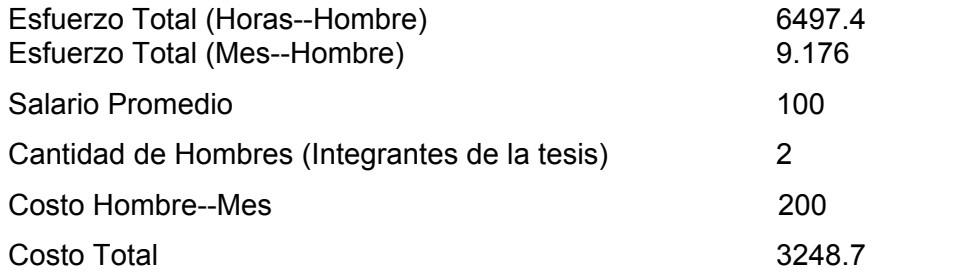

Si trabajaran en el proyecto 2 personas aproximadamente 8 horas diarias y que el Esfuerzo requerido son 6497.4 Horas - Hombres, el proyecto durará 407 días (14 meses). Para agilizar el trabajo se pudieran incorporar 3 estudiantes que pertenecen actualmente al módulo, entonces serían 5 personas trabajando aproximadamente 8 horas diarias, el proyecto durará 163 días (6 meses). Este resultado es intangible, no reporta beneficio monetario pero se puede decir que con la mejora del Módulo Reportes se van a satisfacer las necesidades de los usuarios potenciales de este.

## **3.6 Conclusiones.**

Con este capítulo se ha dado fin al flujo de análisis y diseño que propone RUP. Se obtuvieron los diagramas de clases y de interacción como artefactos. Se describió el modelo de datos y se hizo una estimación de esfuerzo del proyecto a partir de los casos de uso. Además se hizo una descripción detallada de las clases del diseño con sus atributos y métodos, y se abordó el tema de los patrones que se utilizaron.

# **Conclusiones**

A partir de la investigación realizada se arriba a las siguientes conclusiones:

- En el mundo existe un gran número de universidades que cuentan con sistemas automatizados de gestión académica y otras investigan la posibilidad de producirlos por la importancia de los procesos docentes en la sociedad.
- El Módulo Reportes tiene más funcionalidades que se ajustan a las necesidades del proceso docente en la UCI que los sistemas de gestión académica estudiados.
- El Módulo Reportes actual tiene funcionalidades adicionales a las implementadas en la primera versión.
- La modelación del sistema realizada utilizando el Proceso Unificado de Desarrollo de Software, permitió una mejor comprensión de los requisitos de la aplicación y formalización de los mismos.
- En el mundo no existe un estándar de intercambio de información relacionado con la gestión académica y específicamente en la UCI no hay un estándar para el intercambio de información, se propone el XML Add-On.
- Para lograr gestionar información de manera fácil, y con mantenimiento simplificado se debe utilizar una herramienta para crear reportes.
- Se propone utilizar el Active Report como herramienta para crear reportes.
- Se utilizaron como patrones de diseño el Singleton y el MVC en concordancia con la arquitectura del proyecto.

# **Recomendaciones**

- La completa terminación del sistema, pasando a la fase de implementación con el fin de explotar todas las funcionalidades que se diseñaron.
- Migrar el módulo a software libre tomando como punto de partida el plan propuesto en el trabajo de diploma que tiene como título: "Estudio de alternativas para la migración del Sistema Automatizado para la Gestión Académica de la Universidad de las Ciencias Informáticas – "Akademos" a Software Libre".

# **Bibliografía Citada**

- 1. CUNDÍN, J. E. *Pliego de especificaciones técnicas para la contratación de una asistencia técnica para el mantenimiento evolutivo, adaptativo y preventivo del aplicativo GAUR, "Gestión Académica Universitaria Renovada" para la Universidad del País Vasco / Euskal Herriko Unibertsitatea.* Leioa: Disponible en: http://www.tic.ehu.es/p074- 8811/es/contenidos/noticia/vic\_tic\_pliego\_mant\_gaur/es\_not\_mant/adjuntos/PBT%20%20GAUR% 20castellano\_pliego%20definitivo.doc.
- 2. MIER, C. *SGA-UTPL caso éxito para Microsoft.* Loja: Disponible en: http://www.utpl.edu.ec/noticias/?p=689
- 3. COMPUTACIÓN, C. N. D. *Desarrollo de Software Sistemas* Paraguay: Disponible en: http://www.cnc.una.py/cms/cnc/index.php.
- 4. MES. *Presentación del Proyecto Nacional: "Sistema para la Informatización de la Gestión de la Nueva Universidad" Sistema GNU*. En *Taller Nacional de Especialistas. Sistema GNU*. 2005*.*
- 5. MEDINA, D. D. A. *Akademos, Sistema Automatizado para la Gestión Académica, Módulo de diseño y distribución de reportes.* Facultad de Ingeniería Industrial. Instituto Superior Politécnico José Antonio Echeverría, 2005.
- 6. DANYSOFT. *¿Crystal Reports o Reporting Services?* 2006, Disponible en: www.danysoft.com/free/crystal-rs.pdf.
- 7. DYNAMICS, D. *ActiveReports for .NET.* 2006, Disponible en: http://www.datadynamics.com/Products/ProductOverview.aspx?Product=ARNET3.
- 8. AMBIT. *HL7.* 2007, Disponible en: http://www.ambit-tech.com/hl7.htm.
- 9. AMBIT. *Le ayudamos a construir su propio lenguaje XML.* 2007, Disponible en: http://www.ambittech.com/estandares.htm.
- 10. COLLERA, T. A. *Akademos, Sistema Automatizado para la Gestión Académica, Módulo de Control Docente.* Facultad de Ingeniería Industrial. Instituto Superior Politécnico José Antonio Echeverría, 2005.
- 11. MICROSOFT. *Información general acerca de las características de Windows .NET Framework 2.0* España: Disponible en: http://www.microsoft.com/spanish/msdn/netframework/framework20\_InformacionCaract.mspx.
- 12. S.L, R. I. Visual Studio 2005 y MSDN 2007, Disponible en: http://www.ramblainf.com/web3/Productos.asp?producto=VS2005.
- 13. SECO, J. A. G. *Qué es C#.* 2007, Disponible en: http://www.desarrolloweb.com/articulos/561.php.
- 14. FOUNDATION, W. *Internet Information Services.* 2007, Disponible en: http://es.wikipedia.org/wiki/IIS.
- 15. MICROSOFT. *Descripción general de Microsoft SQL Server 2005* Disponible en: http://www.microsoft.com/latam/sql/2005/productinfo/.

## **Bibliografía Consultada**

- 1. HP. *La fortaleza de HP al servicio de la modernización de la educación.* 2007, Disponible en: http://h30114.www3.hp.com/pyme/casos\_exito/uni\_valparaiso.HTML.
- 2. CARPIO, M. O. *La gestión administrativa universitaria ante el espacio europeo de educación superior.* 2006, Disponible en: http://web.upo.es/general/estudiar/espacio\_europeo/4.1/manuela\_ortega\_cursopas\_2006.pdf.
- 3. CAMPANERA, G. *Las nuevas tecnologías en la gestión de la formación continua.* 2006, Disponible en: http://www.socinfo.info/seminarios/universidad/upc.pdf.
- 4. CONTENTE, S. *SQL 2005, la sentencia Pivot y la solución en SQL 2000.* 2006, Disponible en: http://www.microsoft.com/latam/sql/2005/productinfo/.
- 5. HINOJOSA, P. *Visual Studio 2005 Team System.* 2007, Disponible en: http://www.bs.com.ar/bsweb/RevistaBSknow/PDFs/n17/principal\_visual\_studio2005.pdf

#### **Glosario de términos**

**Ajax**: Acrónimo de Asynchronous JavaScript And XML (JavaScript y XML asíncronos), es una técnica de desarrollo web para crear aplicaciones interactivas. Éstas se ejecutan en el cliente, es decir, en el navegador del usuario, y mantiene comunicación asíncrona con el servidor en segundo plano. De esta forma es posible realizar cambios sobre la misma página sin necesidad de recargarla. Esto significa aumentar la interactividad, velocidad y usabilidad en la misma.

**Asistente**: Se refiere a la serie de pasos que guía al usuario de reportes para construir un reporte dinámico.

**Bit**: Bit es el acrónimo de Binary digit. (dígito binario). Un bit es un dígito del sistema de numeración binario (de ceros y unos). El bit es la unidad mínima de información empleada en informática, en cualquier dispositivo digital, o en la teoría de la información. Con él, podemos representar dos valores cualesquiera, como verdadero o falso, abierto o cerrado, blanco o negro..., basta con asignar uno de esos valores al estado de "apagado" (0), y el otro al estado de "encendido" (1).

**Herramienta CASE**: Acrónimo de Computer Aided Software Engineering, Ingeniería de Software Asistida por Ordenador son diversas aplicaciones informáticas destinadas a aumentar la productividad en el desarrollo de software reduciendo el coste de las mismas en términos de tiempo y de dinero. Estas herramientas nos pueden ayudar en todos los aspectos del ciclo de vida de desarrollo del software en tareas como el proceso de realizar un diseño del proyecto, calculo de costes, implementación de parte del código automáticamente con el diseño dado, compilación automática, documentación o detección de errores entre otras.

**HTML**: Acrónimo inglés de HyperText Markup Language (lenguaje de marcas hipertextuales), lenguaje de marcación diseñado para estructurar textos y presentarlos en forma de hipertexto, que es el formato estándar de las páginas web. Gracias a Internet y a los navegadores del tipo Internet Explorer, Opera, Firefox o Netscape, el HTML se ha convertido en uno de los formatos más populares que existen para la construcción de documentos y también de los más fáciles de aprender.

**HTTP**: Es el protocolo de transferencia de hipertexto (HyperText Transfer Protocol) usado en cada transacción de la Web (WWW). El protocolo HTTP está basado en el modelo cliente-servidor y su versión actual la 1.1.

**HTTPS**: Es la versión segura del protocolo HTTP. El sistema HTTPS utiliza un cifrado basado en las Secure Socket Layers (SSL) para crear un canal cifrado (cuyo nivel de cifrado depende del servidor remoto y del navegador utilizado por el cliente) más apropiado para el tráfico de información. Es utilizado principalmente por entidades bancarias, tiendas en línea, y cualquier tipo de servicio que requiera el envío de datos personales o contraseñas.

**Interfaz**: En software, una interfaz es la parte del programa informático que permite el flujo de información entre varias aplicaciones o entre el propio programa y el usuario. En software también se habla de interfaz gráfica de usuario, que es un método para facilitar la interacción del usuario con el ordenador o la computadora a través de la utilización de un conjunto de imágenes y objetos pictóricos (iconos, ventanas, formularios, páginas web...)

**PDF**: Del inglés Portable Document Format, Formato de Documento Portátil, es un formato de almacenamiento de documentos, desarrollado por la empresa Adobe Systems. Está especialmente ideado para documentos susceptibles de ser impresos, ya que especifica toda la información necesaria para la presentación final del documento.

**Reporte**: Se refiere a la información lógica, relevante, y organizada, obtenida a partir de la recuperación de datos incluidos en el sistema.

**RUP**: El Proceso Unificado de Rational (RUP, en inglés Rational Unified Process) es un proceso de desarrollo de software y junto con el Lenguaje Unificado de Modelado UML, constituye la metodología estándar más utilizada para el análisis, implementación y documentación de sistemas orientados a objetos.

**SOAP**: Siglas de Simple Object Access Protocol, es un protocolo estándar creado por Microsoft, IBM y otros, está actualmente bajo el auspicio de la W3C que define cómo dos objetos en diferentes procesos pueden comunicarse por medio de intercambio de datos XML. SOAP es uno de los protocolos utilizados en los servicios Web.

**UML**: Lenguaje Unificado de Modelado (UML, por sus siglas en inglés, Unified Modeling Language) es el lenguaje de modelado de sistemas de software más conocido y utilizado en la actualidad; está apoyado en gran manera por el OMG (Object Management Group). Es un lenguaje gráfico para visualizar, especificar, construir y documentar un sistema de software. UML ofrece un estándar para describir un "plano" del sistema (modelo), incluyendo aspectos conceptuales tales como procesos de negocios y funciones del sistema, y aspectos concretos como expresiones de lenguajes de programación, esquemas de bases de datos y componentes de software reutilizables.

**World Wide Web Consortium / W3C**: Es un consorcio internacional que produce estándares para la World Wide Web. Esta competencia en exclusiva del W3C para crear estándares abiertos es crucial, pues de ella depende que ningún fabricante alcance nunca el monopolio de explotación de la Web.